# BeoLab 90 Technical Sound Guide

Note: Not all features described herein will be available at first release.

## **BANG & OLUFSEN**

### Contents

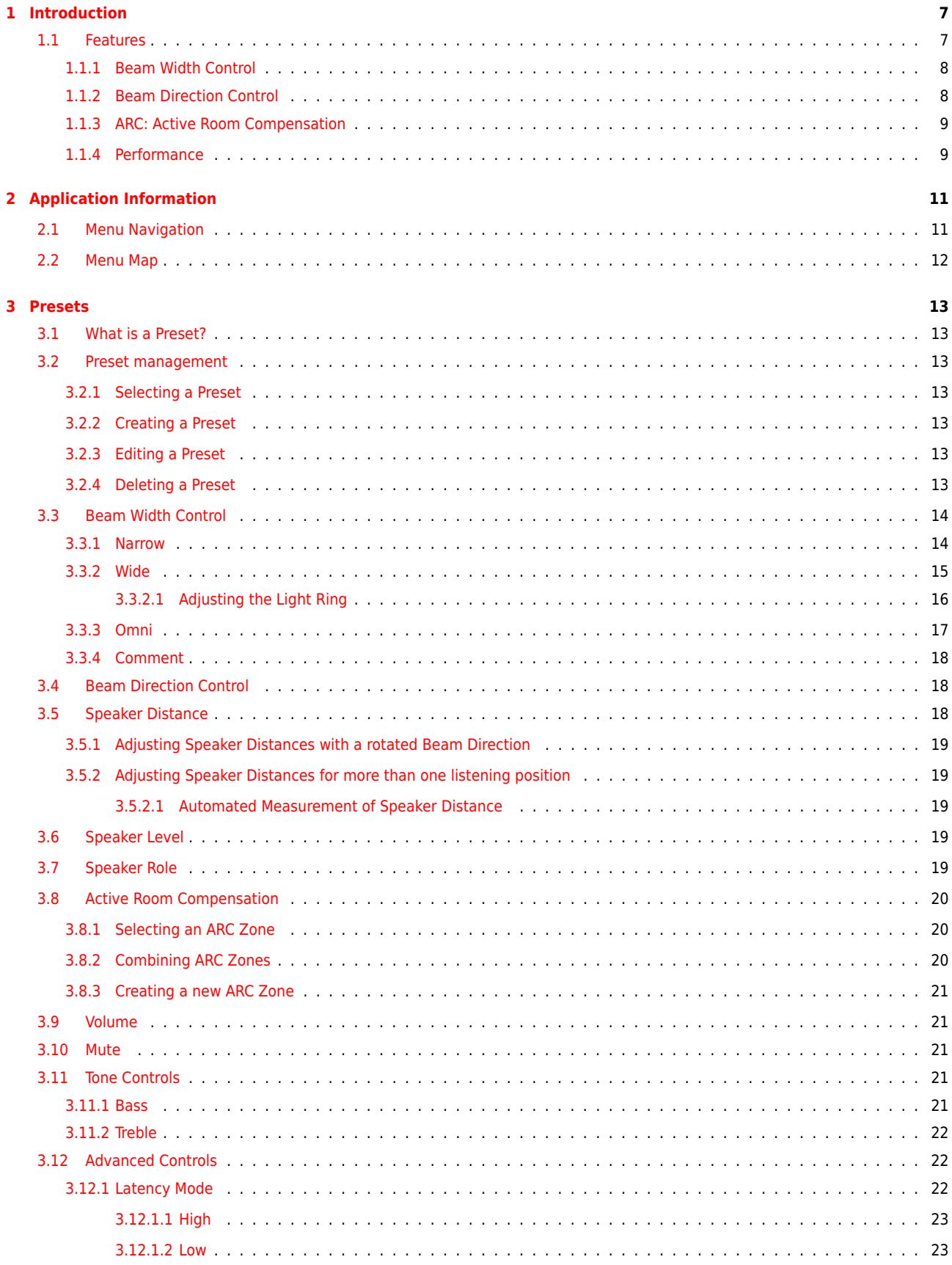

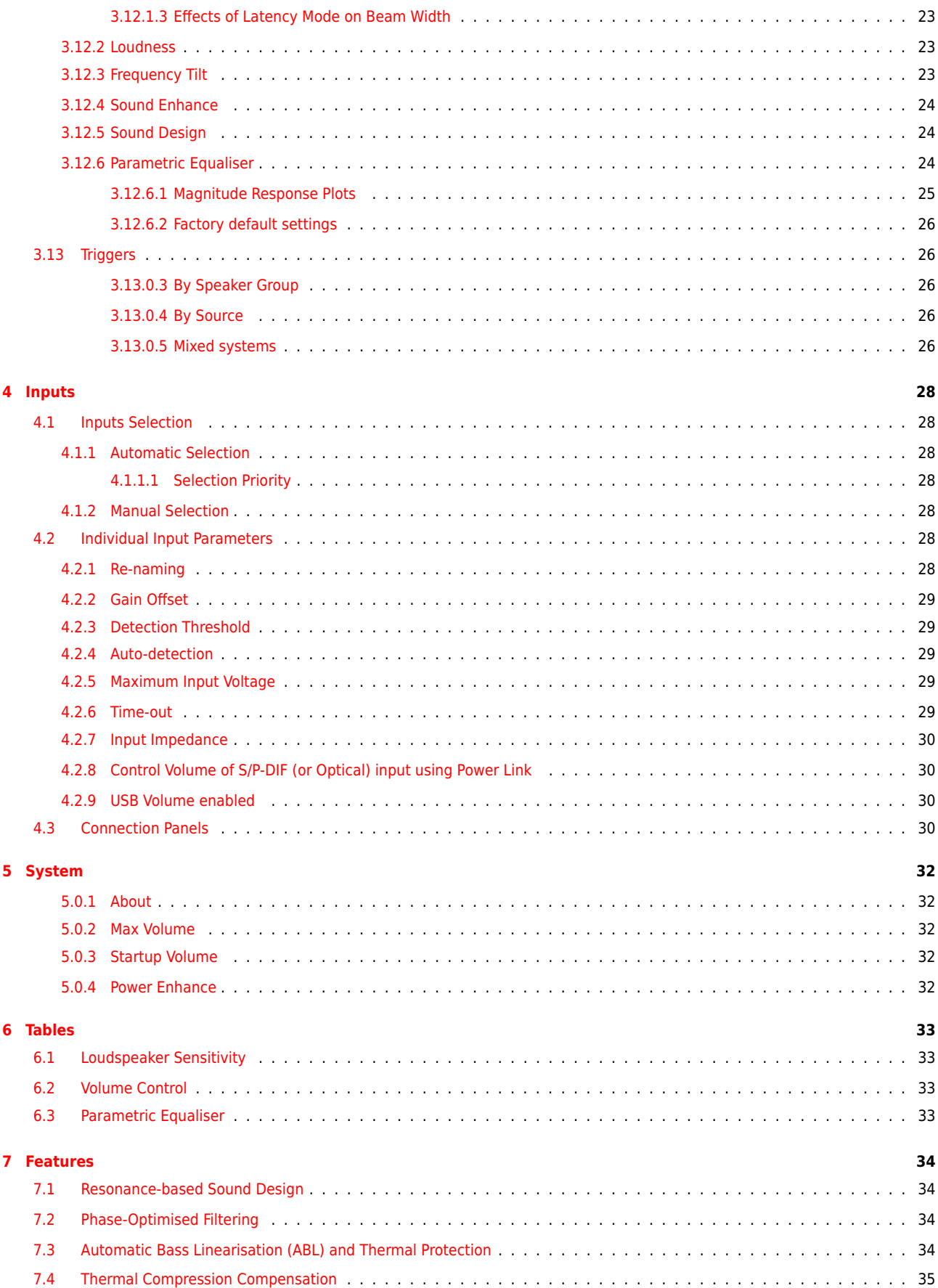

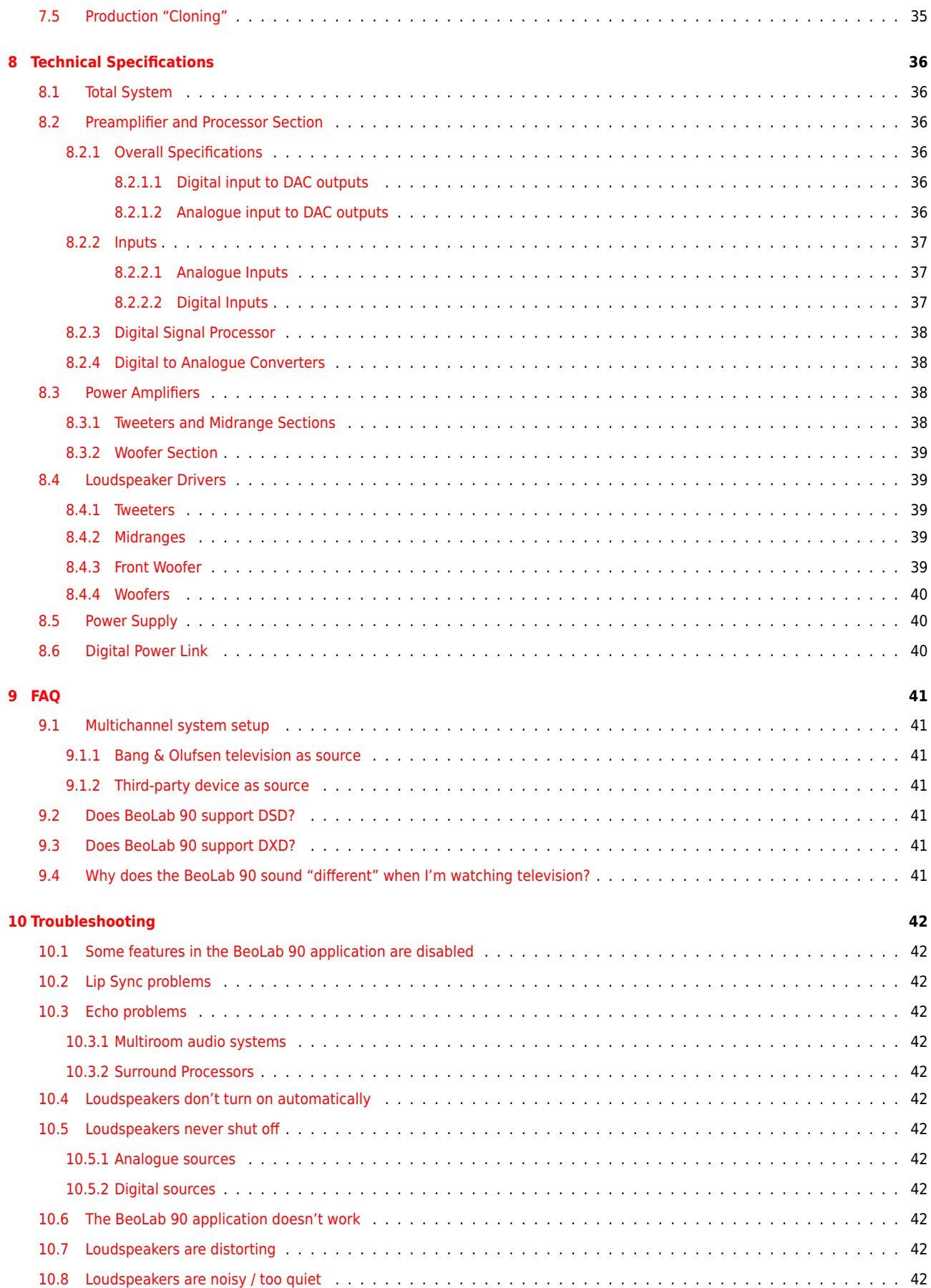

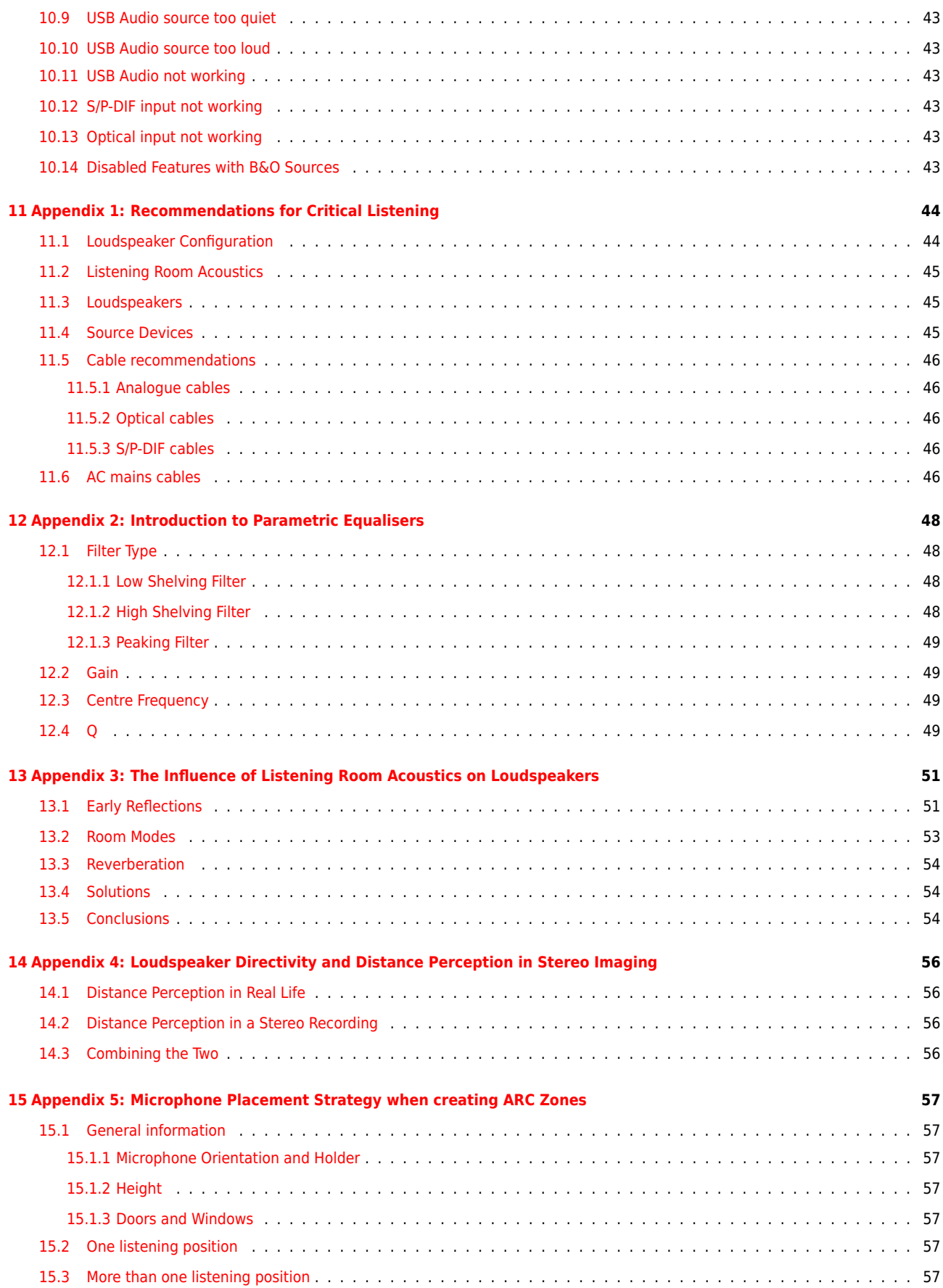

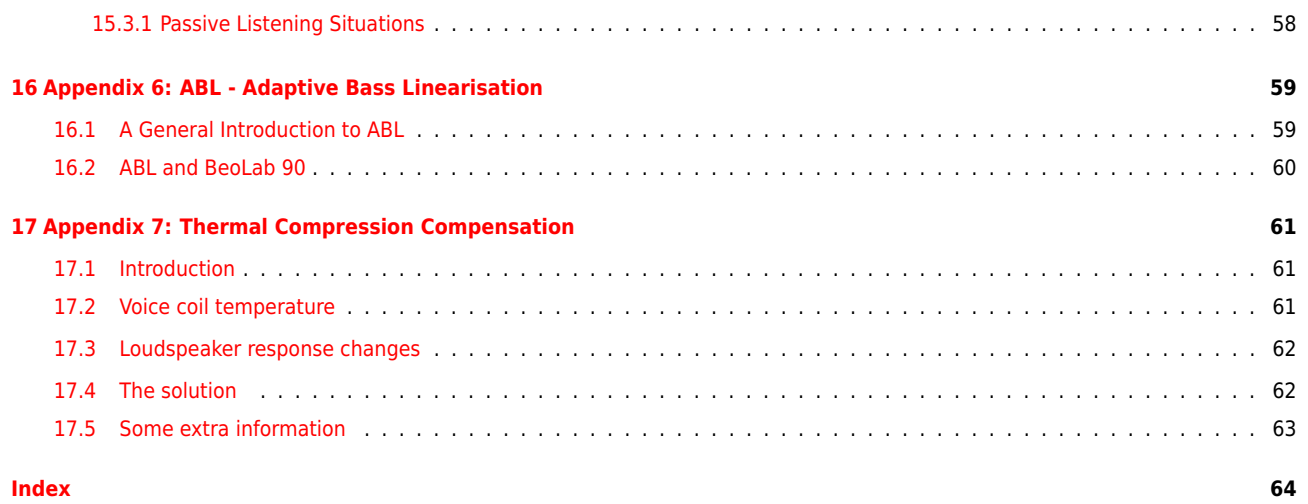

### Introduction

The BeoLab 90 is a new loudspeaker concept from Bang & Olufsen that gives the customer an unprecedented level of control of its acoustic behaviour and performance. Unlike almost all other conventional loudspeakers, the BeoLab 90 can be altered by the user to behave as if it were completely different loudspeakers for different listening situations.

Imagine that you have a pair of BeoLab 90 loudspeakers, perfectly positioned in your listening room, with a single chair in the correct location, as is shown in Figure 1.1. You sit in this chair to listen to a recording – to hear sparkling high frequencies and a tight, punchy bass that extends to the lowest audible frequency bands along with the accurate and precise placement of the instruments within the space in front of you (better known as "stereo imaging").

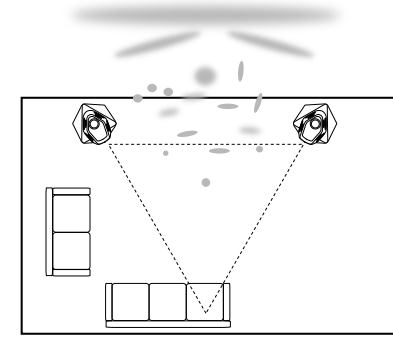

Figure 1.1: The sound stage presented by BeoLab 90's for active listening when sitting in the sweet spot with properly placed loudspeakers.

Now, imagine that you have the same  $\Box$ loudspeakers in the same positions in the same room, but you've moved to the sofa as in Figure 1.2 (or perhaps you're still in the same chair as before as in Figure 1.3) and you prefer to listen to music as a background while you read a book. In this case, the bass precision and the imaging of the recording is not important – you just want a cloud of sound that does not distract you while you read. Using your controller you simply switch the

behaviour of the BeoLab 90's to deliver this experience instead.

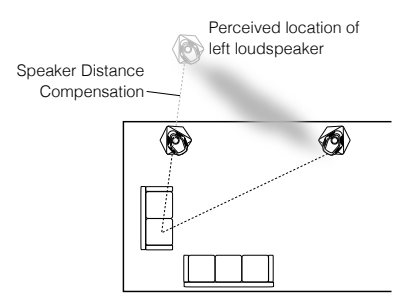

Figure 1.2: The sound stage presented by BeoLab 90's for passive listening when not sitting in the sweet spot.

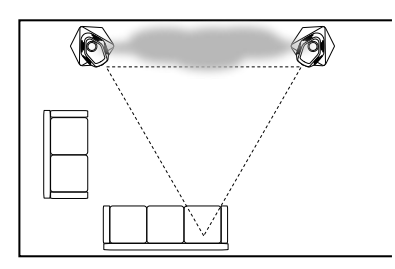

Figure 1.3: The sound stage presented by BeoLab 90's for passive listening when sitting in the sweet spot.

our sacoustical behaviour to suit the Finally, imagine that you invite your friends for a party or you're just walking around the room. Imaging is of no interest to anyone – you want a loudspeaker that can deliver the same experience to the entire room at the same time by sending sound in all directions simultaneously. Again, with your controller, you change the BeoLab occasion.

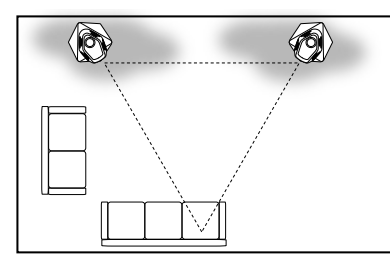

Figure 1.4: The sound stage presented by BeoLab 90's for background music when the listeners are moving around the room.

These three scenarios illustrate the primary listening modes that the BeoLab 90 can deliver. We'll call the first one **active listening** – since your primary activity is to listen to the recording. We'll call the second one **passive listening**, since, in this case, listening to music is secondary to another activity (in our example, reading) in a stationary listening position or area. We'll call the third case **background music**, which is similar to passive listening, however, there is no determined listening position (either because there are many listeners, or listeners are moving around the listening area, or both). In order to be able to do this, there are different parameters inside the BeoLab 90 that are adjustable. You can choose to alter each of these parameters individually according to your preferences and listening positions – and then save the settings to a preset for future use.

#### 1.1 Features

BeoLab 90 gives you the power to make these changes using a large number of "handles" – controllers that let you change the acoustical behaviour of the loudspeaker. Among these features, there are three that stand out:

- *•* Beam Width Control
- *•* Beam Direction Control
- *•* Active Room Compensation

In addition to these, the BeoLab 90 has a many other parameters that give you a wide range of customisation possibilities such as:

- *•* Basic Tone Controls (Bass, Treble, Frequency Tilt, Sound Enhance)
- *•* Selectable Sound Designs
- *•* 10-band Parametric Equaliser
- *•* Speaker Distance (for time-alignment at the listening position)
- *•* Speaker Level

### 1.1.1 Beam Width Control

When a recording engineer makes a recording in a well-designed studio, he or she is sitting not only in a carefully-designed acoustical space, but a very special area within that space. In many recording studios, there is an area behind the mixing console where there are no reflections from the sidewalls arriving just after the direct sound from the loudspeakers. This is accomplished either by putting acoustically absorptive materials on the walls to soak up the sound so it cannot reflect (as shown in Figure 1.5), or to angle the walls so that the reflections are directed away from the listening position (as shown in Figure 1.6).

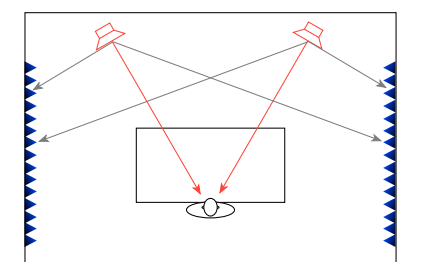

Figure 1.5: One way to reduce the problem of side wall reflections is to absorb them at the walls so that there is no reflection. This is a solution often used in recording studios, however, it also results in an unnatural-sounding "dead" room.

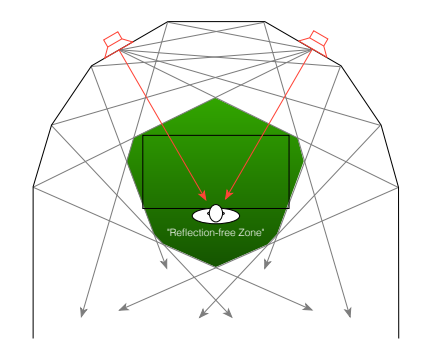

Figure 1.6: An alternative method to reduce the problem of side wall reflections is to re-direct them away from the listening position, producing a "reflectionfree zone". This method is often used in recording studios that are initially designed with the help of an experienced acoustical consultant.

This is different from your living room which has not be designed primarily as an acoustical space. It has sidewalls that reflect the energy from your loudspeakers and send that sound to you at the listening position – a situation that is more like that which is shown in Figure 1.7.

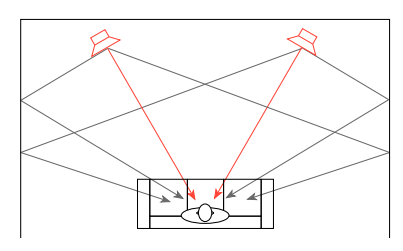

Figure 1.7: The direct sound (in red) from the loudspeakers is influenced by the reflections off the side walls (in grey).

In order to get the same acoustical behaviour in your living room that the recording engineer had, we have to reduce the amount of energy that is reflected off the side walls. If we do not want to change the room, one way to do this is to change the behaviour of the loudspeaker by focusing the beam of sound so that it stays directed at the listening position, but it sends less sound to the sides, towards the walls.

This is one of the options that BeoLab 90 gives you – to make the beam of sound directed out the front of the loudspeaker narrower to reduce the level of sidewall reflections, so that you get a more accurate representation of the sound the recording engineer heard when the recording was made.

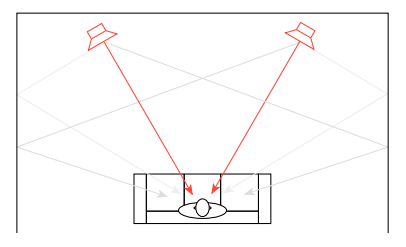

Figure 1.8: BeoLab 90 solves the problem of side wall reflections by reducing the amount of acoustic energy that is radiated towards the side walls – so there is less energy to reflect.

this case, it may be desirable to make However, if you're sharing your music with friends or family, depending on where people are sitting, the beam may be too narrow to ensure that everyone has the same experience. In BeoLab 90's sound beam wider.

Of course, this can be extended to its extreme where the BeoLab 90's beam width is extended to radiate sound in all directions equally. This may be a good setting for cases where you have many people moving around the listening space, as may be the case at a party, for example.

This option to change the pattern of the radiation of sound from the BeoLab 90 is called Beam Width Control.

### 1.1.2 Beam Direction Control

Almost all loudspeakers are designed to radiate sound forwards – so, in order to get the best experience from your loudspeakers, you have to be located directly in front of them. However, BeoLab 90 gives you the freedom to change the direction of the sound beam directed from the loudspeaker. You can select one of five directions as being the "acoustical front" of the loudspeaker. If you're sitting to the side of the loudspeaker as is shown in Figure 1.2 you can choose to rotate the sound beam so that it is directed more towards your listening position instead of in front of the loudspeakers.

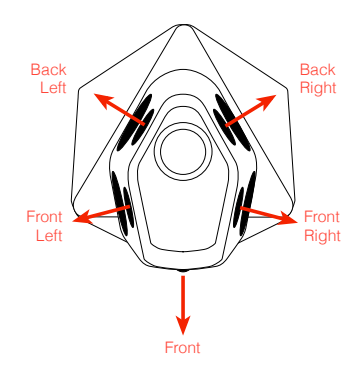

Figure 1.9: BeoLab 90 has five beam directions available, allowing you to optimise for different listening positions.

### 1.1.3 ARC: Active Room Compensation

In 2002, Bang & Olufsen introduced the BeoLab 5 which included ABC – Automatic Bass Calibration. This was a system that used a microphone to measure the effects of the listening room's acoustical behaviour on the sound of the loudspeaker, and then created a filter that compensated for those effects in the low frequency band. As a simple example, if your room tended to increase the apparent bass level, then the BeoLab 5's would reduce their bass level by the same amount.

BeoLab 90 takes this concept to a new level with its Active Room Compensation or ARC. Using an external microphone (supplied with the loudspeaker), you can measure the effects of your room's acoustical behaviour in different zones in the room and subsequently select optimised compensation filters for different situations. For example, you can customise a filter for the sofa, and another for your dining area. In cases where you are moving between these locations, you can simply select a combination of both filters to create a single compensation filter that improves the sound experience in both locations.

The BeoLab 90 also offers another development in acoustical room compensation: multichannel processing. This means that the

loudspeakers not only "see" each other as having an effect on the room – but they help each other to control the room's acoustical influence.

### 1.1.4 Performance

BeoLab 90 has been designed from the outset to deliver an unparalleled audio performance. Measured directly in front of the loudspeaker, it has a frequency range that exceeds the limits of human hearing at normal listening levels as can be seen in the comparison plot in Figure 1.10. BeoLab 90 is also able to cleanly deliver audio at peak levels at or exceeding the upper limits of comfort for humans as can be seen in the comparison plot in Figure 1.11. (see the Technical Specifications for more details).

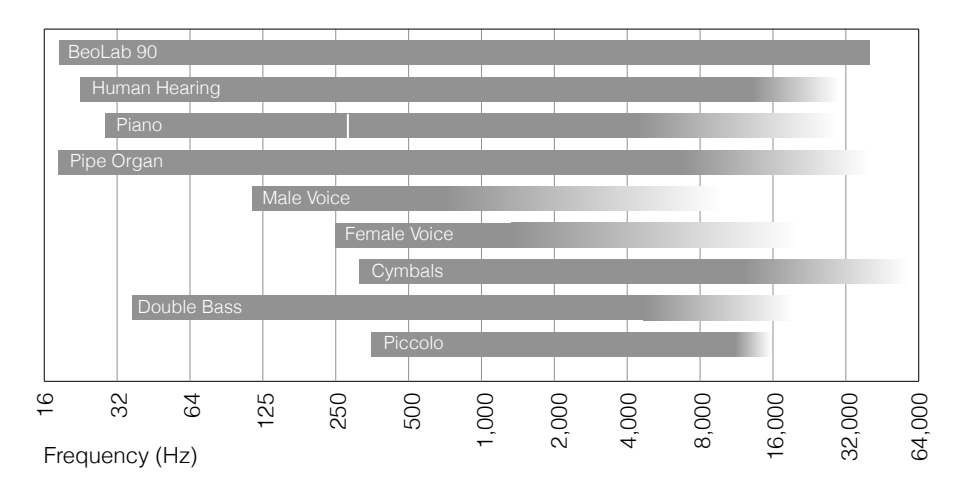

line in the Piano range shows "Middle C". BeoLab 90's frequency range is shown for comparison. Figure 1.10: The approximate frequency ranges of example sound sources. The darker grey bars show the frequency ranges of the fundamental frequencies. The gradient bars show the harmonic content. The white

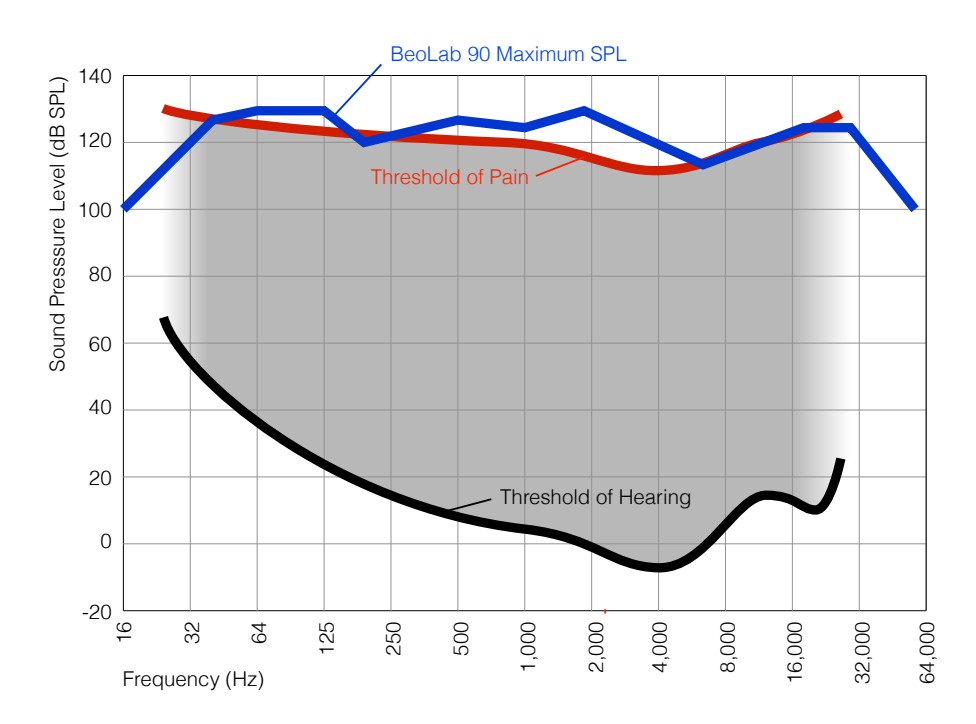

Figure 1.11: A comparison of the limits of human hearing and the technical limits of BeoLab 90. Note that the BeoLab 90 specifications are based on one loudspeaker, measured at a distance of 1 m in a free field. (Preliminary specifications. These values are subject to change.)

### Application Information

### 2.1 Menu Navigation

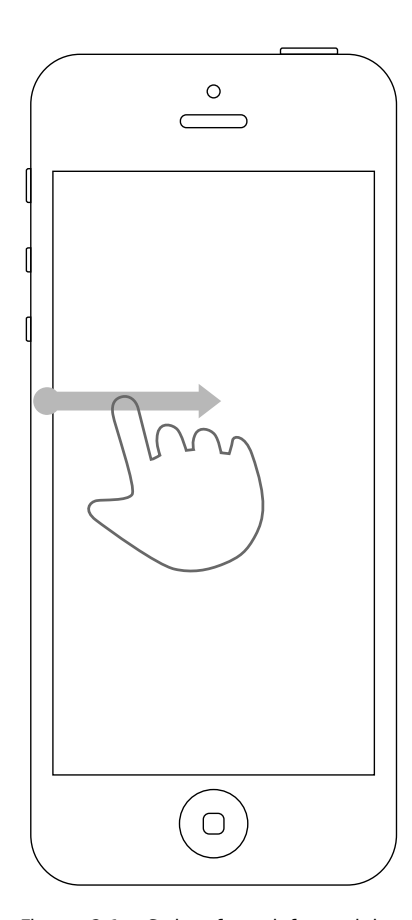

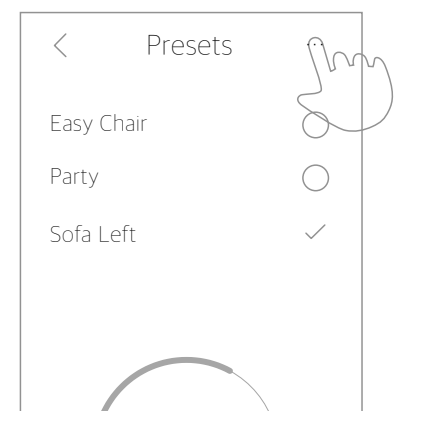

Figure 2.2: Press the "..." icon in the top right to switch to the edit mode for the current screen.

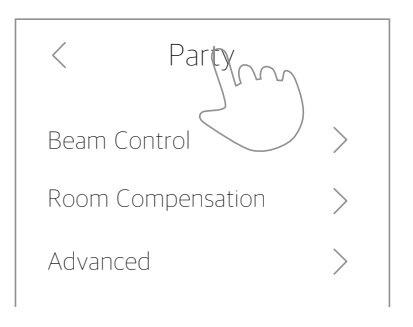

Figure 2.3: Press and hold the title to rename the item.

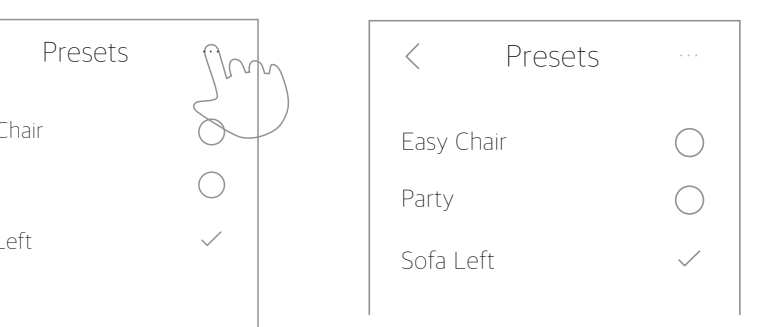

Figure 2.4: Circular selection buttons allow for one item from the list to be chosen.

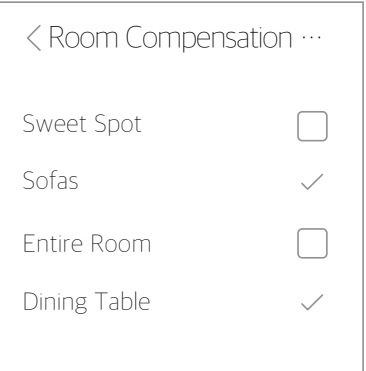

Figure 2.5: Rounded square selection buttons are toggles that allow for more than item from the list to be chosen.

Figure 2.1: Swipe from left to right, starting outside the screen, to return to the previous menu.

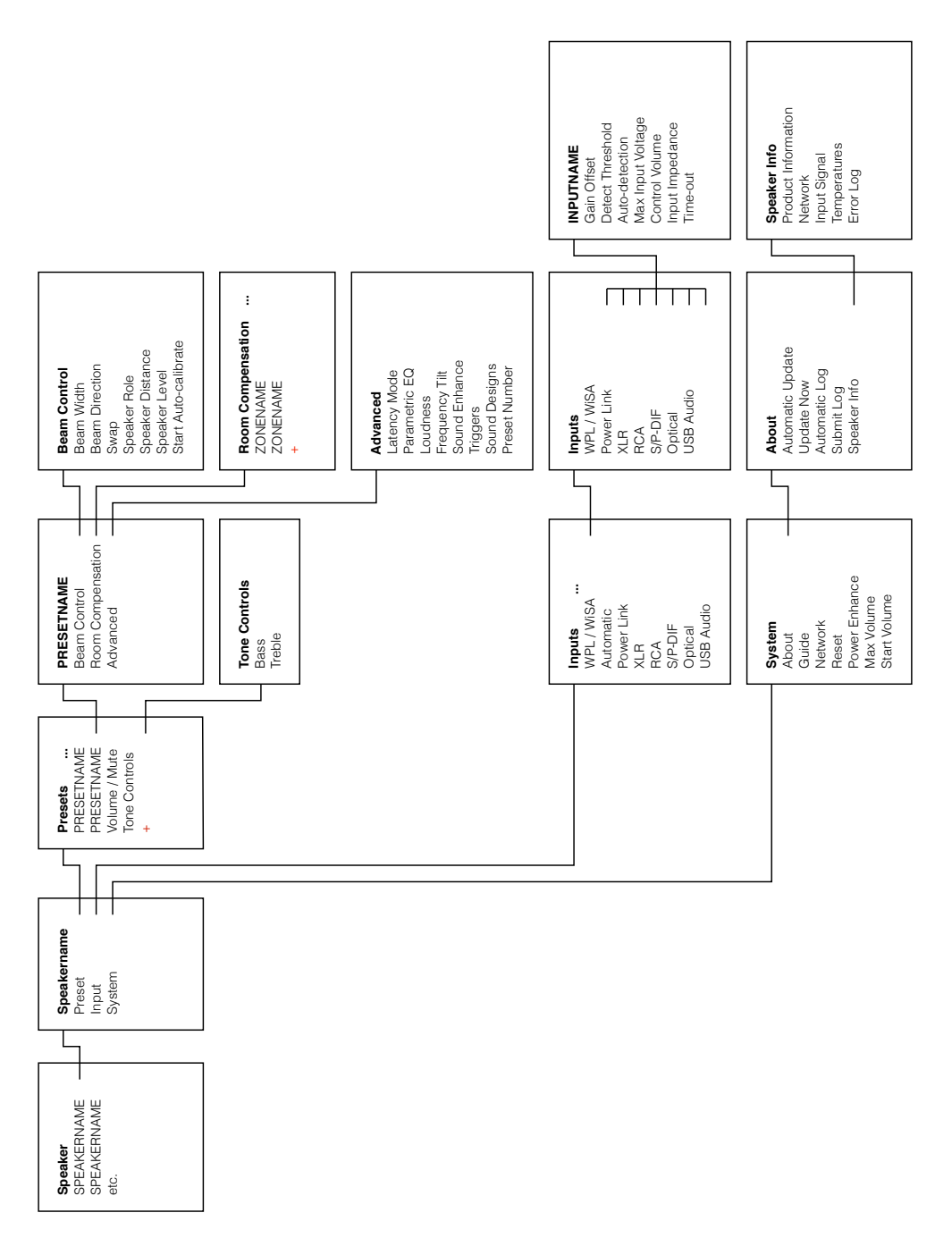

Figure 2.6: Simplified navigational map for the BeoLab 90 application. Items in red are only visible when the menu is in edit mode which is entered by pressing the "..." icon at the top right of some menus.

### Presets

### 3.1 What is a Preset?

Almost all parameters that can affect the audio characteristics of the BeoLab 90 can be pre-programmed and saved as a *preset* that is easily and quickly selectable by the end user. A preset selectable by the end asen N preset can be customised to suit both the listener's personal preferences and his or her location in the listening room.

Presets can either be selected manually using the BeoLab 90 application or they can be selected automatically as is explained in Triggers.

#### 3.2 Preset management

#### 3.2.1 Selecting a Preset

If at least one preset has already been mented, then the list of available presets are shown in the Preset Select presets are shown in the Freset Select<br>menu, an example of which is shown in Figure 3.1. From this menu, you can ngure 3.1. Hom this menu, you can<br>manually select a preset by clicking on its icon as shown, or you can move deeper into the Edit Preset menu as shown in Figure 3.2.

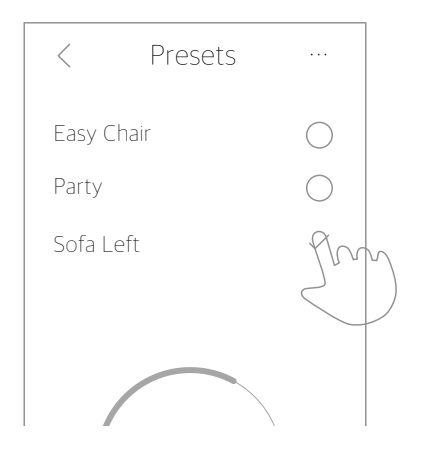

Figure 3.1: Select a Preset by pressing its icon on the right of the screen as its icon on the right of the screen as<br>shown. The currently-selected Preset is indicated with a check mark.

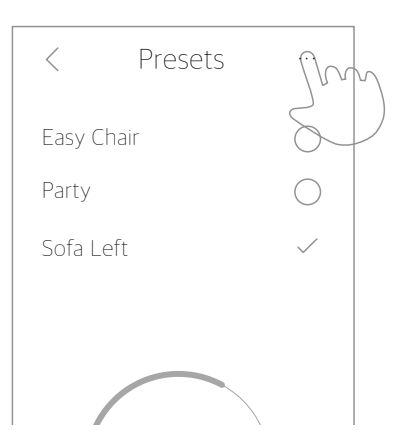

Figure 3.2: Press the three dots at the top right of the screen to enter the edit mode.

#### 3.2.2 Creating a Preset

anagement<br>In order to create a new preset, enter the edit mode (as shown in Figure 3.2) and press the "+" icon in the Preset menu. This will start a process where you can name the preset and edit its parameters. Sofa Left

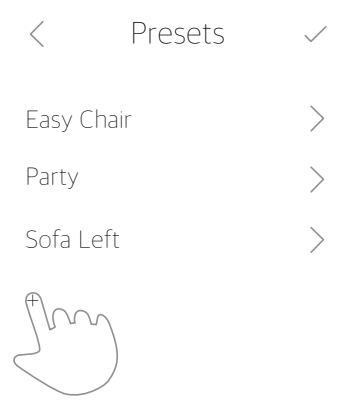

a new preset and start editing it. Figure 3.3: Press the "+" icon to create

#### 3.2.3 Editing a Preset

in the right of the screen as hereset, press its associated icon where currently-selected Preset is here in the preset menu's edit mode.<br>he currently-selected Preset is here in the preset menu's edit mode. To edit the parameters of an existing preset, press its associated icon when

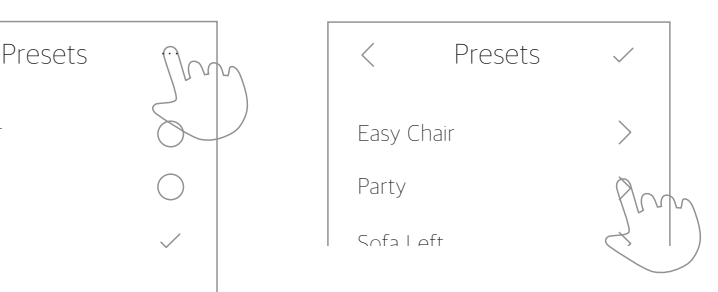

#### Figure 3.4: Press anywhere on a preset's line to begin to edit its parameters.

The preset's name can be changed by pressing and holding the name at the top of the preset menu's edit mode.

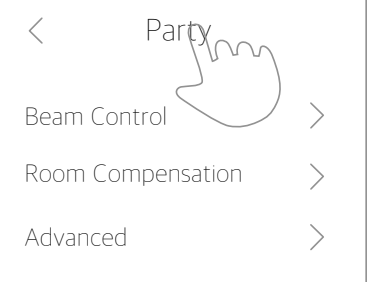

name to change it.<br> Figure 3.5: Press and hold the preset

### 3.2.4 Deleting a Preset

preset mend 5 eart mode and smpe to<br>the left at any position in the row. This the screen. Pressing the "x" will delete In order to delete a preset, enter the preset menu's edit mode and swipe to will reveal an "x" on the right side of the preset.

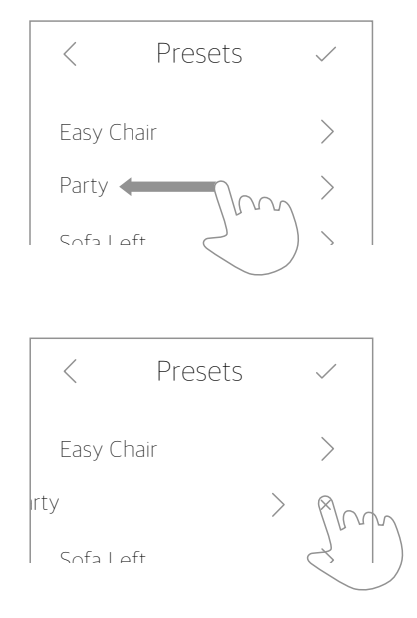

... Figure 3.6: An example of deleting a preset. To delete the "Party" preset, swipe to the left on its row. This will reveal the "x" on the right of the screen. Press the "x" to delete the preset.

#### 3.3 Beam Width Control

The beam of sound that is radiated from the BeoLab 90 can be adjusted by selecting from three options:

- *•* Narrow
- *•* Wide
- *•* Omni

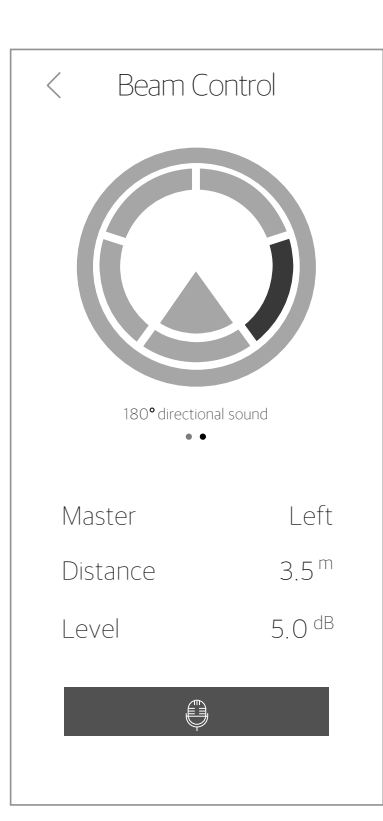

Figure 3.7: The Beam Control menu for the Master loudspeaker. To switch to the Slave loudspeaker, press the area around the two small dots in the centre of the screen.

#### 3.3.1 Narrow

Sit in the "sweet spot" – a location in your listening room that is exactly the same distance from each of your BeoLab 90's, and where the two loudspeakers are facing (shown in Figure 3.8). Using your BeoLab 90 application, set the Beam Width Control to "Narrow".

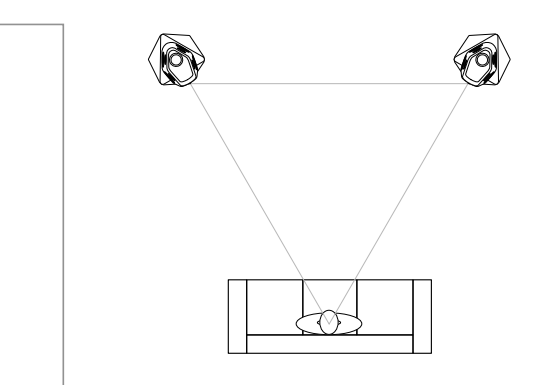

ing position to each loudspeaker is the see Appendix 1: Recommendations for same as the distance between the two<br>loudspeakers. For more detailed infor-Figure 3.8: A "perfect" loudspeaker configuration with BeoLab 90's. Both loudspeakers are aimed at the listening position. The distance from the listensame as the distance between the two mation on loudspeaker configuration, Critical Listening

While facing a point located at the centre between the two loudspeakers, play "Tom's Diner" (recorded by Suzanne Vega in 1987 for her album "Solitude Standing"). Vega's voice should appear to float at a position between the two loudspeakers. If her voice does not appear to be located exactly mid-way between the two loudspeakers, it is likely that you are sitting slightly closer to one loudspeaker than the other – in other words, to one side of the sweet spot. Try moving slightly side-to-side and pay attention to the lateral movement of Vega's voice in space.

This ability for a pair of loudspeakers to deliver the illusion of a sound coming from a location in space between them is called phantom imaging or stereo imaging or simply imaging.

Now pay attention to the apparent distance to the voice. If the Beam Width Control of the loudspeakers is set to "Narrow" mode, the voice will appear to floating roughly half-way between you and the loudspeakers. This is shown in Figure 3.9.

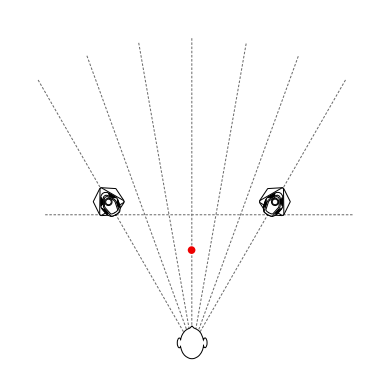

Figure 3.9: A map of the phantom image location of the voice (shown in red) in Suzanne Vega's recording of Tom's Diner. Beam Width: Narrow

instruments and voices, however, it recording, there are many more should be very easy to locate the Songs of Leonard Cohen". In this Album "Famous Blue Raincoat: The recording of "Bird on a Wire" from the Change the track to Jennifer Warnes's position of each of those sources as coming from somewhere between the two loudspeakers. A partial map of these locations is shown in Figure 3.10.

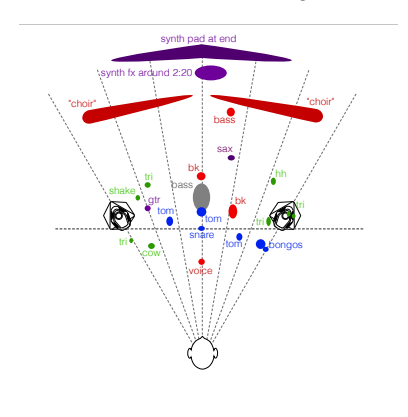

Figure 3.10: A map of the phantom image locations of instruments and voices in Jennifer Warnes's recording of Bird on a Wire. Beam Width: Narrow.

BeoLab 90 is able to deliver such a precise stereo imaging for active listening because it is able to reduce the amount of energy in the reflections off the side walls of your listening room. This gives the same result at the listening position as if you used acoustically absorptive materials on your walls, or changed the geometry of your listening room to avoid having

first reflections in the listening position.

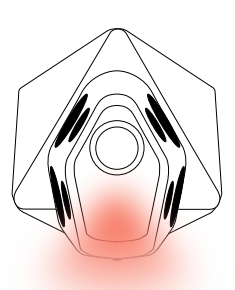

Figure 3.11: Conceptual drawing showing the beam width of the Narrow Beam.

You should note, however, that there are side-effects to using a narrow beam width. The most obvious may be in the low frequency behaviour of your BeoLab 90's. Generally, the overall impression will be that the bass content is "tighter" or has more "punch" when the BeoLab 90 is in narrow mode. However, this effect is also dependent on the setting of another parameter described in Latency Mode.

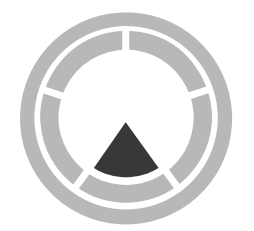

Figure 3.12: Press the sector (or "pizza slice") on the BeoLab 90 app to change the Beam Width to Narrow.

A second potential side effect is the sensitivity of the system to an incorrect listening position. You may notice that, in narrow mode, it is critical that you are seated at exactly the correct listening position in order to achieve both precise and accurate stereo imaging. Small deviations in listening position may result in noticeable detriments in the spatial representation of your recordings.

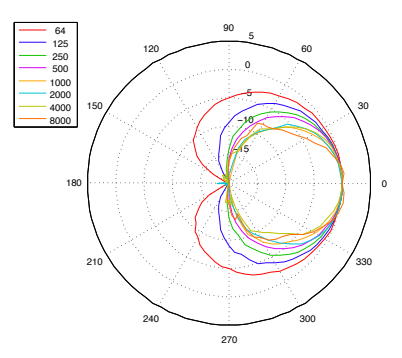

Figure 3.13: Polar plot of the directivity of the Narrow Beam. Latency: Long

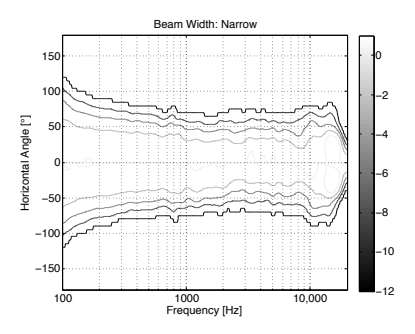

Figure 3.14: Full frequency range directivity plot of the Narrow Beam. Latency: Long

#### 3.3.2 Wide

As mentioned above, when the BeoLab 90's are set to a narrow beam width, they are somewhat unforgiving of a mis-placement of the listening position. This is particularly noticeable when you are listening to recordings or movies with friends and family.

Consequently, in more social or passive listening situations, it is likely preferable that the BeoLab 90's have a wider beam width, more similar to BeoLab 5 loudspeakers. Although this will likely result in more energy in the sidewall reflections, it also ensures that there is a more equal distribution of the direct sound across a wider listening area in the room.

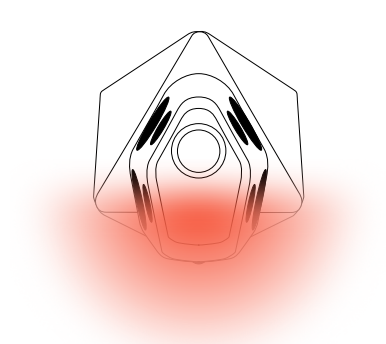

Figure 3.15: Conceptual drawing showing the beam width of the Wide Beam.

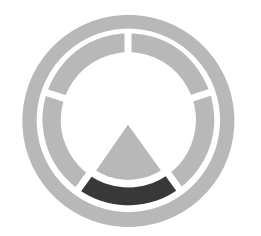

Figure 3.16: Press the curved line shown above to change the Beam Width to Wide (Front).

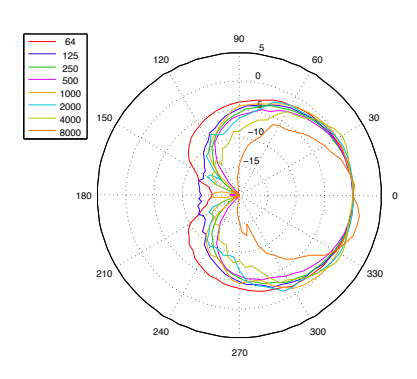

Figure 3.17: Polar plot of the directivity of the Wide Beam. Latency: Long

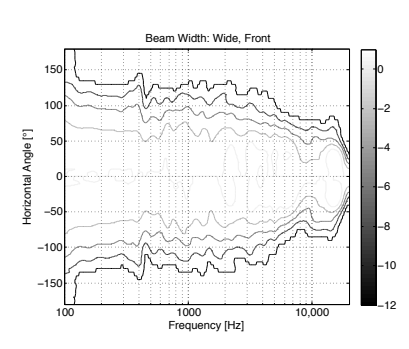

Figure 3.18: Full frequency range directivity plot of the Wide Beam. Latency: Long

The side effects of the Wide beam

width are dependent on the strength of the sidewall reflections, however, in many situations, four different effects may be audible.

The first is that the apparent distance to the various sources in the stereo mix will collapse slightly, resulting in the perception that the sources in the recording are roughly the same distance from the listening position as the loudspeakers themselves. This means that (relative to the narrow mode) very close sources will move further away and very far sources will move closer to the listening position.

Secondly, the apparent width of the sources will become slightly larger with less precise left-right locations. You will not have pinpoint locations as in narrow mode – imaging becomes slightly more "cloudy" or "fuzzy". This is due to the extra energy reflected off the side walls.

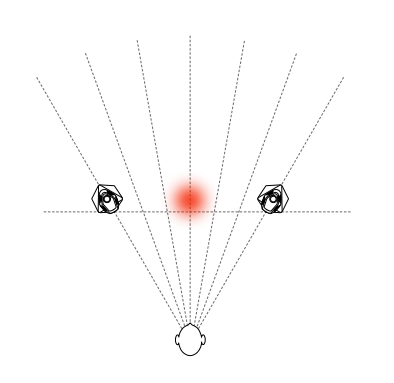

Figure 3.19: A map of the phantom image location of the voice (shown in red) in Suzanne Vega's recording of Tom's Diner. Beam Width: Wide. Compare to Figure 3.9

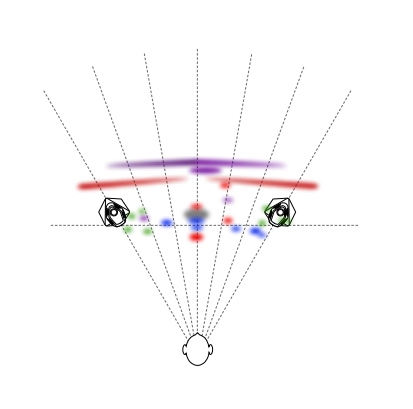

Figure 3.20: A map of the phantom image locations of instruments and voices in Jennifer Warnes's recording of Bird on a Wire. Beam Width: Wide. Compare to Figure 3.10

Thirdly, the overall timbre or tone colour of the sound may change as a result of increase influence of the sidewall reflections at the listening position.

Finally, as mentioned above, the overall "punch" of the bass will change when compared to the narrow mode.

#### Adjusting the Light Ring

To adjust the direction of the indication on the light ring when the Beam Width is in wide mode, enter the Beam Control menu's edit mode (by pressing the "..." icon in the top right corner). Note that this control will have no effect on the audio signal – it is only used to customised the visual indicator. This can be done independently for the two loudspeakers.

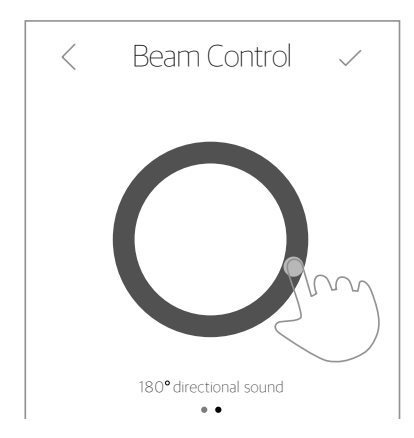

tor in the light ring on the top of the<br>loudspooker Figure 3.21: Adjusting the visual indicaloudspeaker.

### 3.3.3 Omni

In some situations, it may be preferable that the BeoLab 90's radiate sound in all directions equally. One example of this are when you are throwing a party and have many guests listening to music simultaneously from many different locations in the room. Another example is when you have fewer persons in the room, but they are moving around to different locations and simply want background music while they do so.

In such situations, you can set the BeoLab 90's to deliver an "Omni" beam width where sound is radiated equally in all directions in the horizontal plane.

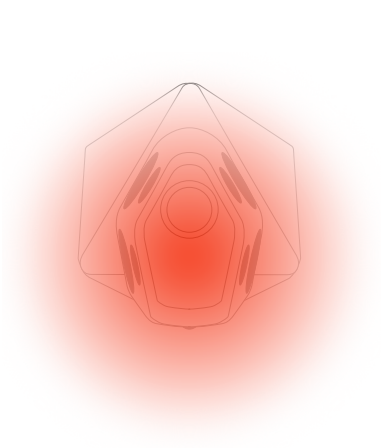

Figure 3.22: Conceptual drawing showing the beam width of the Omnidirectional (Omni) Beam.

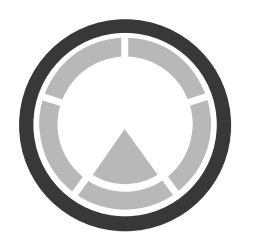

Figure 3.23: Press the outside circle in the Beam Control menu to change the Beam Width to Omni.

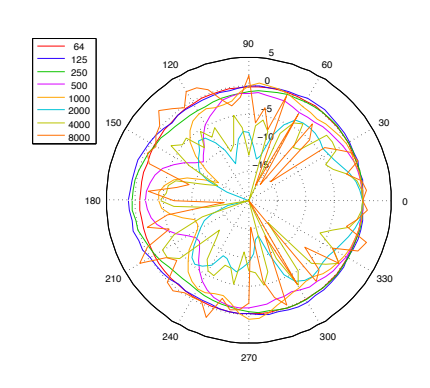

Figure 3.24: Polar plot of the directivity of the Omni Beam. Latency: Long

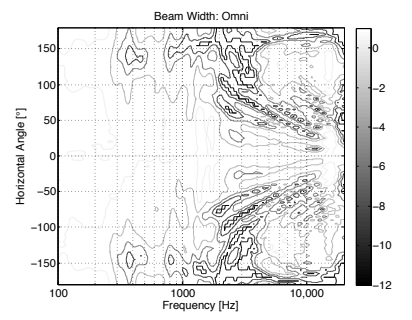

Figure 3.25: Full frequency range directivity plot of the Omni Beam. Latency: Long

The side effects of the Omni beam width are similar to those of the Wide beam width – the only difference is that they are more noticeable. Distances to sound sources become even more similar to the distance the loudspeakers, left-right imaging becomes less precise (but more forgiving of incorrect listener placement), and the influence of wall reflections becomes more audible.

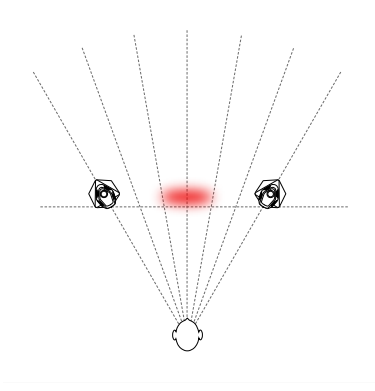

Figure 3.26: A map of the phantom image location of the voice (shown in red) in Suzanne Vega's recording of Tom's Diner. Beam Width: Omni. Compare to Figure 3.9

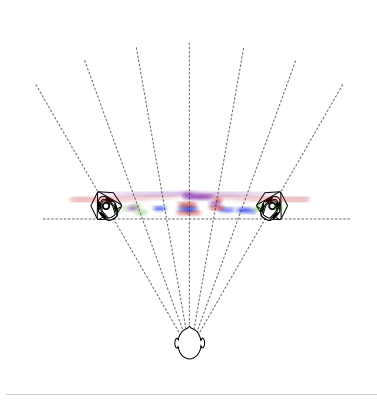

Figure 3.27: A map of the phantom image locations of instruments and voices in Jennifer Warnes's recording of Bird on a Wire. Beam Width: Omni. Compare to Figure 3.10

In addition, in cases where the loudspeakers are located near a rear wall, the timbral effects of reflections from behind the loudspeakers may also become more audible.

Experienced readers will notice that, although in the low frequency bands, the "omni" setting results in an omnidirectional directivity, there are measurable "lobing" effects in the higher frequency bands. This is primarily caused by the distances between the midrange and tweeters which have been optimised for the narrow beam width, however, in a passive listening or background music situation, this will not detract from the overall performance of the loudspeaker.

#### 3.3.4 Comment

Note that the above illustrations connecting Beam Widths to listener position are merely that – illustrations. It should also be said that changing the Beam Width of the BeoLab 90 has non-intuitive consequences on the perceived sound of the loudspeakers. For example, the overall sensation of "punch" in the bass may be different for the three Beam Widths, regardless of your location in the listening room. Consequently, it may be that you prefer the overall sound of a particular Beam Width, even if you are not sitting "in the beam".

### 3.4 Beam Direction Control

There may be cases where you are sitting off-axis to the loudspeakers, far away from the so-called "sweet spot" in the listening room. Depending on the placement of your loudspeakers, this may even include listening positions that are behind the loudspeakers. In these situations, it may be desirable to change the principal direction of radiation of the sound from the BeoLab 90's, rotating the beam so that it is better directed towards the listening position. This is possible using the Beam Direction Control feature of the BeoLab 90.

When the Beam Width is set to "Wide", it is possible to change the direction of the beam by selecting from five options:

- *•* Front
- *•* Front Left
- Front Right
- *•* Back Left
- *•* Back Right

These five directions are illustrated in Figure 1.9 as well as Figures 3.15, 3.29, and 3.30.

It should be noted that the Beam Direction control is only available when the Beam Width control is set to "Wide". This is because the narrow beam width is only possible due to the cluster of three tweeters and three midrange drivers on the front of the loudspeaker. Also, since the omni beam width is circular, its rotation would be redundant.

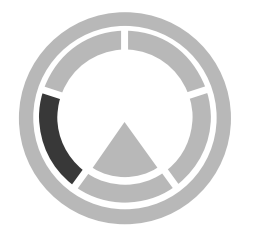

Figure 3.28: Press the curved line shown above to change the Beam Width to Wide with a Left Front direction.

Note that the beam directions of the two BeoLab 90's in a pair are independent, however, if you are adjusting the Master loudspeaker's direction, the Slave's direction will be automatically adjusted to match. (e.g. If you set the Master to Left Back, then the Slave will also be set to Left Back.) If you would like the loudspeakers to be directed in two different directions (e.g. Left Back and Right Front), you should adjust the Master loudspeaker first, and then adjust the Slave.

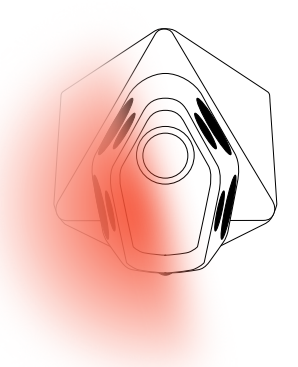

Figure 3.29: Conceptual drawing showing the beam width of the Medium Beam in the Left Front direction.

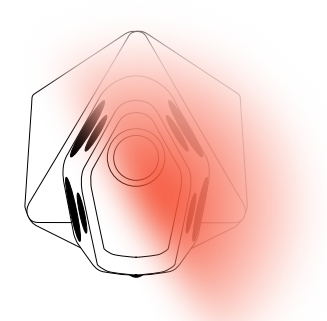

Figure 3.30: Conceptual drawing showing the beam width of the Medium Beam in the Right Back direction.

### 3.5 Speaker Distance

The Speaker Distance control is used to ensure that the times of arrival of the loudspeakers' signals at the listening position are matched, despite their being placed at different distances

from the listening position. The value displayed on the menu should be the distance from the listening position to each loudspeaker. The result of this alignment is that the closer loudspeaker's signal is delayed to match the time of arrival of the sound from the more distant loudspeaker.

Note that, since the Listening Position can be different for different Presets, these distances may not necessarily be the same from Preset to Preset.

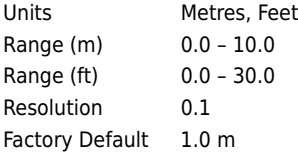

### 3.5.1 Adjusting Speaker Distances with a rotated Beam Direction

If you are measuring the Speaker Distances manually, then the measurement should be made from the listening position to the tweeter associated with the Beam Direction as illustrated in Figure 3.32.

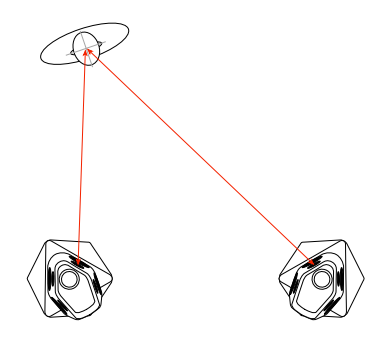

Figure 3.32: The Speaker Distance for each loudspeaker should be measured from the listening position to the relevant tweeter for the given Beam Directions.

### 3.5.2 Adjusting Speaker Distances for more than one listening position

In cases where there is more than one listener present, the Speaker Distances can be optimised by measuring each

loudspeaker's position relative to the closest listening position, as is shown in Figure 3.33.

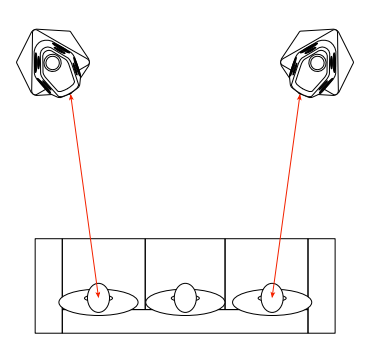

Figure 3.33: The Speaker Distance for each loudspeaker should be measured from the relevant tweeter for the given Beam Directions to the closest listening position.

### Automated Measurement of Speaker Distance

The distance from the listening position to each BeoLab 90 can be measured automatically using the microphone included with the loudspeakers. This is done by pressing the microphone icon at the bottom of the Beam Control menu (shown in Figure 3.34) and following the instructions.

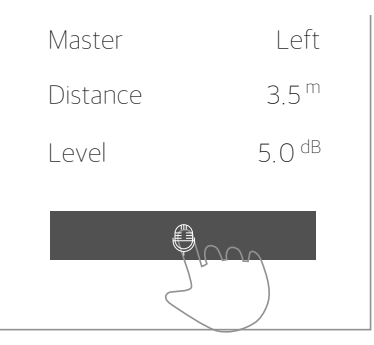

Figure 3.34: Pressing the microphone icon in the Beam Control menu starts the Speaker Distance measurement procedure.

#### 3.6 Speaker Level

The sensitivity of any two BeoLab 90's has been calibrated during their creation to be within 0.2 dB of each other at any third-octave frequency band within their frequency range.<sup>1</sup>

However, there are cases where, due to placement in the listening room, room acoustics, or the listening position relative to the loudspeakers, you may wish to fine-tune the relative levels of the two loudspeakers. This can be done with the Speaker Level adiustment.

It is recommended that the Speaker Levels should be adjusted at the listening position. Note that this can be performed either before or after an Active Room Compensation profile has been created – the ARC compensates for any adjustments automatically.

Control menu, shown in Figure 3.7.  $.3.7.$ The Speaker Level for each BeoLab 90 in the pair is adjusted from the Beam

#### 3.7 Speaker Role

The BeoLab 90 is created as a pair of loudspeakers – one "master" loudspeaker which has the connection panel for the input signals and one "slave" loudspeaker.

Master Left left and which is on the right (compare Figures 3.35 and 3.36 as an example).<br>As a marth the interface allows used to swap the Speaker Role, to ensure that Since both the left and right audio channels are input to your master loudspeaker, there is no physical way of knowing which loudspeaker is on the As a result, the interface allows you to the correct audio channel is reproduced by the correct loudspeaker.

The selection of Left or Right for the Master and Slave loudspeakers is done in the Beam Control menu, shown in Figure 3.7.

<sup>1</sup> Preliminary specification. Subject to change.

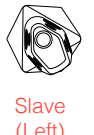

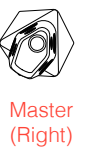

Figure 3.35: An example of a loudspeaker configuration where the Master loudspeaker should be assigned the Speaker Role of "right".

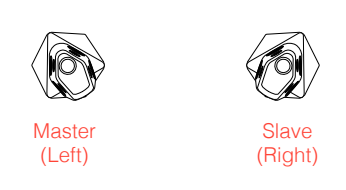

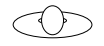

Speaker Role of "left". Figure 3.36: An example of a loudspeaker configuration where the Master loudspeaker should be assigned the

In addition to this, since the beam direction can be rotated to the back of the loudspeakers, it is possible that, for some presets, you will wish to swap the left and right Speaker Roles (compare Figures 3.37 and 3.38 as an example).

weeke diri anged  $\frac{3}{2}$ arranged using the source device. Note that a Master / Slave pair of BeoLab 90's cannot share the same Speaker Role. If you wish to send the same audio signal out of both loudspeakers, this will have to be

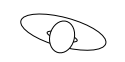

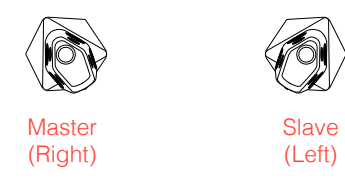

Figure 3.37: An example of a loudspeaker configuration where the Master loudspeaker should be assigned the Speaker Role of "right".

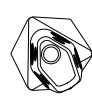

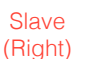

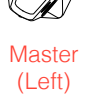

Figure 3.38: An example of a loudspeaker configuration where the Master loudspeaker should be assigned the Speaker Role of "left".

### 3.8 Active Room Compensation

For a general introduction to the effects of room acoustics on the sound of a loudspeaker, please read Appendix 3: The Influence of Listening Room Acoustics on Loudspeakers

It should be noted that the acoustical behaviour of a room changes considerably when windows or doors are opened and closed. Consequently, for optimal tuning, it is recommended that ARC profiles be made for these cases, particularly if this change is made often (e.g. patio doors).

### 3.8.1 Selecting an ARC Zone

blo to  $\frac{1}{2}$ It is possible to create a number of Refuse possible to create a namber of can be recalled either manually, or automatically as part of a Preset.

In order to disable the active room compensation filters, simply de-select them in the menu.

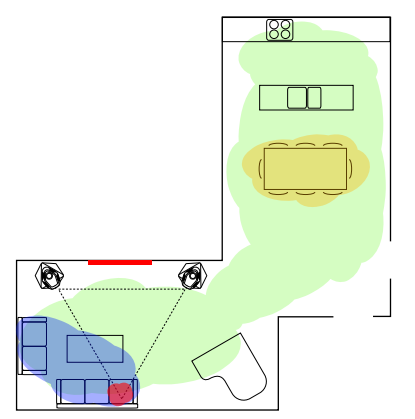

Figure 3.39: An example of a listening space showing four different overlapping ARC zones in red, purple, green, and yellow.

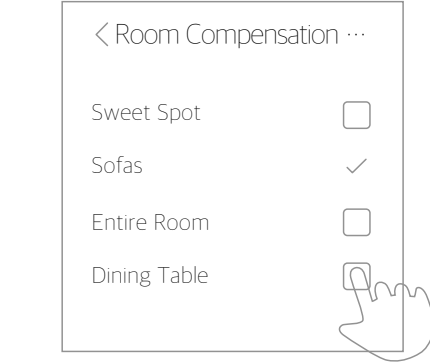

Figure 3.40: Selecting one or more Active Room Compensation zones according to your listening area(s) in the room. Note that it is possible to select more than one zone simultaneously.

### 3.8.2 Combining ARC Zones

Multiple ARC Zones can be selected simultaneously to create a filter that incorporates the measurements from all applicable areas of the listening room.

Table", adding the Dining Table zone to  $\mathcal{L}(\mathcal{L})$ Note, however, that adding an extra zone to a current one may compromise the quality of the audio signal in the original zone. For example, if you have two ARC Zones, one for the "Sweet Spot" and the other for the "Dining the Sweet Spot zone will reduce the quality of the ARC filtering in the sweet spot location. This is due to the fact that some of the filtering required to compensate for the room's acoustical

effects in the dining area may not be required in the sweet spot.

Also note that changing Room Compensation zones may cause a break in the audio signal as the BeoLab 90 updates its filters. This is normal.

### 3.8.3 Creating a new ARC Zone

A new Active Room Compensation zone can be created by pressing the "+" icon in the Room Compensation Edit menu. (Enter the Room Compensation Edit menu by pressing the three dots at the top right of the Room Compensation Select menu.)

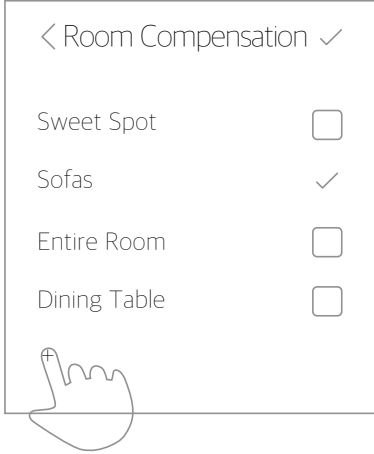

Figure 3.41: Press the "+" icon in the Room Compensation Edit menu to create a new ARC zone.

This will start a procedure where you will be guided through the process of positioning the microphone in different locations to optimised the ARC filters. Note that a total of 20 microphone placements can be used for all ARC zones.

During the measurement procedure a magnitude response plot is displayed, starting after the first measurement is made. This shows an average of the individual measurement data from each microphone placement, displayed at a resolution of 1/12-octave ranging from 16 Hz to 8 kHz.

#### For additional guidance, please see

<sup>2</sup>This restriction is made to prevent incorrect calibration of levels in surround sound configurations.

Appendix 5: Microphone Placement Strategy when creating ARC Zones.

#### 3.9 Volume

The volume of the BeoLab 90 is controllable from 0 to 90 in steps of 1 dB. Note that Volume Step 0 is a full mute.

In its default settings, BeoLab 90 has been calibrated to match the level of other Bang & Olufsen loudspeakers for its Power Link and Wireless Power Link inputs. Tables 6.1 and 6.2 show the output level of the loudspeaker for various inputs and parameters.

Note that, although the Volume control of the BeoLab 90 is disabled for Power Link and Wireless Power Link sources,<sup>2</sup> the volume of the source is duplicated on the BeoLab 90 app. This is to ensure that changes to a different source are matched. (See Table 10.1 for a full list of the features that are disabled for various Bang & Olufsen products.)

For example, say you have a BeoVision Avant connected to Power Link input and a CD player connected to the S/P-DIF input of the BeoLab 90. You start by listening to a CD at a high volume level, then switch to watching the television news at a low level (set on the television). When you switch back to listening to CD, the volume of the BeoLab 90 will automatically have been changed to the low setting of the television.

#### 3.10 Mute

Pressing the mute button in the centre of the volume wheel reduces the volume to a fixed value of 0.

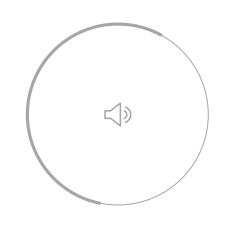

Figure 3.42: The Volume control (the exterior circle) and the Mute control (the icon in the centre of the circle).

In order to unmute the sound, either press the mute button again, or adjust the volume.

Note that, if the volume setting of the BeoLab 90 was higher than the startup volume when muted, then the volume setting after unmuting will be the same as the startup volume.

#### 3.11 Tone Controls

The Tone Controls on the BeoLab 90 consist of traditional Bass and Treble controls. These are global adjustments that are applied to all Presets and to both loudspeakers simultaneously.

It is possible to save and name settings of the Bass and Treble controls as Tone Control Profiles to be recalled later. These can be used, for example, where different members of the household may have difference preferences – each person can make their own personalised profile. Or you may have a different timbral balance preference for different styles of music, or for listening to movies and music.

### 3.11.1 Bass

The Bass adjustment allows you to change the relative amount of low-frequency sound globally using a low shelving filter with a fixed turnover frequency of 120 Hz and a Q of 0.707. The gain at the turnover frequency is one half the maximum change in gain applied by the filter in decibels. For example, when the gain of the controller is +6 dB, the gain at 120 Hz  $is +3 dB$ .

The Bass control is a global filter and therefore is applied to all Presets. It is also is independent of the settings of other equalisation controllers in the system such as the Frequency Tilt, Sound Enhance and Parametric Equaliser controls. The range of the controller is from -6.0 dB to  $+6.0$  dB in steps of 0.5 dB.

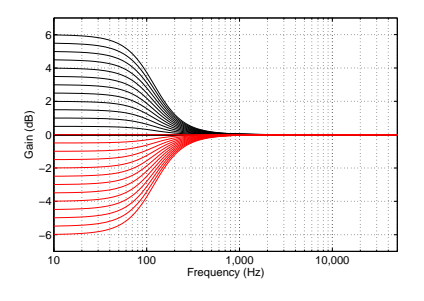

Figure 3.43: Magnitude Responses: Bass controller. Note that this filter is applied to both loudspeakers simultaneously.

#### 3.11.2 Treble

The Treble adjustment allows you to change the relative amount of high-frequency sound globally using a high shelving filter with a fixed turnover frequency of 8 kHz and a Q of 0.707. Note that the gain at the turnover frequency is one half the maximum gain applied by the filter in decibels. For example, when the gain of the controller is -4 dB, the gain at 120 Hz is -2 dB.

The Treble control is applied to a global filter and therefore is applied to all Presets. It is also is independent of the settings of other equalisation controllers in the system such as the Frequency Tilt, Sound Enhance and Parametric Equaliser controls. The range of the controller is from -6.0 dB to  $+6.0$  dB in steps of 0.5 dB.

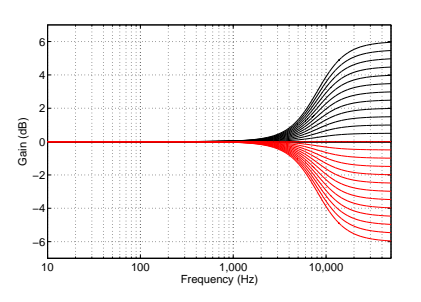

Figure 3.44: Magnitude Responses, Treble controller. Note that this filter is applied to both loudspeakers simultaneously.

#### 3.12 Advanced Controls

The Advanced Controls section gives the user an almost-surgical control over the timbral characteristics of the BeoLab 90 using a combination of legacy Bang & Olufsen audio processing, standard equalisation tools found in professional studio equipment, and proprietary processing available only in this loudspeaker.

The Advanced Controls of the BeoLab 90 are

- *•* Latency Mode
- *•* Loudness
- *•* Frequency Tilt
- *•* Sound Enhance
- *•* Sound Design
- *•* Parametric Equaliser

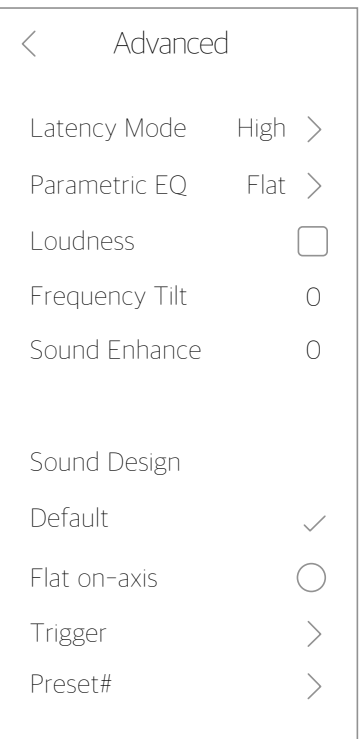

Figure 3.45: The Advanced Controls menu.

#### 3.12.1 Latency Mode

In order to control the Beam Width of the sound radiating from the BeoLab 90, a customised Finite Impulse Response (FIR) audio filter is selected for each woofer, midrange and tweeter. These filters are applied to each of the DSP's 18 audio output channels. However, in order to control the very low frequency bands, it is necessary for the woofers' FIR filters to be very long. One implication of this is that it takes some time between the moment an audio signal enters the input of the loudspeaker and the moment it exits the loudspeaker as sound. The lower in frequency the Beam Width Control is extended, the longer the latency (or delay) of the loudspeaker.

This ultimately means that there is a direct relationship between the overall latency of the loudspeaker and its sound characteristics – especially in the low frequency bands. One example of this effect is: the longer the latency, the "tighter" the bass.

However, this may mean that, for some sources and program materials, there is a loss of synchronisation. For example, in its longest latency setting, the loudspeaker may be too late to maintain lip synch with some televisions or some multiroom systems. This is why the latency of the loudspeaker is user-selectable between two different settings.

#### High

To achieve the highest possible level of audio quality from the BeoLab 90, the internal digital processing must take almost 1/10th of a second in order to control the low-frequency behaviour of the system. This is selected by setting the Latency Mode to "High", thus delivering the ultimate possible sound quality from the loudspeaker.

However, there are cases where such a long delay in the loudspeaker will result in loss of synchronisation with other devices in the system such as the video (lip synch) or other loudspeakers in a surround system. If you are experiencing such problems, then the lower latency mode should be selected.

The latency of the BeoLab 90 in "High" latency mode measured using an analogue input is approximately 79 ms.

#### Low

In some cases, a BeoLab 90 is connected to a system that requires a lower latency. One example of this is a case where the loudspeaker is connected to a non-B&O television or surround processor. A second example is a non-B&O multiroom system that lacks the ability to adapt to different loudspeaker latencies throughout the network. Another example would be a multichannel loudspeaker setup with a non-B&O surround processor and a mixture of different loudspeakers in the configuration.

In this case, the overall delay of the BeoLab 90 should be set to "Low" to ensure synchronisation with other

loudspeakers in the system.

The latency of the BeoLab 90 in "Low" latency mode measured using an analogue input is approximately 27 ms.

### Effects of Latency Mode on Beam Width

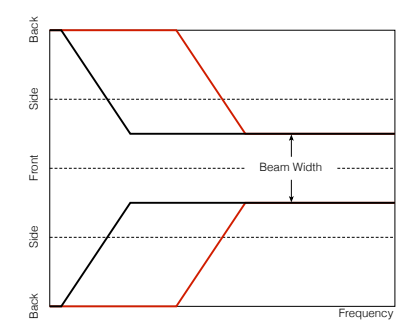

Figure 3.46: Conceptual plot showing the relationship between Latency Mode and a Narrow Beam Width over frequency. The black curve shows a High latency mode. The red curve shows a low latency mode. Note that the high frequency beam width is the same for both latency modes. Only the beam width of the low frequency bands widen for lower latencies.

#### 3.12.2 Loudness

Sadly, human hearing is imperfect. One of the issues that we all suffer from is that our perception of the timbre or "tone colour" of a sound is not constant with listening level. We are less sensitive to low frequencies when they are played at low listening levels. In other words, if you are listening to music at a high level and you turn down the volume, you will notice that, the lower the volume, the less bass you can hear. This is also true of high frequencies, albeit to a lesser extent.

The Loudness setting in your BeoLab 90's counteracts this effect. As you reduce the volume, the bass and treble levels are automatically increased to compensate for your reduced perception in the outer frequency bands.

If you do not wish this setting enabled, Loudness should be set to OFF.

Note that the Loudness toggle (whether it is on or off) is stored with the Preset, so different modes can have different settings.

Options On / Off Default On

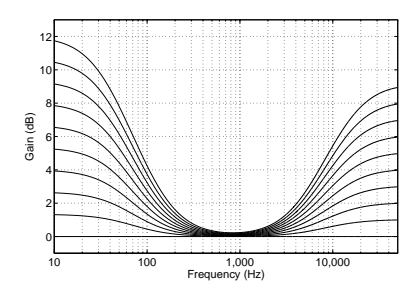

Figure 3.47: Magnitude responses of the loudness function at various settings of the volume control.

Note that, when connected to most Bang & Olufsen sources, the Loudness function in the BeoLab 90 will be disabled for the Power Link and Wireless Power Link inputs. This is because in these cases, the Loudness function is performed by the source rather than the loudspeaker.

#### 3.12.3 Frequency Tilt

Frequency Tilt can be considered to be a combination of Bass and Treble settings in a single parameter. When Frequency Tilt is set to a low value, the low frequency content of your audio signal is increased and the level of the high frequency content is reduced.

If the Frequency Tilt is set to a high value, then the opposite will be true.

The Frequency Tilt function will have no effect on the audio signal at its middle setting.

Note that Frequency Tilt can have different settings for different Presets.

The range of the controller is from -6.0  $dB$  to  $+6.0$  dB in steps of 0.5 dB. As can be seen in Figure 3.48, a controller setting of +6.0 will result in a peak-to-peak magnitude response deviation of approximately 6 dB, however the maximum deviation from a flat response is only 3 dB.

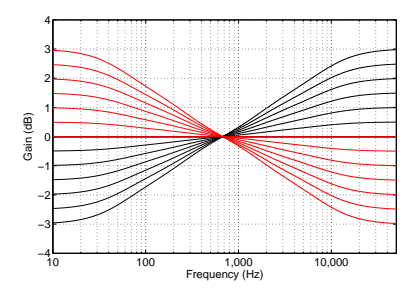

Figure 3.48: Magnitude Responses, Frequency Tilt controller. Note that this filter is applied to both loudspeakers simultaneously. Black curves show the result for positive slider values, red curves show negative slider values.

#### 3.12.4 Sound Enhance

The Sound Enhance setting is similar to the Frequency Tilt setting in that it affects the low and high frequency bands with a single slider. Increasing the Sound Enhance value will increase the level of the bass and treble bands while reducing the midrange. Decreasing the Sound Enhance value will have the opposite effect and will enhance the midrange.

The Sound Enhance setting will have no effect on this audio signal at its middle setting.

Note that Sound Enhance can have different settings for different Presets.

The range of the controller is from -6.0  $dB$  to  $+6.0$  dB in steps of 0.5 dB. As can be seen in Figure 3.49, a controller setting of +6.0 will result in a peak-to-peak magnitude response deviation of approximately 6 dB, however the maximum deviation from a flat response is only 3 dB.

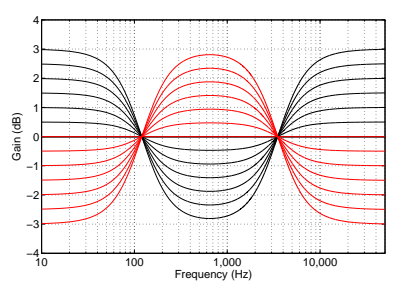

Figure 3.49: Magnitude Responses, Sound Enhance controller. Note that this filter is applied to both loudspeakers simultaneously. Black curves show the result for positive slider values, red curves show negative slider values.

#### 3.12.5 Sound Design

At the end of the development process, all Bang & Olufsen loudspeakers go through a final tuning process where the loudspeaker's timbre is evaluated in different listening environments. In order to achieve an optimised balance between the on-axis frequency response and the three-dimensional "power response", filters are included in the signal path to give the loudspeaker a final sound design.

The BeoLab 90 is no exception to this – as a result, it has a custom-tuned, factory-default sound design for every combination of beam widths, beam directions, and latency modes.

However, there may be some specific cases where this tuning is not applicable. One example of this is a case where the BeoLab 90 is used in a listening room such as a recording studio where acoustical absorption has been applied to the various surfaces. In this case, it may be preferable to use the BeoLab 90 as a "studio monitor" style of loudspeaker, where the overall tuning is designed to deliver a flat magnitude response when measured on-axis to the loudspeaker in a free field.

The Sound Design control allows you to switch between these two tunings. It is currently planned that additional sound designs will be made available in future software releases.

#### 3.12.6 Parametric Equaliser

#### For a general introduction to equalisation, please see Appendix 2: Introduction to Parametric Equalisers.

In cases where a more detailed control of the frequency response of the loudspeaker is needed, a 10-band parametric equaliser is available. This allows you to sculpt the timbral balance of the loudspeaker with a high degree of precision.

When the gains of all ten filters in the Parametric Equaliser are set to 0 dB, the processing block is automatically disabled.

Figures 3.50 and 1.10 are given as rough "maps" of frequency as reference when using the Parametric Equaliser.

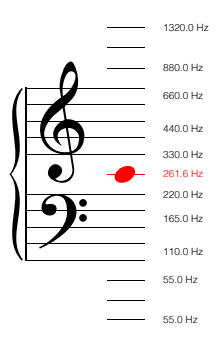

Figure 3.50: Pitch vs. Fundamental frequency for reference purposes when equalising.

BeoLab 90's Parametric EQ consists of one low-shelving filter, one high-shelving filter, and 8 reciprocal peak-dip (or peaking) filters with different frequency ranges as listed in Table 6.4. Each filter has a variable Frequency, Gain, and Q.

The centre frequencies of all filters have ranges limited to 5 octaves in order to optimise their signal-to-noise ratios while providing a wide range of control. Frequencies are limited to ISO 1/6th octave centres as listed in Table 6.5.

The available Q's of the filters are limited to the values listed in Table 6.6.

Note that all filters are implemented in series, and that frequencies may

overlap each other in cases where additional gain is desired.

All filters in the Parametric EQ section are implemented as minimum phase filters.

In order to ensure phase matching of the two loudspeakers and therefore to maintain phantom imaging characteristics, identical Parametric Equaliser parameters are applied to both loudspeakers simultaneously.

#### Magnitude Response Plots

#### **Low-Shelving Filter**

The BeoLab 90 Parametric Equaliser has one low-shelving filter available with a frequency range of 16.0 Hz to 500.0 Hz and a Q range of 0.35 to 1. The gain ranges from -6.0 dB to  $+6.0$ dB in steps of 0.5 dB.

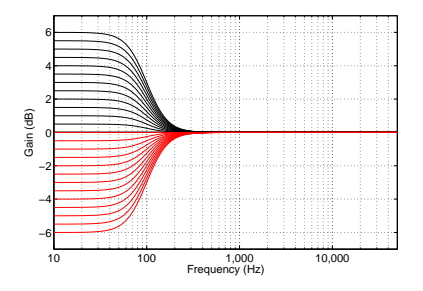

Figure 3.51: Magnitude Responses, Advanced EQ, Low Shelving filter: Fc = 100 Hz, Gain varied from -6.0 to +6.0 dB, Q  $= 1.$ 

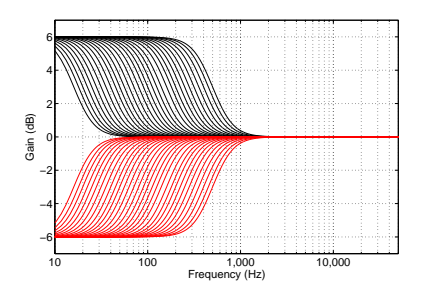

Figure 3.52: Magnitude Responses, Advanced EQ, Low Shelving filter: Fc varied from 16 to 500 Hz., Gain = *±*6 dB,  $Q = 1.$ 

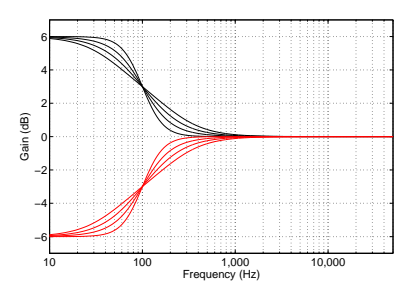

Figure 3.53: Magnitude Responses, Advanced EQ, Low Shelving filter: Fc = 100 Hz, Gain = *±*6 dB, Q varied from 0.35 to 1.

#### **Peaking Filters**

The BeoLab 90 Parametric Equaliser has eight reciprocal peak-dip or peaking filters available. All peaking filters have a Q value that ranges from 0.35 to 8.0 where the Q is based on a bandwidth defined by the half-gain points<sup>3</sup>. The gain ranges from -6.0 dB to +6.0 dB in steps of 0.5 dB. The peaking filters have a range of 5 octaves with differing limits as follows:

- *•* Four low-frequency filters with a range of 16.0 Hz to 500.0 Hz.
- *•* Three mid-frequency filters with a range of 250.0 Hz to 8.0 kHz.
- *•* One high-frequency filter with a range of 2.0 kHz to 63.0 kHz.

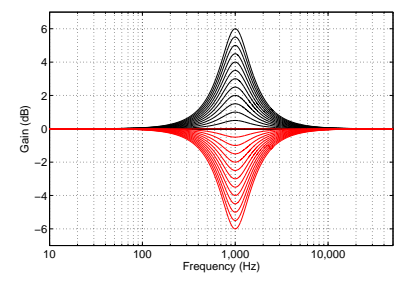

Figure 3.54: Magnitude Responses, Advanced EQ, Peaking filter: Fc = 100 Hz, Gain varied from -6.0 to  $+6.0$  dB,  $Q = 1$ .

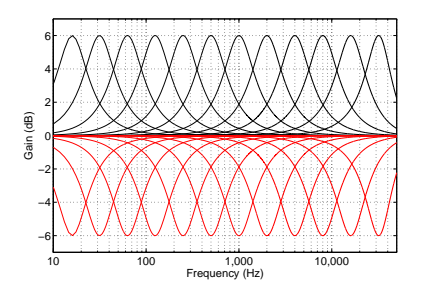

Figure 3.55: Magnitude Responses, Advanced EQ, Peaking filter: Examples of Fc varied from 16 Hz to 32 kHz on oneoctave centres, Gain =  $\pm$ 6 dB, Q = 1.

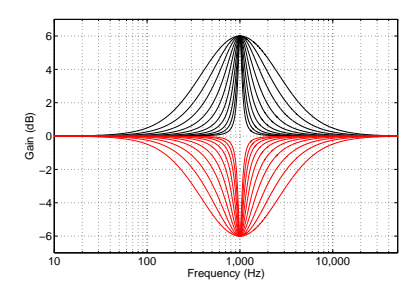

Figure 3.56: Magnitude Responses, Advanced EO, Peaking filters:  $Fc = 100$  Hz, Gain =  $\pm$ 6 dB, Q varied from 0.35 to 8.

#### **High Shelving Filter**

The BeoLab 90 Parametric Equaliser has one high-shelving filter available with a frequency range of 500.0 Hz to 16.0 kHz and a Q range of 0.35 to 1. The gain ranges from -6.0 dB to  $+6.0$ dB in steps of 0.5 dB.

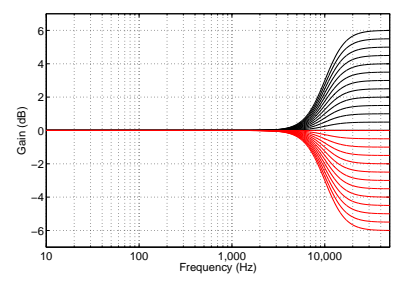

Figure 3.57: Magnitude Responses, Advanced EQ, High Shelving filter:  $Fc =$ 1000 Hz, Gain varied from -6.0 to +6.0  $dB$ ,  $Q = 1$ . Note that this filter is applied to both loudspeakers simultaneously.

<sup>&</sup>lt;sup>3</sup> For more information on this, please see "The Equivalence of Various Methods of Computing Biquad Coefficients for Audio Parametric Equalizers" Robert Bristow-Johnson, Preprint 3906, 97th International Convention of the Audio Engineering Society, November 1994

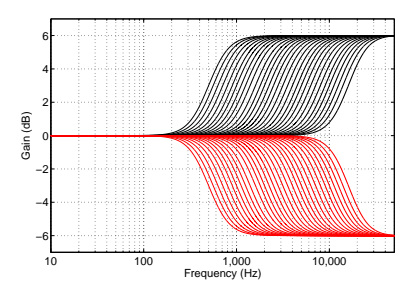

Figure 3.58: Magnitude Responses, Advanced EQ, High Shelving filter: Fc varied from 500Hz to 16 kHz, Gain = *±*6  $dB, Q = 1.$ 

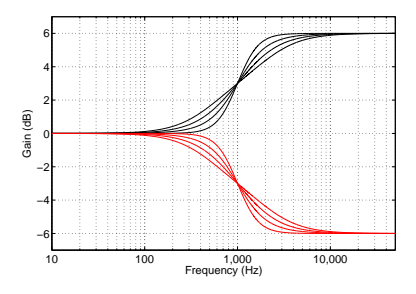

Figure 3.59: Magnitude Responses, Advanced EQ, High Shelving filter: Fc = 100 Hz, Gain =  $\pm$ 6 dB, Q varied from 0.35 to 1.

#### Factory default settings

The factory default settings for the Parametric Equaliser parameters are adjusted to compensate for the timbral effects of the fabric-covered grille covering the midrange/tweeter section. If you use your BeoLab 90's without this grille, you should reset the Parametric Equaliser filters to "Flat", thus setting the gain parameter of all ten filters to 0 dB.

#### 3.13 Triggers

It is not necessary to manually select Presets using the BeoLab 90 app. It is possible, instead, to have Presets triggered to be selected automatically using one of two possible external controls: By Speaker Group (if you have a Bang & Olufsen television such as a BeoVision 11 or BeoVision Avant) or By Source.

### By Speaker Group

If you have a pair of BeoLab 90's connected to a Bang & Olufsen television such as a BeoVision 11 or BeoVision Avant as shown in Figure 3.60, then it is possible to automatically trigger presets in tandem with the television's Speaker Group. This selection is done in the Speaker Group menus on the television, where you can select a "Speaker Preset" number for the BeoLab 90 as one of the parameters in the Speaker Group. See the BeoVision Technical Audio Guide for more information about this.

Note that, in cases where a multichannel loudspeaker configuration includes more than one pair of BeoLab 90's connected to a BeoVision television, it will be necessary to ensure that the Preset numbers are the same for all pairs of BeoLab 90's in the system, since the television sends out only one Speaker Preset number for all loudspeakers connected to it.

#### By Source

Imagine you have a pair of BeoLab 90's connected to two non-B&O sources as shown in Figure 3.61.

- *•* an AV Surround Processor connected to the XLR Line inputs. The device is also connected to other loudspeakers to form a multichannel (surround) configuration for watching movies.
- *•* a high-resolution audio player connected to the USB Audio input

In addition, you have configured two Presets in your BeoLab 90's:

- 1. Optimised for multichannel listening with a listening zone that encompasses more than one listening position (e.g. the whole sofa).
- 2. Optimised for 2.0 Stereo listening with only one "sweet spot" in the centre of the sofa.

In this situation, you want the AV Surround processor to automatically select Preset 1 and the high-resolution audio player to automatically select Preset 2. In this way, there is no need to manually change BeoLab 90 presets.

### Mixed systems

Note that is possible to trigger both by source and by Speaker Group in mixed systems such as that shown in Figure 3.62. In this case, the BeoVision television is controlling the BeoLab 90 preset within its Speaker Group parameters. However, the BeoLab 90 can also have a preset that is automatically triggered by the high-resolution audio player connected via USB Audio.

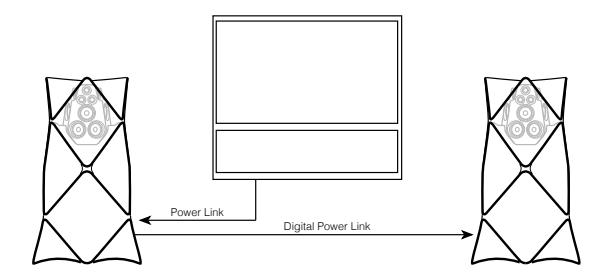

Figure 3.60: An example of a pair of BeoLab 90's connected to a BeoVision 11 using Power Link.

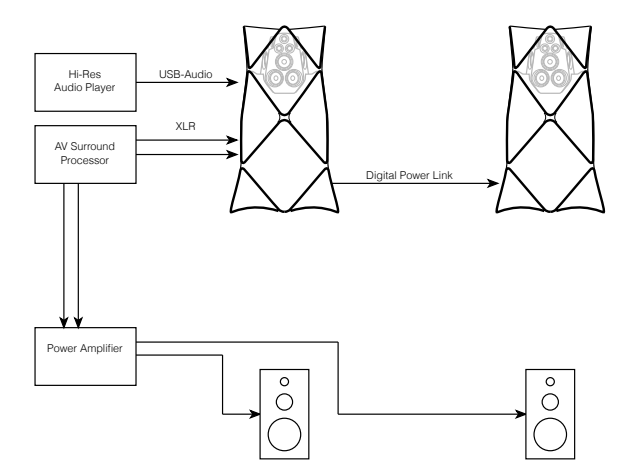

Figure 3.61: An example of a pair of BeoLab 90's connected to two sources: an AV Surround Processor via XLR and a high-resolution audio player via USB Audio.

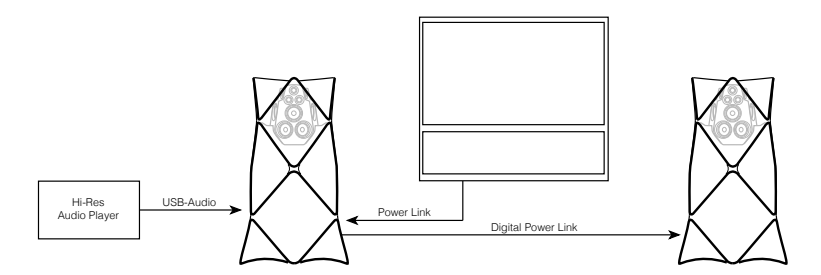

Figure 3.62: An example of a pair of BeoLab 90's connected to two non-B&O sources: an AV Surround Processor via XLR and a highresolution audio player via USB Audio.

### Inputs

As can be seen on the connector panel shown in Figure 4.5, the BeoLab 90 has a total of eight different audio inputs as follows:

Bang & Olufsen Proprietary

- *•* Power Link (analogue)
- *•* Wireless Power Link (digital)

#### Digital inputs

- *•* S/P-DIF (or"coaxial")
- *•* Optical
- *•* USB Audio

#### Analogue inputs

- *•* XLR (or "balanced line")
- *•* RCA Phono (or "unbalanced line")

#### Wireless inputs

*•* WiSA

The technical specifications for these can be found in Inputs.

It is possible to enable an audio source connected to an input either manually (via the BeoLab 90 iOS application) or automatically, as described below.

#### 4.1 Inputs Selection

### 4.1.1 Automatic Selection

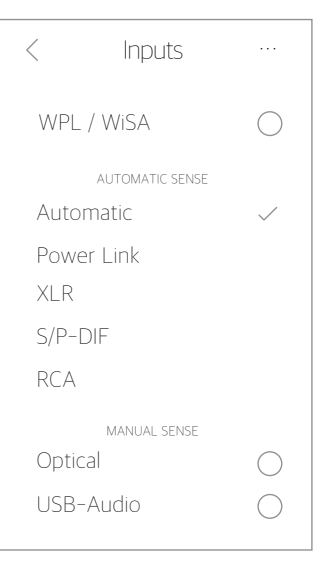

Figure 4.1: The Input Select menu.

#### Selection Priority

If the BeoLab 90 is set to automatically detect an input signal, then it may be necessary to customise the prioritisation of the sources. For example, if you have a CD player connected to the S/P-DIF input and a turntable connected to the XLR input, and both sources are playing, this parameter allows you to determine which source should "win" and be played by the BeoLab 90.

This prioritisation can be personalised by changing the vertical order of the inputs on BeoLab 90 application in the Input Select menu (press the "..." icon at the top right to enter the edit mode).

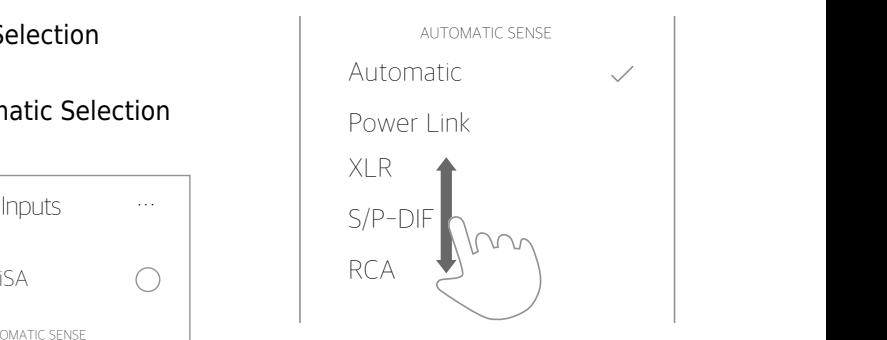

arranging their order. Figure 4.2: The priority of automaticallymatrix with priority of ducomations.<br>selected sources can be changed by re-

### 4.1.2 Manual Selection

Optical case, you can drag the input into the "Manual Sense" list at the bottom of to manually select an input. In this There may be cases where you prefer the Inputs menu screen. In this case, a signal on one of these inputs will not be automatically detected by the BeoLab 90 and must therefore be switched on and off manually.

### 4.2 Individual Input Parameters

Note that not all controls are available for all inputs.

#### 4.2.1 Re-naming

It is possible to re-name the inputs labels in the BeoLab 90 application by entering the edit mode of the Inputs menu, selecting an input, and then press-and-hold the name of the input at the top of the screen.

This personalised name (i.e. "CD Player" or "Turntable", for example) will be displayed throughout the BeoLab 90 application.

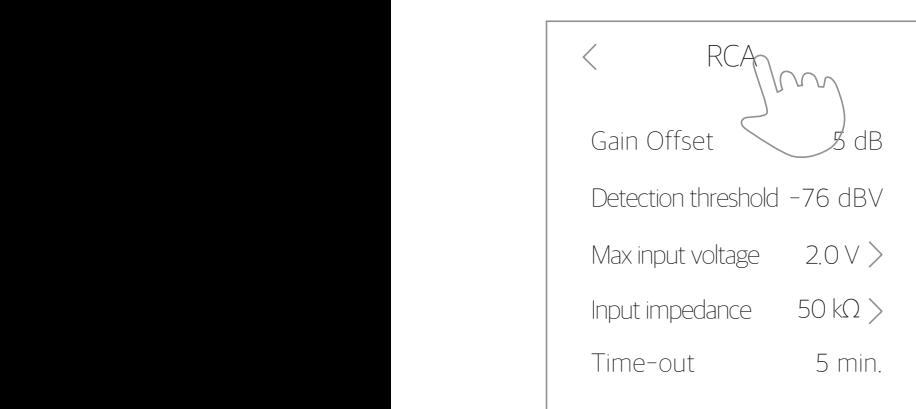

Figure 4.3: Rename an input by pressing and holding its name in the Input menu

### 4.2.2 Gain Offset

You can change the relative levels of the individual inputs using the Gain Offset parameter. For example, if you have a particular source that has a lower output level than the others, its Gain Offset can be increase to compensate, making it appear to have the same level as your other audio sources.

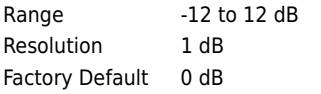

Note that the Gain Offset parameter is not available for the Power Link and Wireless Power Link inputs.

### 4.2.3 Detection Threshold

The BeoLab 90 can be set to automatically turn itself on by detecting the presence of a signal on the XLR and RCA line inputs. However, depending on your source and/or the style of music you typically listen to, it may be necessary to make the detection more or less sensitive. This can be done using the Detection Threshold control.

For example, if you listen to music with a large dynamic range, it may be necessary to lower the Detection Threshold to make the BeoLab 90 more sensitive to the presence of quiet signals. Conversely, if you have an audio source that has a higher noise

floor, it may be necessary to increase the Detection Threshold in order to make the BeoLab 90 less sensitive.

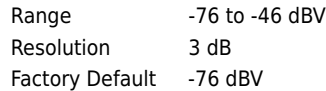

See Figure 4.4 for a graphic representation of the the detection threshold relative to the signal strength.

Note that the Detection Threshold parameter is not available for the Power Link input, since the loudspeaker is automatically turned on and off by the Power Link source.

Note that, for the USB Audio, S/P-DIF and Optical digital inputs, the Auto-detection control is used instead of the Detection Threshold.

### 4.2.4 Auto-detection

The BeoLab 90 can be set to automatically turn itself on by detecting the presence of a signal on its digital inputs by setting the Auto-detection to ON. However, this is slightly different from the detection of analogue signals, since the digital inputs are triggered by the presence of a digital audio stream rather than a signal on that stream.

Consequently, if you have a digital audio source that maintains a digital audio stream, even when it is not playing an audio signal, this will cause the BeoLab 90 to remain powered.

Options On / Off Factory Default On

Note that the Auto-detection parameter is only available for the USB Audio, S/P-DIF and Optical inputs.

Note that, for the XLR and RCA analogue inputs, the Detection Threshold control is used instead of the Auto-detection.

#### 4.2.5 Maximum Input Voltage

Different audio sources have different maximum analogue output levels.

Typically, a maximum level from a line-level RCA output is 2.0 V RMS, however, different manufacturers occasionally choose to deliver a higher output level on some models.

In order to maximise the signal-to-noise ratio of your audio system, the BeoLab 90 gives you the option to change the Maximum Input Voltage for the the XLR and RCA line inputs. The datasheet for your audio source should indicate its maximum output level. The value in the BeoLab 90 iOS application should be set to match this value.

If the source has a higher maximum output level than that which is set in the BeoLab 90 iOS application, this may cause distortion due to clipping of the signal at the loudspeaker's inputs.

If the source has a lower maximum output level than that which is set in the BeoLab 90 application, this will cause your maximum output of the loudspeaker to be lower, and the output noise floor to be increased.

Options 2.0, 4.0, 6.5 V RMS Factory Default 2.0 V RMS

Note that the Maximum Input Voltage parameter is only available for the XLR and RCA line inputs.

#### 4.2.6 Time-out

In cases where the automatic signal detection is used to turn the on BeoLab 90, the Time Out control can be used to determine the length of time the loudspeaker continues to be powered up after the audio signal has stopped.

It may be necessary to increase the length of this time if you listen to music with an extreme dynamic range. For example, a quiet passage in a piece of music may be below the detection threshold. If the duration of that passage is longer than the Time Out value, then the loudspeaker will go into standby mode while the piece is playing.

Options 2, 5, 10, 15, 20 Minutes Factory Default 15 Minutes

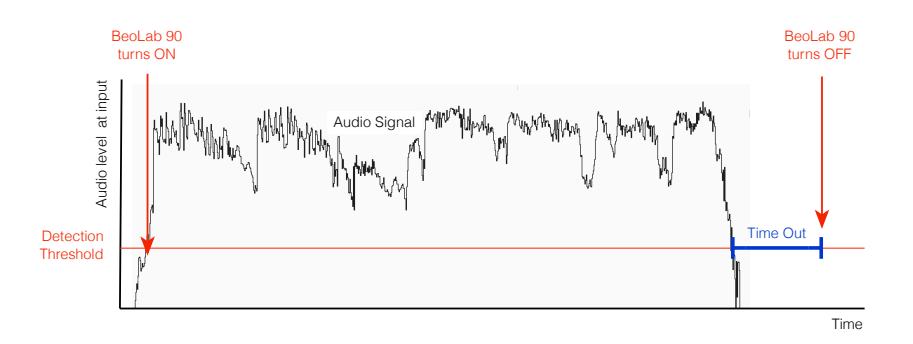

Figure 4.4: The "Detection Threshold" and "Time Out" parameters

Note that the Time-out function is not available for the Power Link, Wireless Power Link and WiSA inputs.

#### 4.2.7 Input Impedance

If the BeoLab 90's RCA Line input is connected to a device's headphone output that uses a Class-D amplifier, there may be instances where this causes the noise floor to rise audibly. This is caused by the input impedance of the BeoLab 90 being much higher than that which is expected by the headphone amplifier's designer. In order to correct this problem, the input impedance of the RCA input can be set to a low value of 50  $\Omega$ .

However, if the input impedance of the RCA input is set to 50  $\Omega$  and it is connected to a device's standard low-impedance line output, this may have a detrimental effect on the signal. For example, the maximum possible output level will be reduced. In some cases, incorrectly setting the input impedance to 50  $\Omega$  may also cause distortion of the audio signal.

Options 50  $\Omega$ , 50 k $\Omega$ Factory Default 50 kΩ

Note that the Input Impedance control is only available for the RCA line input.

### 4.2.8 Control Volume of S/P-DIF (or Optical) input using Power Link

Bang & Olufsen audio products that are able to send the audio signal on an S/P-DIF output additionally send the

volume setting on the data connection included in the Power Link cable. This is used for various reasons. One primary example of this is current customers who connect a BeoSound 9000 to a pair of loudspeakers such as BeoLab 5's or BeoLab 90's via a S/P-DIF digital connection. Since the BeoSound 9000 does not apply volume regulation to the S/P-DIF output, the volume setting must be sent separately on the Power Link cable and applied to the audio signal inside the loudspeaker instead.

This parameter on the BeoLab 90 allows customers to use the volume control of a Bang & Olufsen source (sent via a Power Link connection) and apply it to an audio signal coming into the BeoLab 90 via its S/P-DIF input.

Note that, in order for this option to function properly, the S/P-DIF input must be assigned a higher priority than the Power Link input in the Selection Priority.

This function is also independently available for signals on the Optical input.

When the volume of the BeoLab 90 is controlled by an external Power Link source, the volume wheel in the BeoLab 90 application is greyed out and will not respond to touch commands. It does, however, display the volume setting assigned to the BeoLab 90 by the Power Link data signal.

Options Enabled / Disabled Factory Default Disabled

#### 4.2.9 USB Volume enabled

When the BeoLab 90 is connected using USB Audio to an audio source, you have the option of using the source's volume as an external control for the gain of the loudspeaker. This also means that the volume of the BeoLab 90 (set by its remote control) would be reflected on the user interface of the audio source or software player.

However, this external control of the BeoLab 90 may not be desirable in all situations. For example, it is very easy to instantly change the volume of a software audio player to maximum, which will be surprisingly loud with a BeoLab 90 if the change was accidental. It also may be preferable to set the BeoLab 90 to a static (e.g. low) volume setting and to have an independent adjustment on the source device. In these cases, the USB Volume Enabled should be set to Disable.

Options Enabled / Disabled Factory Default Disabled

Note that the USB Volume control is only available for the USB Audio input.

#### 4.3 Connection Panels

The connection panels on the Master and Slave BeoLab 90's are slightly different in that audio signals can only be connected to the Master loudspeaker. The audio signal connections from your source devices should be connected to the Master loudspeaker. The only audio input on the Slave loudspeaker is the DPL or

Digital Power Link input.

Note that the "DPL" connectors can also function as an Ethernet wired connection to your network router.

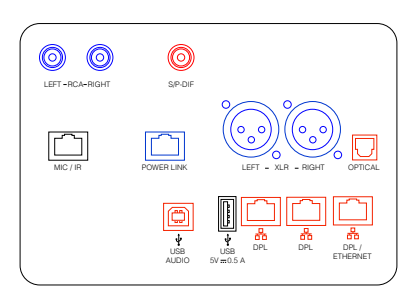

Figure 4.5: Audio connection panel – Master loudspeaker. Analogue inputs are shown in blue. Digital audio connections are shown in red. Utility connections are shown in black.

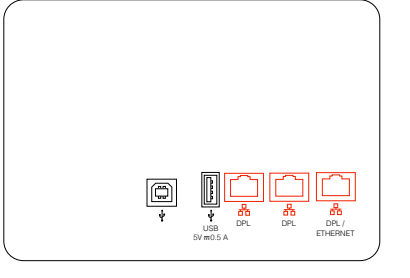

Figure 4.6: Audio connection panel – Slave loudspeaker. Note that the only audio connectors on this loudspeaker are for the Digital Power Link connection to the Master loudspeaker.

If you are familiar with XLR connectors, you will notice that the push-button lock is missing on the XLR input. This is intentional and has been done to help to minimise rattling artefacts when playing at higher sound pressure levels.

For specific information regarding the various inputs, please see Inputs.

### System

#### 5.0.1 About

The "About" menu allows access to information regarding the loudspeaker as well as the audio signal it is currently playing. Select the "Speaker Info", and then either the "Input Signal" to display detailed information about the input audio signal or "Temperatures" to display the current temperatures of the loudspeaker drivers.

### 5.0.2 Max Volume

The Max Volume control allows you to determine the limit of the volume control.

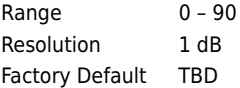

Note that the Max Volume parameter is not available for the Power Link and Wireless Power Link inputs.

### 5.0.3 Startup Volume

The Startup Volume control allows you to determine the volume level when the BeoLab 90 wakes as a result of a detected signal, or is manually turned on.

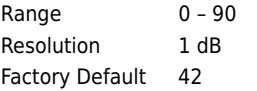

Note that the Startup Volume parameter is not available for the Power Link and Wireless Power Link inputs. Also note that the Startup Volume may be overridden by the volume control from Power Link (if enabled for S/P-DIF or Optical) or a USB Audio volume control (if enabled).

#### 5.0.4 Power Enhance

At very high listening levels, BeoLab 90 can demand a very high current from the AC Mains supply. In cases where more than one loudspeaker is

connected through the same fuse or circuit breaker, it is possible that the simultaneous demands of both loudspeakers will exceed the allowable current through the circuit breaker, causing it to "trip" and stop power the loudspeakers. In order to reduce the likelihood of this happening, it is recommended that the two BeoLab 90's are connected to two different power circuits.

In cases where it is not possible to connect the BeoLab 90's to separate power sources, the Power Enhance feature should be set to Disabled. This will reduce the maximum allowable current demand of the loudspeakers on the AC mains, thus reducing the possibility of losing power as a result of high listening levels. Consequently, the maximum sound pressure level of the loudspeaker will be automatically limited in order to limit the maximum power consumption.

Options Enabled / Disabled Factory Default TBD

### Tables

#### 6.1 Loudspeaker Sensitivity

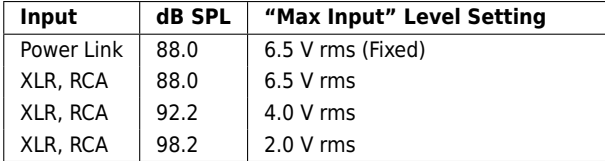

Table 6.1: Unweighted Sound Pressure Level (SPL) of the BeoLab 90 at 1 m in a free field (200 Hz – 2 kHz). Input signal strength: 125 mV rms. Volume Step: 90. All other parameters set to Factory Defaults. Note that the input signal strength on the XLR input is measured between pins 2 and 3.

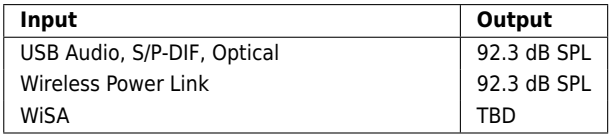

Table 6.2: Unweighted Sound Pressure Level (SPL) of the Beo-Lab 90 at 1 m in a free field (200 Hz – 2 kHz). Input signal: -30.0 dB FS. Volume Step: 90. All other parameters set to Factory Defaults.

### 6.2 Volume Control

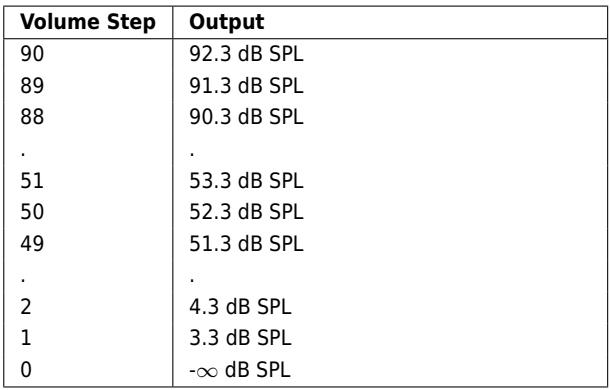

Table 6.3: Unweighted Sound Pressure Level (SPL) of the audio signal from a BeoLab 90 at 1 m in a free field (200 Hz – 2 kHz). Input signal: -30.0 dB FS. Note that these values consider only the output level of the audio signal and assume that thermal protection has not been engaged.

### 6.3 Parametric Equaliser

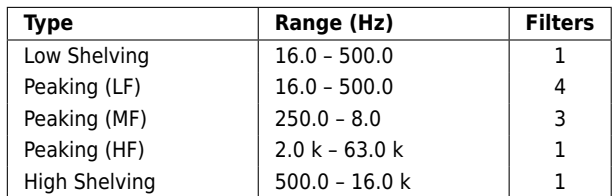

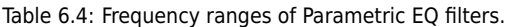

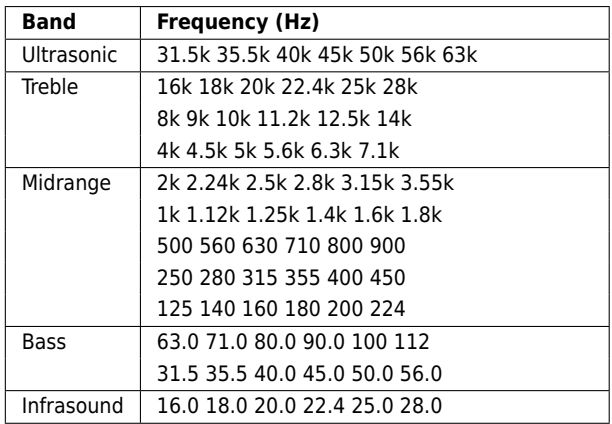

Table 6.5: ISO 1/6th octave-spaced centre frequencies (in Hz) of Parametric EQ filters. Frequency Bands are given for approximate information only.

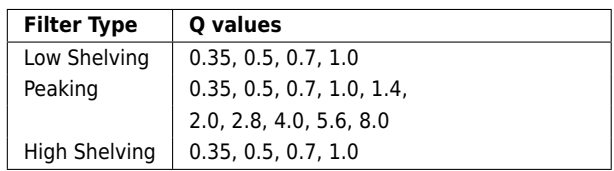

Table 6.6: Available Q values of Parametric EQ filters.

### Features

### 7.1 Resonance-based Sound Design

A very large part of the sound tuning of the BeoLab 90, like many other Bang & Olufsen loudspeakers, is based on acoustical measurements performed at many locations around, above and below the loudspeaker.

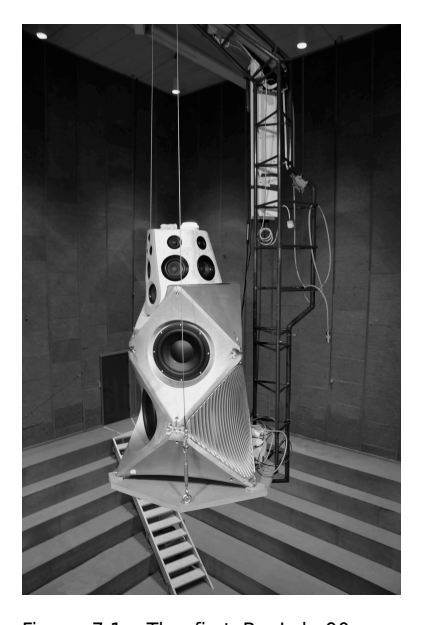

Figure 7.1: The first BeoLab 90 prototype undergoing acoustical measurements in The Cube.

One of the important aspects of these measurements is to find the behaviour of the loudspeaker in time. For example, if a sound is sent to the loudspeaker, and then stopped suddenly, does the loudspeaker also stop, or does it "ring" at some frequencies (in exactly the same way that a bell rings when struck). Ringing in the time response of a loudspeaker is an indication that it has a resonance – a frequency at which it "wants" to move. This resonance has a detrimental effect on the overall sound of the loudspeaker, since it "smears" sounds in time.

For example, if you have a loudspeaker that has a natural resonance at 110 Hz (a "Concert A" to musicians) then it will naturally ring at that note when it is

"hit" with an impulsive signal such as a kick drum. If the song that the band is playing is not in A (major or minor), but in B-Flat instead, then there will be a dissonance between the notes played most often in the song, and the note that is "singing along" with the kick drum. This can contribute to the loudspeaker sounding "muddy" (to use only one word...).

This is why the measurement-based portion of the filtering of all current Bang & Olufsen loudspeakers is primarily designed to counteract the natural resonances in the system. So, for example, if one of the woofers in the BeoLab 90 has a natural resonance at 110 Hz, then that resonance is mirrored with an equal, but opposite phase behaviour in the Digital Signal Processing engine. The total result of the filter in the DSP and the behaviour of the woofer is that there is no unwanted ringing in the entire system. This, in turn, means that the loudspeaker's response is controlled not only in the frequency domain but in the time domain as well.

This is only possible with an extensive set of measurements of each loudspeaker driver's mechanical and acoustical behaviour and a custom-created set of filters for it.

#### 7.2 Phase-Optimised Filtering

Like all audio devices, in order for the BeoLab 90 to deliver its level of sound performance, filters are used in the Digital Signal Processing (DSP). Generally, an audio filter is a device that changes the overall response of the the audio signal. In the case of BeoLab 90, these are used for various reasons such as controlling the relationship between the different loudspeaker drivers, acting as crossovers to distribute the correct signals to the tweeters, midranges and woofers, and optimising the overall magnitude response of the total

#### system.

An audio filter has an effect on the behaviour of the signal's magnitude (how loud it is at a given frequency) and/or its phase (a type of measure of the amount of time it takes a given frequency to get through the filter). Since the BeoLab 90 uses digital instead of analogue filters, we are able to choose the characteristics of each filter's phase response independently of its magnitude response. For example, a filter can be implemented to have a "minimum phase" or a "linear phase" (the two most common responses) characteristic, regardless of the magnitude response it is required to deliver.

The phase response of each filter in BeoLab 90's processing chain have been individually tailored according to its particular function. For example, some of the crossover filters have been implemented as linear phase filters. Most filters in the Active Room Compensation algorithm are implemented as minimum phase filters (since room resonances have a minimum phase characteristic). The Beam Width Control filters have customised phase responses that are dependent on the particular frequency-dependendent characteristics of the individual loudspeaker drivers that they control and are therefore neither minimum phase nor linear phase.

### 7.3 Automatic Bass Linearisation (ABL) and Thermal Protection

Almost all loudspeakers in the Bang & Olufsen portfolio (including BeoLab 90) feature Automatic Bass Linearisation or "ABL". This is an algorithm that was patented by B&O in 1991 and is custom-tuned for each of our products. Its purpose is to ensure that, when the physical limits of a component of the loudspeaker are reached (for example,

a woofer is approaching its maximum excursion, or a power amplifier is close to clipping) the loudspeaker either prevents that limit from being reached, or the transition to that limit is "softened" (depending on the component in question).

In addition, BeoLab 90's processing continually monitors the individual temperatures of many internal components including:

- *•* Individual loudspeaker driver magnets
- *•* Power Amplifier modules
- *•* DSP circuit boards
- *•* Power Supply circuit boards

Using this information, combined with the power that the amplifiers deliver to the loudspeaker drivers, the temperatures of many more components within BeoLab 90 are calculated using customised thermal models of the loudspeaker.

If the temperature of a component inside the loudspeaker approaches its "thermal limit" (the temperature at which it stops working due to overheating) the signal processing of the BeoLab 90 adjusts the signals to protect the component. The exact type of adjustment depends on the particular component that is approaching its limits. As a simple example, if a tweeter voice coil is calculated to be approaching its limit, then its gain is reduced to attempt to protect it from destruction.

It is important to state that this does not mean that the BeoLab 90 is indestructible – but it does make it very difficult to destroy.

More information can be found in Appendix 6: ABL - Adaptive Bass Linearisation.

### 7.4 Thermal Compression Compensation

BeoLab 90's processing includes automatic compensation for changes in loudspeaker driver response as a result of internal changes in temperature.

For more an in-depth explanation of this feature, please see Appendix 7: Thermal Compression Compensation.

### 7.5 Production "Cloning"

Every BeoLab 90 that leaves the production line is measured in a

custom-built anechoic chamber to ensure that its performance matches the master reference loudspeaker. This automated measurement is performed using 18 microphones (one for each loudspeaker driver) where small differences in the responses are found and custom correction filters are created and loaded into the Digital Signal Processing. This ensures that each loudspeaker's third-octave smoothed response matches that of the master reference loudspeaker within 0.2 dB between 20 Hz and 20  $kHz<sup>1</sup>$ 

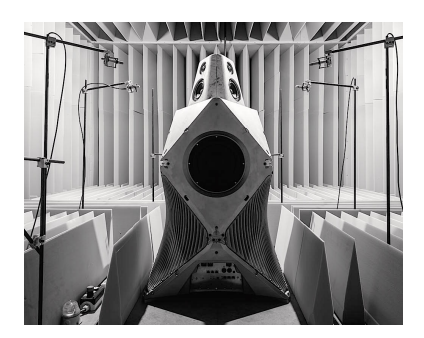

Figure 7.2: An early prototype in the anechoic chamber at the end of the BeoLab 90 production line where every loudspeaker is measured and calibrated.

<sup>&</sup>lt;sup>1</sup>These values have not yet been finalised.

### Technical Specifications

#### 8.1 Total System

Note: Total System measurements performed with Sound Design set to "Flat on-axis" and Active Room Compensation disabled.

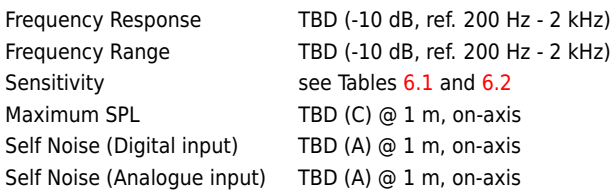

#### 8.2 Preamplifier and Processor Section

In order to simplify comparison of BeoLab 90's technical data to other products, the information in this chapter has been divided into three sections:

- *•* Preamplifier and Processor, equivalent to a surround processor, preamp or receiver
- *•* Power Amplifiers
- *•* Loudspeaker Drivers

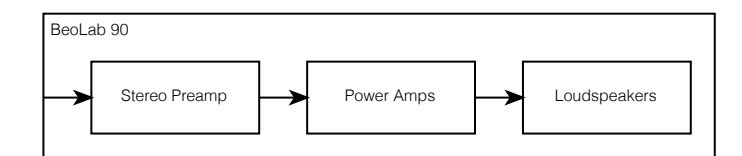

Figure 8.1: A block diagram of the BeoLab 90 showing the comparative sections in terms of competing devices.

#### 8.2.1 Overall Specifications

Note: Hardware-only measurement. All filters and equalisation bypassed or removed from signal processing for measurements. These specifications include the analogue stages that follow the DAC outputs.

### Digital input to DAC outputs

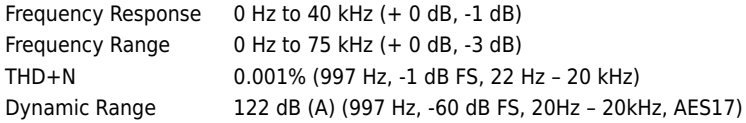

#### Analogue input to DAC outputs

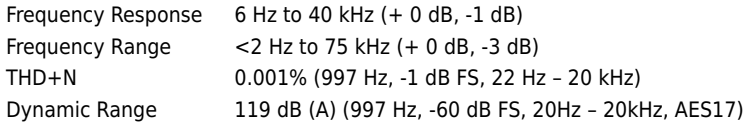

### 8.2.2 Inputs

### Analogue Inputs

### **Analogue-to-Digital Converter**

Note that the same ADC model is used for all analogue inputs.

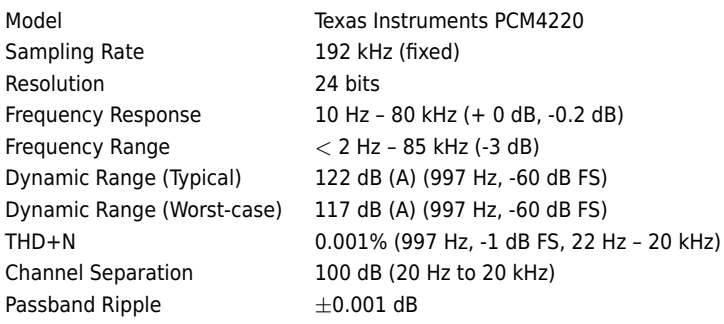

#### **Power Link**

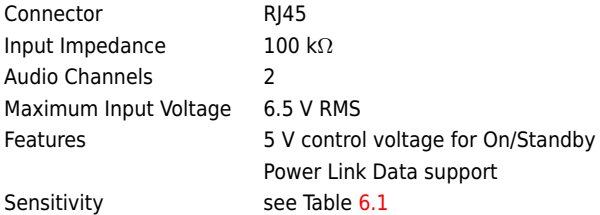

#### **XLR Line**

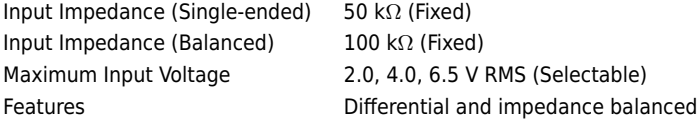

Pin configuration

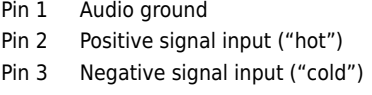

### **RCA Line**

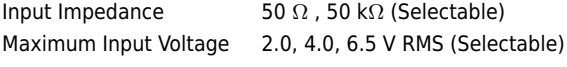

### Digital Inputs

#### **Sampling Rate Converter**

Note that the SRC is applied to all digital inputs.

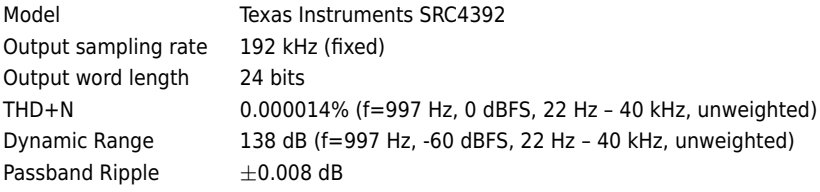

### **S/P-DIF**

Supported Format Linear PCM Sampling rate Standard sampling rates up to 192 kHz Word length 24 bits

#### **Optical Connector**

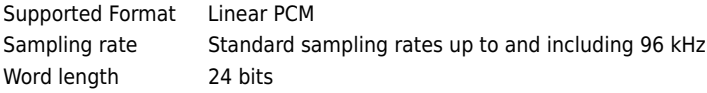

#### **USB Audio Connector**

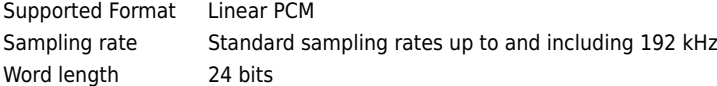

#### **Wireless Power Link**

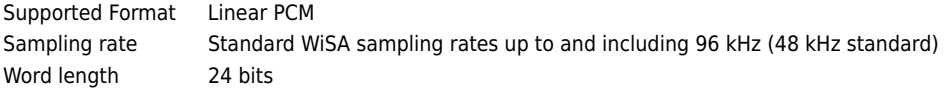

#### **WiSA**

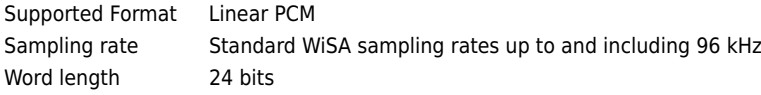

### 8.2.3 Digital Signal Processor

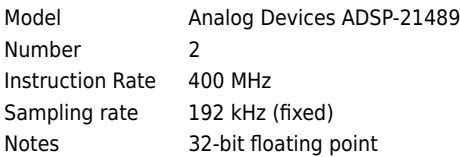

### 8.2.4 Digital to Analogue Converters

These specifications include the analogue stages that follow the DAC outputs.

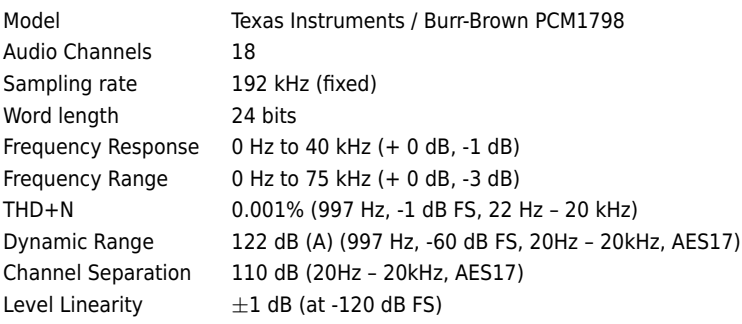

### 8.3 Power Amplifiers

### 8.3.1 Tweeters and Midrange Sections

One amplifier per loudspeaker driver

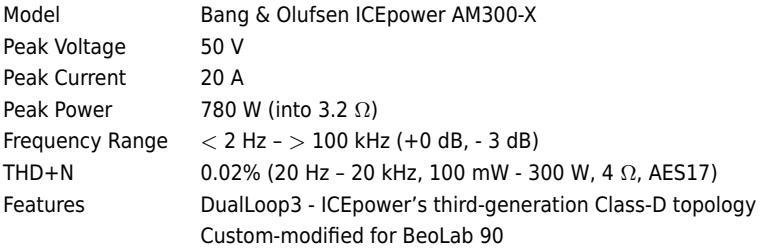

### 8.3.2 Woofer Section

One amplifier per loudspeaker driver

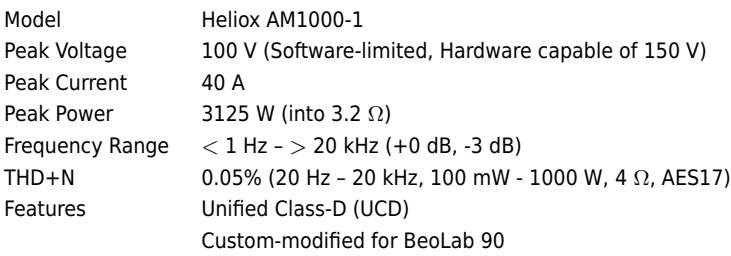

### 8.4 Loudspeaker Drivers

### 8.4.1 Tweeters

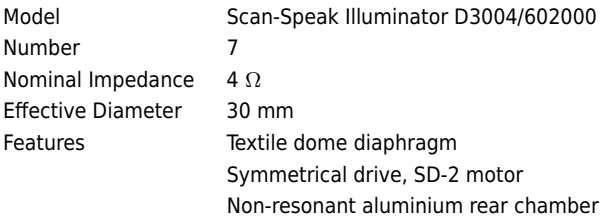

### 8.4.2 Midranges

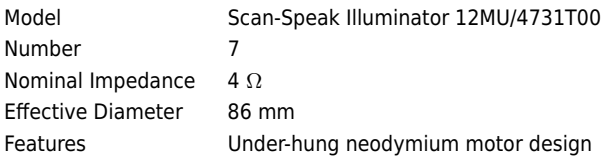

### 8.4.3 Front Woofer

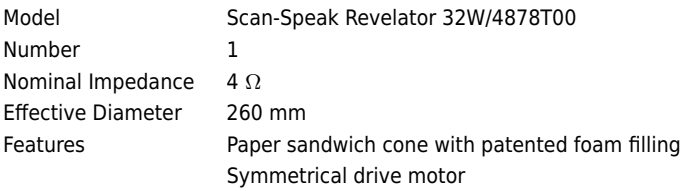

### 8.4.4 Woofers

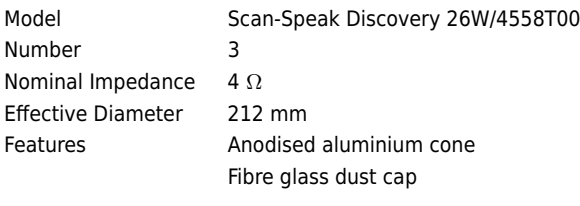

### 8.5 Power Supply

### Power Consumption

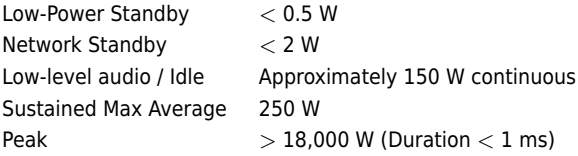

## 8.6 Digital Power Link

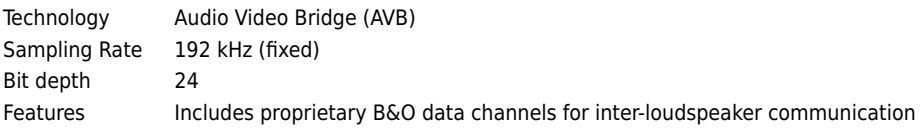

### FAQ

### 9.1 Multichannel system setup

In cases where you use more than one pair of BeoLab 90's in a configuration, there are some recommendations that should be followed in order to facilitate daily use.

### 9.1.1 Bang & Olufsen television as source

As described in Section 3.13.0.3, a current Bang & Olufsen television can automatically switch BeoLab 90 Presets as part of the Speaker Group function. However, it should be noted that a given Speaker Group in the television sends only one Speaker Preset value on its Power Link outputs to all loudspeakers connected to the television. This means that the preset identification numbers in all BeoLab 90's must match for a given configuration corresponding to a Speaker Group in the television.

### 9.1.2 Third-party device as source

When using a third-party multichannel device as a source for more than one pair of BeoLab 90's, each Master-Slave pair of loudspeakers should be configured correctly for a given source. The resulting parameters should be saved to a Preset that is then triggered by the appropriate input. See Section Triggers for more information.

### 9.2 Does BeoLab 90 support DSD?

DSD and DSD over PCM (DoP) are not currently supported by BeoLab 90. In order to play DSD audio files, it is therefore necessary to convert to PCM in the audio player before sending the signal to the loudspeakers.

Note that, since the BeoLab 90 audio

signal path contains a significant amount of digital signal processing (DSP) which is performed on linear PCM signals, a conversion of DSD to PCM is required somewhere in the audio chain. Placing this conversion process ahead of the loudspeakers' inputs gives the user the option to choose his or her preferred filter for the process.

### 9.3 Does BeoLab 90 support DXD?

DXD is not currently supported by BeoLab 90, since its digital inputs will not operate at sampling rates above 192 kHz.

In order to play DXD files on the BeoLab 90, the audio signal will either have to be downsampled to 192 kHz (maximum) or converted to analogue in advance of sending the signals to the loudspeakers' input.

### 9.4 Why does the BeoLab 90 sound "different" when I'm watching television?

Some features of the BeoLab 90 are disabled when they are connected to current Bang & Olufsen sources. This is to ensure that similar audio processing is not performed twice. There are cases, however, where although two processes are similar, they are not identical. For example, it may be the case that the bass or treble adjustments in the BeoLab 90 do not have the same frequency responses as those in the audio source. For more information about this, please see Section 10.1.

It may also be the case that the adjustment of some of these processors are different in the loudspeakers and the source. For example, if the bass is increased in the loudspeakers, and then disabled because the Power Link input is chosen, there will be a resultant

change in timbre of the loudspeakers.

There may also be instances where a Bang & Olufsen source automatically changes the latency mode of the BeoLab 90's in order to preserve lip sync or synchronisation with multiroom systems. This will also have a potentially audible effect on the audio quality of the loudspeakers.

### **Troubleshooting**

### 10.1 Some features in the BeoLab 90 application are disabled

When connected to many Bang & Olufsen sources via Power Link or Wireless Power Link, some features in the BeoLab 90 may be disabled. This is to avoid errors such as mis-calibration of the volume setting with other loudspeakers in a surround configuration or duplication of processing (e.g. turning up the Bass controller twice: once in the source and once in the loudspeaker).

See Table 10.1 for a list of the features that are disabled for various Bang & Olufsen products.

#### 10.2 Lip Sync problems

When used with an older Bang & Olufsen television (BeoSystem 3-based or earlier) or a third-party television, the Latency Mode of the BeoLab 90 is not automatically controlled by the source. Consequently, the Latency Mode should be set to "Low" to ensure synchronisation with the video signal. This can be done manually using the app (see section 3.12.1), or set as the default for the preset triggered by the audio input connected to the television.

#### 10.3 Echo problems

#### 10.3.1 Multiroom audio systems

When a BeoLab 90 is used with a third-party multiroom system, the loudspeaker's Latency Mode should be set to "Low" in order to reduce the delay time of the BeoLab 90 to a minimum. If the Latency Mode is set to "High" and if it is impossible to adjust the expected loudspeaker latency in the multiroom system, then the BeoLab 90's latency will be high enough that they appear to produce an audible echo relative to other loudspeakers in the system.

### 10.3.2 Surround Processors

When a BeoLab 90 is used with an older Bang & Olufsen surround processor (such as the BeoSystem 3 or earlier devices) or a third-party surround processor, the loudspeaker's Latency Mode should be set to "Low" in order to reduce the delay time of the BeoLab 90 to a minimum. If the Latency Mode is set to "High" and if it is impossible to adjust the expected loudspeaker latency in the surround processor, then the BeoLab 90's latency will be high enough that they appear to produce an audible echo relative to other loudspeakers in the system.

It may be possible to "trick" some surround processors into compensating for BeoLab 90's latency in High Latency Mode by adding 27.2 m (89.2 feet) to their actual distance from the listening position. This value corresponds to a 79 ms latency.

When used in Low Latency Mode, 9.3 m (30.5 feet) should be added to the actual distance from the listening position. This value corresponds to an 27 ms latency.

### 10.4 Loudspeakers don't turn on automatically

If the BeoLab 90's are set to recognise the Wireless Power Link / WiSA input, then all cabled inputs are disabled.

If a cabled source is not in the list of signals set for auto-detection as described in Auto-detection, then it will not automatically turn on the loudspeakers.

It is possible that the Detection Threshold, described in Detection Threshold, is set to too high a value to detect the signal.

### 10.5 Loudspeakers never shut off

#### 10.5.1 Analogue sources

Adjust the Detection Threshold higher as described in Detection Threshold to a higher value to prevent it from detecting noise on the input cable.

#### 10.5.2 Digital sources

To be written

### 10.6 The BeoLab 90 application doesn't work

Ensure that the Digital Power Link cable between the Master and Slave loudspeakers is connected.

Ensure that the loudspeakers and the iDevice are connected to the same network.

### 10.7 Loudspeakers are distorting

The Maximum Input Level as described in Maximum Input Voltage may be set to too low a value to be compatible with the audio source.

### 10.8 Loudspeakers are noisy / too quiet

If the source has a variable output level, then the best strategy for gain management is to increase the source's output level to maximum and use the volume control of the BeoLab 90's. This will ensure the lowest possible noise floor of the overall system.

It is also important to ensure that the Maximum Input Level as described in Maximum Input Voltage is set to the correct value for the source device. Using too high a setting will result in an elevated noise floor.

See Input Impedance on Input Impedance

10.9 USB Audio source too quiet

Setting the USB Volume to "Enabled" may solve this problem (See USB Volume enabled)

Increase the input gain of the USB Audio input.

### 10.10 USB Audio source too loud

Setting the USB Volume to "Disabled" may solve this problem (See USB Volume enabled)

Decrease the input gain of the USB Audio input.

#### 10.11 USB Audio not working

The USB Audio input will only accept PCM signals up to 192 kHz.

If your source is outputting DoP (also known as DSD over PCM) or PCM signals at higher sampling rates (e.g. DXD at 384 kHz) there will be no audio output from the loudspeaker.

### 10.12 S/P-DIF input not working

The S/P-DIF input will only accept PCM signals up to 192 kHz.

If your source is outputting DoP (also known as DSD over PCM) or PCM signals at higher sampling rates (e.g. DXD at 384 kHz) there will be no audio output from the loudspeaker.

If the volume control of the S/P-DIF

#### 10.14 Disabled Features with B&O Sources

input using Power Link has been enabled, then it is important to set the priority of the S/P-DIF input higher than that of the Power Link. If this is not done, then the Power Link signal will override the S/P-DIF input and the latter will not be heard.

### 10.13 Optical input not working

Note that the Optical input will not accept sampling rates above 96 kHz due to unreliability of Optical at higher sampling rates.

If the volume control of the Optical input using Power Link has been enabled, then it is important to set the priority of the Optical input higher than that of the Power Link. If this is not done, then the Power Link signal will override the Optical input and the latter will not be heard.

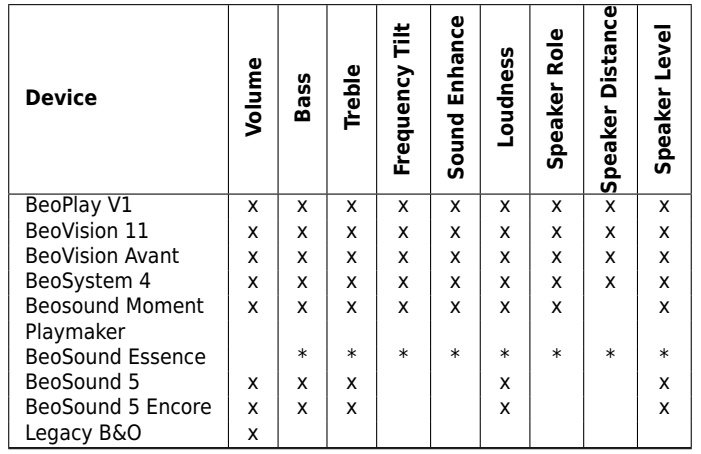

Table 10.1: Disabled features according to source device. Preliminary information: to be updated.

### Appendix 1: Recommendations for Critical Listening

### 11.1 Loudspeaker Configuration

The BeoLab 90 provides you with an extremely wide range of parameters that can be used to adjust the timbral and spatial presentation of your recordings for various listening rooms, loudspeaker placements and listening positions. However, it is always best to start with an optimal configuration in your listening room.

First consider the relationship between the loudspeakers and the listening position itself. The two loudspeakers and the listening position should be the three corners of an equilateral triangle. This means that the distance from each loudspeaker to the listening position should be the same as the distance between each loudspeaker. (See the exact position for measurements in Figure 11.1.) This also means that the loudspeakers will be 30*◦* away from the front, centre location, directly in front of the listening position.

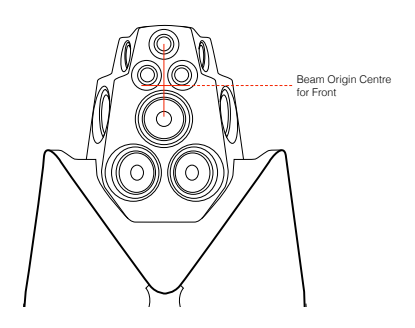

Figure 11.1: The centre of the sound beam in the vertical plane is level with a position between the bottom two tweeters and the top midrange driver as shown (at a height of 108.6 cm from the floor).

Secondly, the two loudspeakers should be "toed-in" by 30*◦*. This means that they should be slightly rotated so that they are both facing the listening position. This is shown in Figure 11.2.

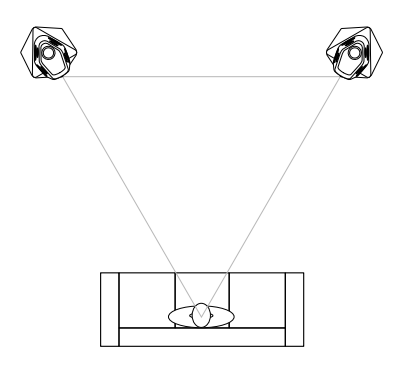

Figure 11.2: A "perfect" loudspeaker configuration with BeoLab 90's. Both loudspeakers are aimed at the listening position. The distance from the listening position to each loudspeaker is the same as the distance between the two loudspeakers.

If possible, the height of the listening chair should be set so that the listener's ears are level with the centre of the vertical beam, shown in Figure 11.1. This point is 108.6 cm above the floor.

The next consideration is symmetry within your listening room. It is commonly recognized that the best stereo imaging will be achieved if the listening configuration (the triangle formed with the listener and the two loudspeakers) is placed in left–right centre of the room. Therefore, the side walls will both be the same distance from the listening position, and the loudspeakers will have the same distance to its adjacent walls. This is to say that the distance from the left loudspeaker to the left wall is the same as the distance between the right loudspeaker and the right wall. The distance to the front wall (behind the loudspeakers) should be the same for both loudspeakers, but certainly does not have to be the same as the distance to the side walls.

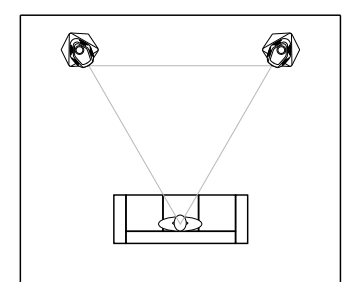

Figure 11.3: An optimal placement for the loudspeakers with respect to adjacent walls. Note how the distance between each loudspeaker and its closest side wall are identical, and that the distances from the loudspeakers to the front wall are also matched.

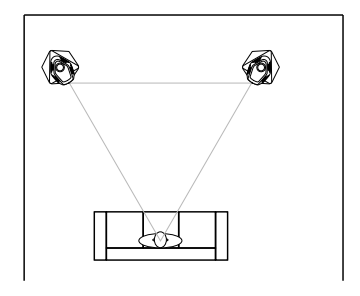

Figure 11.4: An less-optimal placement for the loudspeakers with respect to adjacent walls. Note how the distances from the loudspeakers to the front wall are matched , however, the distance between each loudspeaker and its closest side wall are not identical.

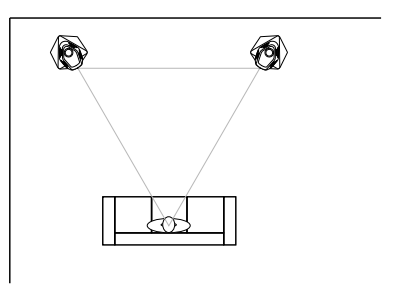

Figure 11.5: Another example of a lessoptimal placement for the loudspeakers with respect to adjacent walls. The distances from the loudspeakers to the front wall are matched, however, the right loudspeaker and lacks a side wall nearby.

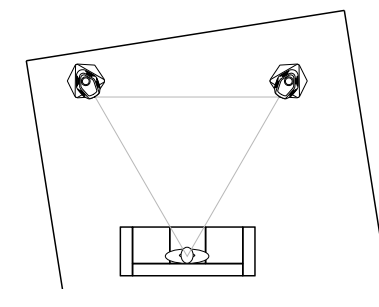

Figure 11.6: An example of a worst-case placement of loudspeakers with respect to the listening room. No two distances between a loudspeaker and an adjacent wall match each other.

It should be noted that the primary casualty of poor loudspeaker placement in a listening room will be the spatial representation of your recordings. The precision and accuracy of the stereo imaging, as well as the sensation of envelopment from the recording will be adversely affected by early reflection patterns that are not matched for the two loudspeakers. This problem is minimised by using BeoLab 90's narrow beam width, however, even this mode can benefit from correct loudspeaker placement in the room.

Finally, it is recommendable (but certainly not required) that the loudspeakers be positioned a minimum of 1 m from the closest walls. The Active Room Compensation algorithm will compensate for changes in the BeoLab 90's timbral response caused by adjacent boundaries. However, placing the loudspeakers slightly distant from reflective surfaces will reduce these boundary effects, and therefore also reduce the amount of compensation that is required by the ARC filters.

### 11.2 Listening Room Acoustics

The BeoLab 90 has two features that can overcome some detrimental effects of the listening room's acoustical behaviour (Beam Width Control and Active Room

Compensation). However, the sound of any loudspeaker can be optimised by improving the room's acoustics.

One of the main acoustical problems in listening rooms is that of room modes or resonances. These occur because the room behaves very much like an organ pipe, naturally "singing" at specific frequencies that are determined by the dimensions of the room. Without professional acoustical treatment, these resonances are almost unavoidable. It is preferred to ensure that the resonances in the room's three dimensions (length, width, and height) do no overlap each other. This means that the better listening rooms have complex relationships between these three dimensions. For example, a "worst case" for a listening room would be a cube, where all three dimensions are identical, thus all resonances have the same frequencies. A next-worst case is one where a dimension is a multiple of another, for example, a room that is 9m x 6m x 3m. In a best case, the ratios of the room's dimensions would have non-simple values (e.g. 1 : 2.16 : 2.96 – so, as an example, 3m x 6.48m  $x 8.88$ m $)$ .<sup>1</sup>

A second issue in many listening rooms is that of hard, reflective surfaces – particularly in locations where the sound from the loudspeaker is directly reflected to the listening position. There are two ways to alleviate this problem: absorption and diffusion. In order to absorb a sound wave so that it does not reflect off a surface, an absorptive material such as fibreglass insulation or acoustical foam must be placed on the surface, or in the path taken by the reflection. A reflection can be diffused by making the reflective surface irregular. For example, placing a bookcase at the point of reflection will help as a diffusor if the books are arranged in random heights and depths.

Finally, it is wise to absorb the sound waves that would be reflected off the floor (e.g. with carpet or a rug) and ceiling (using absorptive ceiling tiles).

<sup>1</sup>See "Room dimensions for small listening rooms" by Dr. Trevor Cox for a good introduction to this topic.

This will also help to reduce the overall reverberation time of the room.

#### 11.3 Loudspeakers

For "critical" or "serious" listening sessions, it is recommended that the upper fabric frame be removed from the loudspeaker's high speaker section.

Note that the factory-default setting for the Parametric Equaliser parameters provide a compensation for the upper fabric frame. Therefore, if the frame is removed, then the equaliser should be set to "flat" (thus setting the gain values of all ten filters to 0 dB). See Parametric Equaliser for information on how this is done.

#### 11.4 Source Devices

When connecting an audio source to the BeoLab 90, there are some basic, general rules that should be followed in order to get the optimal performance from your system. Note that these are general rules – so there are exceptions.

- *•* If possible, the source should be connected to the BeoLab 90 using a digital audio connection.
- *•* If the source device has a volume control it should be disabled and the BeoLab 90's volume control should be used instead
- *•* If the source has two analogue outputs: one volume-regulated and the other at a fixed level, the fixed-level output should be used
- *•* If you are connecting a source using a line-level analogue input (RCA or XLR), check the source device's datasheet to find its maximum output level and set the value appropriately on the BeoLab 90 (See Maximum Input Voltage). If the maximum output of your device is greater than the BeoLab 90's maximum possible setting (6.5 V RMS) then it is recommendable that the source device's output level is reduced if

possible, either within its own settings or using an external attenuator. Table 11.1 and Figure 11.7 show the necessary attenuation to reduce various voltage levels to 6.5 V RMS.

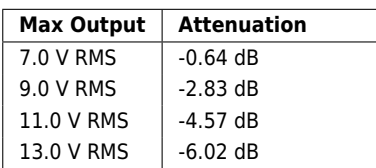

Table 11.1: External attenuation required to convert the Maximum Output Levels from a source device to 6.5 V RMS at the input of the BeoLab 90.

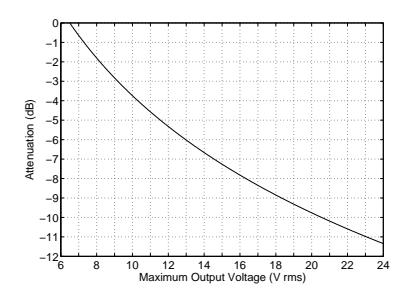

Figure 11.7: The attenuation required to apply to a source with a given Maximum Output level to reduce it to 6.5 V rms in order to prevent clipping the BeoLab 90 analogue inputs.

#### 11.5 Cable recommendations

There are innumerable beliefs and opinions, both founded and unfounded, regarding cables used for connecting audio devices. The following is a small set of recommendations that are based on common practices for wiring professional audio systems such as are found in recording and mastering studios. Decisions regarding the specific the brand or construction of the cables used for connecting BeoLab 90 are left to the reader's preferences.

#### 11.5.1 Analogue cables

In order to ensure that the noise floor of analogue sources is as low as possible, the following guidelines are recommended:

Use cables with good shielding (or screening) to reduce RF (Radio Frequency) interference on the audio signals from external sources.

When connecting the XLR input to the XLR output of a source device, use twisted pair (preferably bonded-pair) or "starquad" cables to ensure the best possible matching of low-frequency magnetic interference noise at the differential input. This will ensure the highest possible common mode rejection and lowest noise floor. Note, however, that the use of starquad cable construction generally has a higher inherent capacitance than a twisted pair cable of the same length and will therefore have a higher loss of high-frequency signals over longer cable runs.

Avoid ground loops when connecting audio devices to each other.

In order to reduce magnetic inductance of interference (typically 50 Hz or 60 Hz "hum") from power cables on the audio inputs, it is also good practice to physically separate signal cables and mains cables as much as possible. In cases where these cables must cross each other, it is recommended that they cross at a 90*◦* angle.

For a thorough guide to installation of high-end audio equipment, "Audio Systems Design and Installation" by Philip Giddings is highly recommended. Although this is book intended for installation of audio devices in recording and mastering studios, the practices and recommendations detailed therein are also applicable to consumer-level audio equipment.

#### 11.5.2 Optical cables

It is recommended that high-quality optical cables are used for the BeoLab 90, particularly for longer cable runs. This is due to the fact that there is attenuation (dimming or loss of light intensity) of the optical signal on the plastic or glass fibre in the cable. This attenuation is proportional (in dB) to the length of the cable. Therefore, in

order to ensure that the optical receiver on the BeoLab 90 has an adequate signal at its input, the light attenuation on the cable should be minimised either by using short cables or high-quality optical fibre.

Traditionally, many people have claimed that optical digital signals are less reliable than electrical connections (such as the AES/EBU and S/P-DIF protocols) due to higher levels of jitter caused by the limitations of the rise and fall time of the LED in the transmitter. The BeoLab 90 uses a very-high-quality sampling rate converter at its input for all digital signals which attenuates the jitter of incoming sources, thereby reducing this concern considerably.

#### 11.5.3 S/P-DIF cables

When connecting a source to BeoLab 90's S/P-DIF input, it is recommended that a cable with a 75  $\Omega$  impedance is used. This will ensure that there are no reflections of the signal on the cable which may increase the level of jitter at the input of the BeoLab 90. Note that this recommendation is particularly true for longer cable runs. It should, however, be stated that the sampling rate converter at the digital inputs of the BeoLab 90 is very effective at attenuating jitter artefacts caused either by the signal source or problems in the cabling.

#### 11.6 AC mains cables

It is highly recommended that an additional device used to filter the AC power from the mains (sometimes called an "audiophile mains filter" or "power purifier", for example) not be used with the BeoLab 90. This is because the internal power supply of the BeoLab 90 has a custom-designed filter that reduces noise on its AC mains input. This filter has been optimised for the time-variant current demands of the BeoLab 90, making a generic external filter redundant (at best) or detrimental (at worst) to the

performance of the loudspeaker.

Similarly, it is unnecessary to use a so-called "exotic" or "audiophile" mains cable for the BeoLab 90.

### Appendix 2: Introduction to Parametric Equalisers

Almost all sound systems offer bass and *treble* adjustments for the sound these are basically coarse versions of a more general tool called an equaliser that is often used in recording studios.

Once upon a time, if you made a long-distance phone call, there was an actual physical connection made between the wire running out of your telephone and the telephone at the other end of the line. This caused a big problem in signal quality because a lot of high-frequency components of the signal would get attenuated along the way due to losses in the wiring. Consequently, booster circuits were made to help make the relative levels of the various frequencies more equal. As a result, these circuits became known as equalisers. Nowadays, of course, we don't need to use equalisers to fix the quality of long-distance phone calls (mostly because the communication paths use digital encoding instead of analogue transmission), but we do use them to customise the relative balance of various frequencies in an audio signal. This happens most often in a recording studio, but equalisers can be a great personalisation tool in a playback system in the home.

The two main reasons for using equalisation in a playback system such as the BeoLab 90's are personal preference and compensation for the effects of the listening room's acoustical behaviour.

Equalisers are typically comprised of a collection of filters, each of which has up to 4 "handles" or "parameters" that can be manipulated by the user. These parameters are

- *•* Filter Type
- *•* Gain
- *•* Centre Frequency
- *•* Q

#### 12.1 Filter Type

The Filter Type will let you decide the relative levels of signals at frequencies within the band that you're affecting.

Although there are up to 7 different types of filters that can be found in professional parametric equalisers, the BeoLab 90 contains the three most-used of these:

- *•* Low Shelving Filter
- *•* High Shelving Filter
- *•* Peaking Filter

## 12.1.1 Low Shelving Filter

In theory, a Low Shelving Filter affects gain of all frequencies below the centre frequency by the same amount. In reality, there is a band around the centre frequency where the filter transitions between a gain of 0 dB (no change in the signal) and the gain of the affected frequency band.

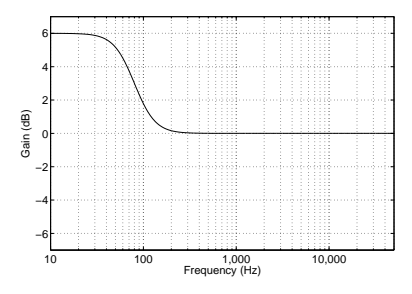

Figure 12.1: Example of a low shelving filter with a positive gain. Frequencies below approximately 80 Hz have been affected.

10 100 1,000 10,000 Frequency (Hz) −6 −4 −2 0⊦ ≘ 2ի ա 4⊦ 6 |⊦ Gain (dB)

Figure 12.2: Example of a low shelving filter with a negative gain. Frequencies below approximately 80 Hz have been affected.

Note that the low shelving filters used in the BeoLab 90 define the centre frequency as being the frequency where the gain is one half the maximum (or minimum) gain of the filter. For example, in Figure 12.1, the gain of the filter is 6 dB. The centre frequency is the frequency where the gain is one-half this value or 3 dB, which can be found at 80 Hz.

Some care should be taken when using low shelving filters since their affected frequency bands extend to 0 Hz or DC. This can cause a system to be pushed beyond its limits in extremely low frequency bands that are of little-to-no consequence to the audio signal. Note, however, that this is less of a concern for the BeoLab 90, since it is protected against such abuse.

#### 12.1.2 High Shelving Filter

In theory, a High Shelving Filter affects gain of all frequencies above the centre frequency by the same amount. In reality, there is a band around the centre frequency where the filter transitions between a gain of 0 dB (no change in the signal) and the gain of the affected frequency band.

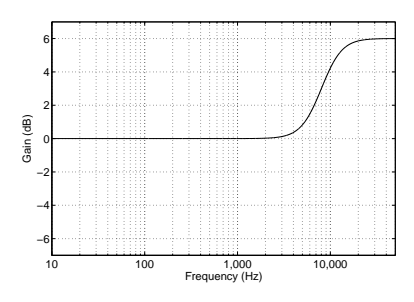

Figure 12.3: Example of a high shelving filter with a positive gain. Frequencies above approximately 8 kHz have been affected.

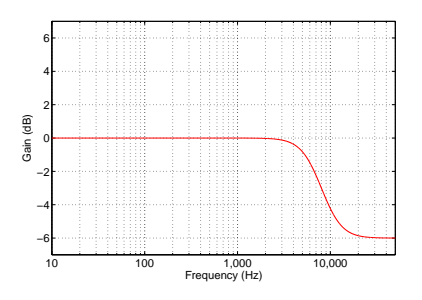

Figure 12.4: Example of a high shelving filter with a negative gain. Frequencies above approximately 8 kHz have been affected.

Note that the high shelving filters used in the BeoLab 90 define the centre frequency as being the frequency where the gain is one half the maximum (or minimum) gain of the filter. For example, in Figure 12.4, the gain of the filter is -6 dB. The centre frequency is the frequency where the gain is one-half this value or -3 dB, which can be found at 8 kHz.

Some care should be taken when using high shelving filters since their affected frequency bands can extend beyond the audible frequency range. This can cause a system to be pushed beyond its limits in extremely high frequency bands that are of little-to-no consequence to the audio signal.

#### 12.1.3 Peaking Filter

A peaking filter is used for a more local adjustment of a frequency band. In this case, the centre frequency of the filter

is affected most (it will have the Gain of the filter applied to it) and adjacent frequencies on either side are affected less and less as you move further away. For example, Figure 12.5 shows the response of a peaking filter with a centre frequency of 1 kHz and gains of 6 dB (the black curve) and -6 dB (the red curve). As can be seen there, the maximum effect happens at 1 kHz and frequency bands to either side are affected less.

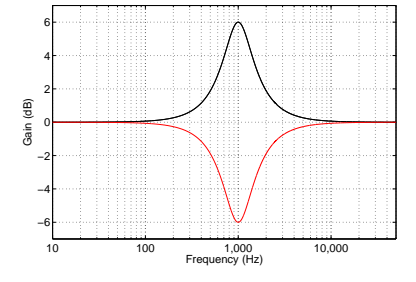

Figure 12.5: Example of two peaking filters. The black curve shows a filter with a positive gain, the red curve shows the reciprocal with a negative gain. The centre frequency of this filter is 1 kHz.

You may notice in Figure 12.5 that the black and red curves are symmetrical – in other words, they are identical except in polarity of the gain. This is a particular type of peaking filter called a reciprocal peak/dip filterl – so-called because these two filters, placed in series, can be used to cancel each other's effects on the signal.

Note that BeoLab 90 uses reciprocal peak/dip filters.

#### 12.2 Gain

If you need to make all frequencies in your audio signal louder, then you just need to increase the volume. However, if you want to be a little more selective and make some frequency bands louder (or quieter) and leave other bands unchanged, then you'll need an equaliser. So, one of the important questions to ask is "how much louder?" or "how much quieter?" The answer to this question is the gain of the filter this is the amount by which is signal is increased or decreased in level.

The gain of an equaliser filter is almost always given in *decibels* or dB<sup>1</sup>. This is a scale based on logarithmic changes in level. Luckily, it's not necessary to understand logarithms in order to have an intuitive feel for decibels. There are really just three things to remember:

- *•* a gain of 0 dB is the same as saying "no change"
- *•* positive decibel values are louder, negative decibel values are quieter
- *•* Adding approximately 6 dB to the gain is the same as saying "two times the level". (Therefore, subtracting 6 dB is half the level.)

#### 12.3 Centre Frequency

So, the next question to answer is "which frequency bands do you want to affect?" This is partially defined by the centre frequency or Fc of the filter. This is a value that is measured in the number of cycles per second<sup>2</sup>, labelled Hertz or Hz.

Generally, if you want to increase (or reduce) the level of the bass, then you should set the centre frequency to a low value (roughly speaking, below 125 Hz). If you want to change the level of the high frequencies, then you should set the centre frequency to a high value (say, above 8 kHz).

### 12.4 Q

In all of the above filter types, there are transition bands – frequency areas where the filter's gain is changing from 0 dB to the desired gain. Changing the filter's  $Q^3$  allows you to alter the shape of this transition. The lower the Q, the smoother the transition. In both the case of the shelving filters and the peaking filter, this means that a wider

<sup>&</sup>lt;sup>1</sup>The "B" is a capital because it's named after Alexander Graham Bell.

 $2$ This is literally the number of times a loudspeaker driver will move in and out of the loudspeaker cabinet per second.

<sup>&</sup>lt;sup>3</sup>Note that, although the term "Q" is used throughout this manual and the BeoLab 90 application for both peaking and shelving filters, this is incorrect. To be technically correct, the term "S" (or shelf slope) should be used for shelving filters.

band of frequencies will be affected. This can be seen in the examples in Figures 12.6 and 12.7.

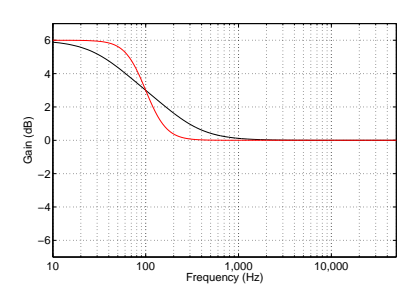

Figure 12.6: Example of two low shelving filters. The black curve shows a filter with a Q of 0.35, the red curve shows the a filter with a Q of 1. For both filters, the centre frequency is 1 kHz and the gain is +6 dB.

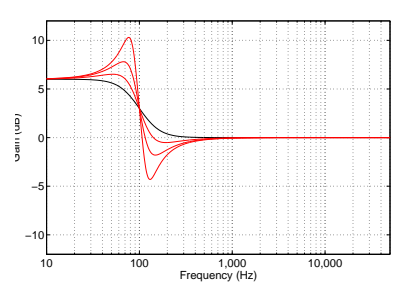

Figure 12.8: Example of low shelving filters with a Q of more than 1. The black curve shows a filter with a Q of 1 for reference, the red curves shows the a filter with Q's of 2, 4, and 8. The centre frequency of this filter is 1 kHz and the gain  $is +6$  dB.

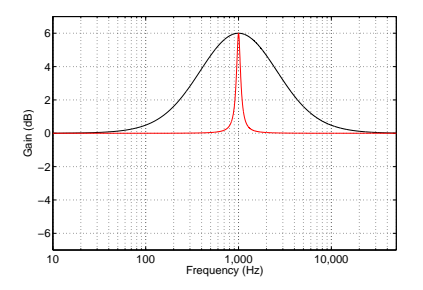

Figure 12.7: Example of two peaking filters. The black curve shows a filter with a Q of 0.35, the red curve shows the a filter with a Q of 8. For both filters, the centre frequency is 1 kHz and the gain is  $+6$  dB.

It should be explained that the Q parameter can cause a shelving filter to slightly differently than a peaking filter. When the Q of a shelving filter exceeds a value of 1, the gain of the filter will "overshoot" its limits. For example, as can be seen in Figure 12.8, a filter with a gain of 6 dB and a Q of 8 will actually have a gain of over 10 dB and will attenuate by more than 4 dB.

This over- and undershooting of the filter's magnitude response is the reason the Q of the high shelving and low shelving filters in the BeoLab 90's parametric equaliser have been limited to a maximum value of 1.

### Appendix 3: The Influence of Listening Room Acoustics on Loudspeakers

A room comprised of large flat reflective surfaces with little acoustical absorption has a very different acoustical behaviour from a recording or mastering studio where the final decisions about various aspects of a recording are made. Consequently, this must have an effect on a listener's perception of a recording played through a pair (assuming stereo reproduction) of loudspeakers in that room. The initial question to be asked is "what, exactly, are the expected effects of the room's acoustical behaviour in such a case?" The second is "if the room has too much of an effect, how can I improve the situation (e.g. by adding absorption or changing the physical configuration of the system in the room)?" The third, and possibly final question is "how can a loudspeaker compensate (or at least account) for these effects?"

The effect a room's acoustical behaviour has on a loudspeaker's sound can, at a simple level, be considered under three general headings:

- *•* Early Reflections
- *•* Room Modes
- *•* Reverberation

#### 13.1 Early Reflections

Early reflections, from sidewalls and the floor and ceiling, have an influence on both the timbre (tone colour) and the spatial characteristics of a stereo reproduction system. Let's only think about the timbral effects for this article.

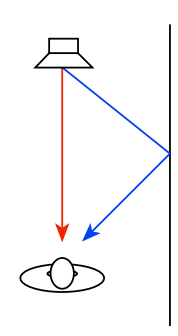

Figure 13.1: The sound arriving at a listener from a loudspeaker in a room with only one wall. Note that the sound arrives from two directions – the first is directly from the loudspeaker (in red). The second is a "first reflection" off the wall (in blue).

Let's start by assuming that you have a loudspeaker that has a magnitude response that is perfectly flat – at least from 20 Hz to 20 kHz. We will also assume that it has that response regardless of which direction you measure it in – in other words, it's a perfectly omnidirectional loudspeaker. The question is, "what effect does the wall reflection have on the measured response of the loudspeaker?"

Very generally speaking, the answer is that you will get a higher level at some frequencies (because the direct sound and the reflection add constructively and reinforce each other) and you will get a lower level at other frequencies (because the direct sound and the reflection work against each other and "cancel each other out"). What is potentially interesting is that the frequencies that add and the frequencies that cancel alternate as you go up the frequency range. So the total result looks like a comb (as in a comb that you use to comb your hair, if, unlike me, you have hair to comb). For example, take a look at Figure 13.2.

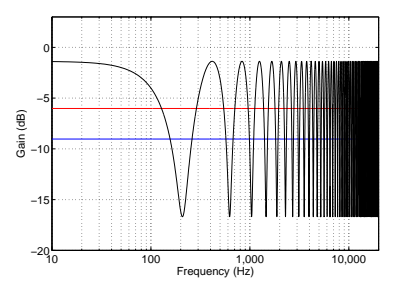

Figure 13.2: Distance to loudspeaker = 2 m. Distance to wall  $= 1$  m. Wall is perfectly reflective and the loudspeaker is perfectly omnidirectional. The red line is the magnitude response of the direct sound. The blue line is the magnitude response of the reflected sound. The black line is the magnitude response of the combination.

You can see that, at the very low end, the reflection boosts the level of the loudspeaker by a approximately 5 dB (or almost two times the level) at the listening position. However, as you go up in frequency, the total level drops to about 15 dB less before it starts rising again. As you go up in frequency, the level goes up and down. This alternation actually happens at a regular frequency spacing (e.g. a notch at multiples of 200 Hz) but it doesn't look regular because the X-axis of the plot is logarithmic (which better represents how we hear differences in frequency).

What happens if we move the wall further away? Well, two things will happen. The first is that the reflection will be quieter, so the peaks and notches won't be as pronounced. The second is that the spacing of the peaks and notches in frequency will get closer together. In other words, the effect starts at a lower frequency.

For example, take a look at Figure 13.3.

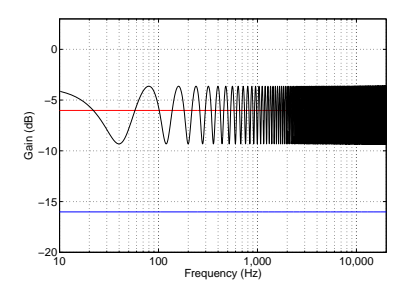

Figure 13.3: Distance to loudspeaker  $=$ 2 m. Distance to wall  $=$  3 m. Wall is perfectly reflective and the loudspeaker is perfectly omnidirectional. The red line is the magnitude response of the direct sound. The blue line is the magnitude response of the reflected sound. The black line is the magnitude response of the combination.

Conversely, if we move the wall closer, we do the opposite (the problem gets worse, but at a higher frequency), as can be seen in Figure 13.4.

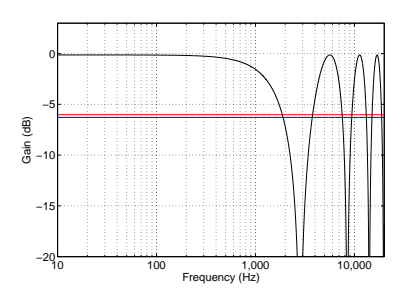

Figure 13.4: Distance to loudspeaker = 2 m. Distance to wall =  $0.25$  m. Wall is perfectly reflective and the loudspeaker is perfectly omnidirectional. The red line is the magnitude response of the direct sound. The blue line is the magnitude response of the reflected sound. The black line is the magnitude response of the combination.

So, if you have a room with only one wall which is perfectly reflective, and you have a perfectly omnidirectional loudspeaker, then you can see that your best option is to either put the loudspeaker (and yourself) very far or very close to the wall. That way the artefacts caused by the reflection are either too quiet to do any damage, or have an effect that starts at too high a frequency for you to care. Then again, most room have more than one wall, the walls are not perfectly reflective, and the loudspeaker is not perfectly omnidirectional.

So, what happens in the case where the loudspeaker is more directional or you have some absorption (better known as "fuzzy stuff") on your walls? Well, either of these cases will have basically the same effect in most cases since loudspeakers are typically more directional at high frequencies – so you get less high end directed towards the wall. Alternatively, fuzzy stuff tends to soak up high frequencies. So, in either of these two cases, you'll get less high end in the reflection. Let's simulate this by putting a low pass filter on the reflection, as shown in Figure 13.5, 13.6 and 13.7 which have identical distances as the simulations in Figures 13.2, 13.3, and 13.4 – for comparison.

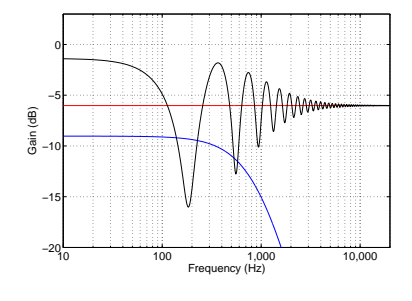

Figure 13.5: Distance to loudspeaker = 2 m. Distance to wall  $= 1$  m. Wall is absorptive and/or the loudspeaker is directional at high frequencies. The red line is the magnitude response of the direct sound. The blue line is the magnitude response of the reflected sound. The black line is the magnitude response of the combination.

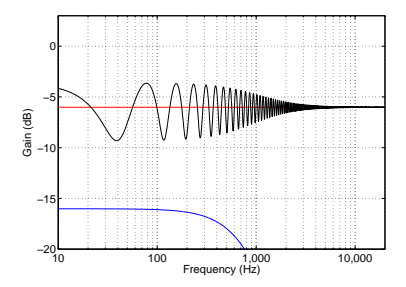

Figure 13.6: Distance to loudspeaker = 2 m. Distance to wall  $=$  3 m. Wall is absorptive and/or the loudspeakers is directional at high frequencies. The red line is the magnitude response of the direct sound. The blue line is the magnitude response of the reflected sound. The black line is the magnitude response of the combination.

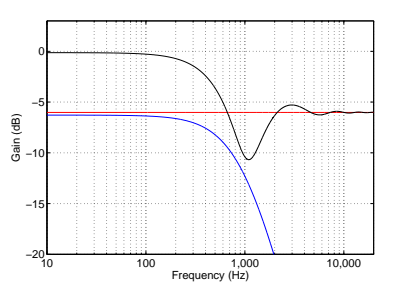

Figure 13.7: Distance to loudspeaker = 2 m. Distance to wall =  $0.25$  m. Wall is absorptive and/or the loudspeaker is directional at high frequencies. The red line is the magnitude response of the direct sound. The blue line is the magnitude response of the reflected sound. The black line is the magnitude response of the combination.

What you can see in all three of the previous plots is that, as the high frequency content of the reflection disappears, there is less and less effect on the total. The bottom plot is basically a proof of the age-old rule of thumb that says that, if you put a loudspeaker next to a wall, you'll get more bass than if it's farther from the wall. Since there is not much high frequency energy radiated from the rear of most loudspeakers, Figure 13.7 is a pretty good general representation of what happens when a loudspeaker is placed close to a wall. Of course, the exact behaviour of the directivity of the loudspeaker will be different – but the general shape of the total curve will be pretty similar to what you see there.

So, the end conclusion of all of this is that, in order to reduce undesirable artefacts caused by a wall reflection, you can do any combination of the following:

- *•* move the loudspeaker very close to the wall
- *•* move the loudspeaker farther front the wall
- *•* sit very close to the wall
- *•* sit farther away from the wall
- *•* put absorption on the wall

However, there is one interesting effect that sits on top of all of this – that is the fact that what you'll see in a measurement with a microphone is not necessarily representative of what you'll hear. This is because a microphone does not have two ears. Also, the direction the reflection comes from will change how you perceive it. A sidewall reflection sounds different from a floor reflection. This is because you have two ears – one on each side of your head. Your brain uses the sidewall reflections (or, more precisely, how they relate to the direct sound) to determine, in part, how far away a sound source is. Also, since, in the case of sidewall reflections, your two ears get two different delay times on the reflection (usually), you get two different comb-filter patterns, where the peaks in one ear can be used to fill in the notches in the other ear and vice versa. When the reflection comes from the floor or ceiling, your two ears get the same artefacts (since your two ears are the same distance to the floor, probably). Consequently, it's easily noticeable (and it's been proven using science!) that a floor or ceiling reflection has a bigger timbral effect on a loudspeaker than a lateral (or sideways) reflection.

#### 13.2 Room Modes

Room modes are a completely different beast – although they exist because of reflections. If you pluck a guitar string, you make a deflection in the string that moves outwards until it hits the ends of the string. It then bounces back down the string, bounces again, etc. etc. As the wave bounces back and forth, it settles in to a total result where it looks like the string is just bouncing up and down like a skipping rope. The longer the string, the lower the note, because it takes longer for the wave to bounce back and forth on the string. You can also lower the note by lowering the tension of the string, since this will slow down the speed of the wave moving back and forth on it. The last way to lower the note is to make the string heavier (e.g. by making it thicker) – since a heavier string is harder to

move, the wave moves slower on it.

The air in a pipe behaves exactly the same way. If you "pluck" the air in the middle of a pipe (say, by clapping our hands, or coughing, or making any noise at all) then the sound wave travels along the pipe until it hits the end. Whether the end of the pipe is capped or not, the wave will bounce back and travel back through the pipe in the opposite direction from whence it came. $<sup>1</sup>$  As the wave bounces back</sup> and forth off he two ends of the pipe, it also settles down (just like the guitar string) into something called a "standing wave". This is the pipe's equivalent of the skipping rope behaviour in the string. The result is that the pipe will "resonate" or ring at a note. The longer the pipe, the lower the note because the speed of the sound wave moving in air in the pipe stays the same, but the longer the pipe, the longer it takes for the wave to bounce back and forth. This is basically how all woodwind instruments work.

What's interesting is that, in terms of resonance, a room is basically a big pipe. If you "pluck" the air in the room (say, by making sound with a loudspeaker) the sound wave will move down the room, bounce off the wall, go back through the room, bounce of the opposite wall, etc. etc. (Of course, other things are happening, but we'll ignore those). This effect is most obvious on a graph by putting some sound in a room and stopping suddenly. Instead of actually stopping, you can see the room "ringing" (exactly in the same way that a bell rings when it's been hit) at a frequency that gradually decays as time goes by. However, it's important to remember that this ringing is always happening – even while the sound is playing. So, for example, a kick drum "thump" comes out of the speaker which "plucks" the room mode and it rings, while the music continues on.

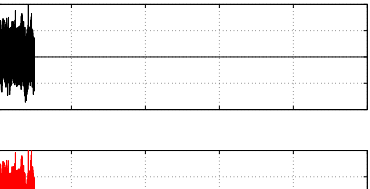

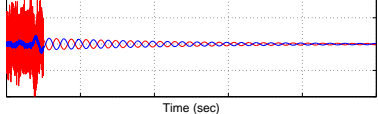

Figure 13.8: The concept of the effect of a room mode and Active Room Compensation. See the associated text for an explanation.

Figure 13.8 shows the concept of the effect of a room mode and how it's dealt with by Active Room Compensation. The sound coming out of the loudspeaker is shown on the top plot, in black. The response of the loudspeaker and a single room mode is shown below, in red. You can see there that the room mode keeps "ringing" at one frequency after the sound from the loudspeaker stops.

There are two audible effects of this. The first is that, if your music contains the frequency that the room wants to resonate at, then that note will sound louder. When you hear people talk of "uneven bass" or a "one-note-bass" effect, one of the first suspects to blame is a prominent room mode.

The second is that, since the mode is ringing along with the music, the overall effect will be muddiness. This is particularly true when one bass note causes the room mode to start ringing, and this continues when the next bass note is playing. For example, if your room room rings on a C#, and the bass plays a C# followed by a D – then the room will continue to at C#, conflicting with the D and resulting in "mud". This is also true if the kick drum triggers the room mode, so you have a kick drum "plucking" the room ringing on a C# all through the track. If the tune is in the key of F, then this will not be pretty.<sup>2</sup>

In order for the loudspeaker to compensate for the effect of the room mode, it has to not only produce the

 $1$ Whether the pipe is closed (capped) or open only determines the characteristic of the reflection - there will be a reflection either way. <sup>2</sup>Do a search for "tritone" or "diabolus in musica".

signal it should (shown in black) but it must also produce a signal that counter-acts the ringing in the room mode. This is shown in the lower plot in blue. As can be seen there (most easily in the ringing after the signal has stopped), the loudspeaker's compensation signal (the blue curve) is the mirror image of the room's "misbehaviour" (in red). If you add these two curves together, the result is that they cancel each other out, and the result is the black curve.

If you would like to calculate a prediction of where you'll have a problem with a room mode, you can just do the following math:

- *•* metric version: frequency  $= 172$  / (length in m)
- *•* imperial version: frequency = 558 / (length in feet)

This calculation will produce the fundamental frequency of the room mode in Hz for the dimension of the room represented by "length". Your most audible modal problems will be at the frequencies calculated using either of the equations above, and multiples of them (e.g. 2 times the result, 3 times the result, and so on).

So, for example, if your room is 5 m wide, your worst-case modes will be at  $172 / 5 = 34.4$  Hz, as well as 68.8 Hz, 103.2 Hz and so on. Remember that these are just predictions – but they'll come pretty close. You should also remember that this assumes that you have completely immovable walls and no absorption – if this is not true, then the mode might not be a problem at all.

Sadly, there is not much you can do about room modes. There are ways to manage them, including, but not exclusive to the following strategies:

- *•* make sure that the three dimensions of your listening room are not related to each other with simple ratios
- *•* put up membrane absorbers or slot absorbers that are tuned to the modal frequencies
- *•* place your loudspeaker in a node – a location in a room where it does not couple to a problematic mode (however, note that one mode's node is another mode's antinode)
- *•* sit in a node a location in a room where you do not couple to a problematic mode (see warning above)
- *•* use room correction DSP software such as ARC in the BeoLab 90

### 13.3 Reverberation

Reverberation is what you hear when you clap your hands in a big cathedral. It's the collection of a lot of reflections bouncing from everywhere as you go through time. When you first clap your hands, you get a couple of reflections that come in separated enough in time that they get their own label – "early reflections". After that, there are so many reflections coming from so many directions, and so densely packed together in time, that we can't separate them, so we just call them "reverberation" or "reverb" (although you'll often hear people call it "echo" which is the wrong word to use for this.

Reverb is what you get when you have a lot of reflective surfaces in your room – but since it's so irregular in time and space, it just makes a wash of sound rather than a weird comb-filter effect like we saw with a single reflection. So, although it makes things "cloudy" – it's more like having a fog on your glasses instead of a scratch, or a soft-focus effect on a kitschy photograph of a field of flowers.

#### 13.4 Solutions

As we've seen, if your listening room is normal, you have at least these three basic acoustic problems to deal with. Each problem has a different solution...

The first solution has already been started for you. As is explained in the section on Sound Design, the final tuning of every Bang & Olufsen

loudspeaker (including the BeoLab 90) is voiced in at least 4 or 5 rooms with very different acoustical behaviours ranging from a very "dead" living room with lots of absorptive and diffusive surfaces to a larger and very "live" space with a minimalistic decorating, and large flat surfaces (just like the description in the original question). Once we have a single sound design that is based on the common elements those rooms, we test the loudspeakers in more rooms to ensure that they'll behave well under all conditions.

The second solution is BeoLab 90's Active Room Compensation which will correct the effects of boundaries (walls) and room modes on the timbre of the loudspeaker at the listening position(s). Using measurements of the characteristics of the loudspeaker at the listening positions, the ARC algorithm then creates a filter that is used to "undo" these effects. For example, if the loudspeaker is close to a wall (which will generally result in a boosted bass) then the filter will reduce the bass symmetrically. Similarly, ringing caused by room modes will be actively cancelled by both BeoLab 90's. That way, the loss in the filter and the gain due to the room will cancel each other.

The third solution is unique to the BeoLab 90 – Beam Width Control. This allows you to customise the relative levels of the direct sound and the reflected sound at the listening position. The result of this is that, even if you have acoustically reflective side walls, the BeoLab 90 can still deliver an accurate and precise representation of the spatial presentation of your stereo recordings.

### 13.5 Conclusions

Of course, this section does not cover everything there is to know about room acoustics. And, of course, you can't expect a loudspeaker to sound exactly the same in every room. If that were true, there would be no such thing as a "good" concert hall. A room's

acoustical behaviour affects the sound of all sound sources in the room. On the other hand, humans also have an amazing ability to adapt – in other words you "get used to" the characteristics of your listening room.

However, there is no debate that, due to many issues (the first two that come to mind are frequency range and directivity) two different loudspeakers will behave differently from each other in two different rooms. In other words, if you listen to loudspeaker "A" and loudspeaker "B" in a showroom of a shop, you might prefer loudspeaker "A" – but if you took them home, you might prefer loudspeaker "B". This would not be surprising, since what you hear is not only the loudspeaker but the loudspeaker "filtered" by the listening room. This is exactly why, even with automated room compensation algorithms, some fine tuning will be necessary to achieve a sound that best suits your room and your tastes, which is why the BeoLab 90 interface includes additional tuning tools including a 10-band Parametric Equaliser.

### Appendix 4: Loudspeaker Directivity and Distance Perception in Stereo Imaging

### 14.1 Distance Perception in Real Life

Go to the middle of a snow-covered frozen lake with a loudspeaker and a friend. Sit there and close your eyes and get your friend to place the loudspeaker some distance from you. Keep your eyes closed, play some sounds out of the loudspeaker and try to estimate how far away it is. You will be wrong (unless you're VERY lucky). Why? It's because, in real life with real sources in real spaces, distance information (in other words, the information that tells you how far away a sound source is) comes mainly from the relationship between the direct sound and the early reflections from walls in your listening room. If you don't have any early reflections, then you don't have any distance information. Add the early reflections and you can very easily tell how far away it is.<sup>1</sup>

### 14.2 Distance Perception in a Stereo Recording

Recording engineers have a basic trick for controlling the apparent distance to a sound source in a stereo recording using the so-called "dry-to-wet" ratio — in other words, the relative levels of the direct sound and the reverberation. To be honest, this is a bit of an over-simplification, but it's at the level of knowledge one would typically have if one were just starting out recording a budding rock band in a garage.

Many classical recordings are made with a pair of microphones. An instrument that is on the left side of the pair will produce a sound that is slightly louder or slightly earlier in the left microphone than in the right microphone. This means that, when you sit in the sweet spot and listen to the stereo recording, you will hear that source on the left side of the stereo

image. This effect is true not only for the direct sound of the instruments arriving at the microphone pair, but also for the acoustic reflections off the various surfaces in the recording space. So, if the recording engineer has been paying attention, the distance information (the relationship between the direct sound and the reflections) has been captured in the recording. This means that when you listen to the recording, you not only can tell where the instruments are from left to right, but also their relative distances.

#### 14.3 Combining the Two

So, we know that early reflections tell your brain how far away the sound source is. Now think to a loudspeaker in a listening room:

Case 1: If you have a listening room that has no sidewalls, then there are no early reflections, and, regardless of how far away the loudspeakers are, a sound source in the recording without early reflections (e.g. a close-mic'ed vocal) will sound closer to you than the loudspeakers.

Case 2: If you have a listening room with early reflections, and the loudspeakers are less directional such as BeoLab 90's with their Beam Width set to Wide or Omni, then the early reflections from the side walls tell you how far away the loudspeakers are. Therefore, the close-mic'ed vocal track from Case 1 cannot sound any closer than the loudspeakers – your brain is too smart to be told otherwise.

Case 3: If you have a listening room with sidewalls and therefore early reflections, but the loudspeakers are directional such that there is no energy being delivered to the side walls, then the result is the same as in Case 1. This time there are no early reflections because of loudspeaker directivity

instead of wall absorption, but the effect at the listening position is the same. This is the case with BeoLab 90 when its Beam Width is set to Narrow.

The conclusion is that, in order to get an accurate and precise representation of the spatial properties in a stereo recording, you should try to minimise the levels of the early reflections from the sidewalls in your listening room. However, this means that you are optimising the sound for the sweet spot – on-axis to both loudspeakers. When listening with friends, it may be necessary to widen the loudspeakers' Beam Widths.

 $^{1}$ This has been proven in various listening tests. For example, go check out "Psychoacoustic Evaluation of Synthetic Impulse Responses" by Per Rubak & Lars G. Johansen as a starting point.

### Appendix 5: Microphone Placement Strategy when creating ARC Zones

#### As is discussed in Active Room

Compensation, it is possible to create settings for different ARC Zones (or listening areas). This is done by placing a microphone in the zone and performing an ARC measurement. In order to optimise the ARC filter for a larger zone, multiple microphone placements should be used, performing a measurement at each position. This section gives some recommendations regarding where to place the microphone for the measurements.

#### 15.1 General information

### 15.1.1 Microphone Orientation and Holder

The microphone should be securely held (e.g. on a camera tripod or microphone stand), pointing upwards as is shown in Figure 15.1.

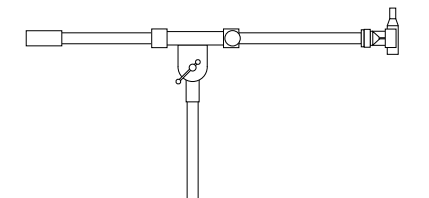

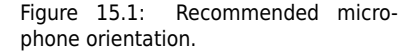

It is not recommended that the microphone be hand-held due to the length of the measurement procedure and the fact that the microphone should not move during the measurement. Extraneous noise caused by holding the microphone may also affect the measurement accuracy.

### 15.1.2 Height

The height of the microphone should be roughly the same as the height of the listeners' ears. Thus for example, if all listeners are seated, the microphone should be roughly 100 – 120 cm above the floor.

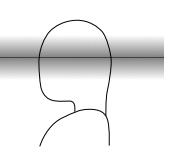

Figure 15.2: Recommended microphone placement height shown in gray.

#### 15.1.3 Doors and Windows

Doors and windows in the listening room should have the same position during the measurement as when the room will be used for listening. So, if you normally listen to music with the doors closed, then they should also be closed during the measurement procedure. This is because opening a door or a window can have a significant effect on the acoustical behaviour of a listening room.

If doors may be opened or closed for different listening situations (e.g. patio doors leading from the living room to the outdoors) then two different ARC Zones should be created separately for the two different scenarios.

#### 15.2 One listening position

If an ARC Zone consists of only one listening position, it is recommended that a minimum of two microphone placements be used for the measurements. These should be to either side of the listening position (approximately 30 cm from the centre of the listening position). One placement should be slightly forward (approximately 20 cm) and the other should be slightly behind (approximately 20 cm). As mentioned above, the microphone should be placed at ear-height. If desired, a third measurement position can be added at the location of the listener's head, as shown in Figure 15.3.

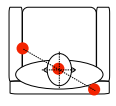

Figure 15.3: Recommended ARC microphone placements (in red) for a single listening position.

### 15.3 More than one listening position

If an ARC Zone consists of more than one listening position (e.g. a sofa) then the measurement should be performed once for each position. Figure 15.4 shows an example of a zone consisting of 5 possible listening positions. The microphone should placed at each position (at ear-height) to create the ARC filter for this situation.

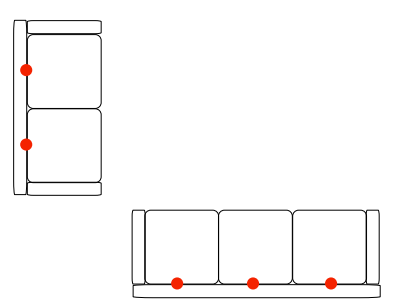

Figure 15.4: Recommended ARC microphone placements (in red) for a multiple listening positions.

Note that, in cases where there is overlap between different ARC Zones, the measurements can be combined by combining ARC Profiles in the BeoLab 90 app instead of duplicating measurements. An example of this is shown in Figure 15.5.

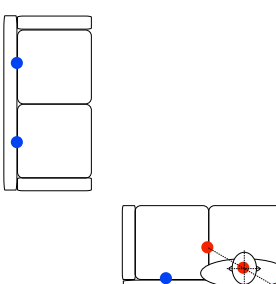

Figure 15.5: An example of avoiding duplicate microphone placements when ARC Zones overlap. The "sweet spot" zone is measured using the microphone placements shown in red. The other listening positions on the sofas are measured for a second ARC Zone using the microphone placements shown in blue. These two are combined by selecting both in the interface to completely cover the entire area.

### 15.3.1 Passive Listening **Situations**

In passive listening situations, it is not necessary to perform as many measurements. For example, in the case of a scenario where the BeoLab 90's are providing background music for persons seated around a dining table, a smaller number of measurements (2 to 3) may be adequate to improve the timbral balance of the audio signal. This is illustrated in Figure 15.6.

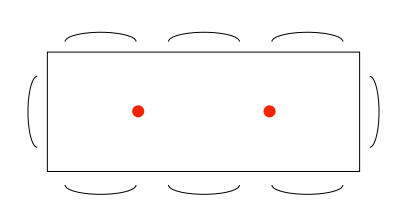

Figure 15.6: Example ARC microphone placements (in red) for a passive listening and background music situations at a dining table.

### Appendix 6: ABL - Adaptive Bass Linearisation

16.1 A General Introduction to ABL

Almost all loudspeakers made by Bang & Olufsen include Adaptive Bass Linearisation or ABL. This includes not only our "stand alone" loudspeakers (the BeoLab series) but also our docking loudspeakers and televisions. The only exceptions in the current portfolio are our passive loudspeakers, headphones, and the BeoLab 5.

There is no one technical definition for ABL, since it is in continual evolution – in fact it may change from product to product as we learn more and as different products require different algorithms. Speaking very broadly, however, we could say that it reduces the low frequency content sent to the loudspeaker driver(s) (e.g. the woofer) when the loudspeaker is asked to play loudly – but even this is partially inaccurate.

It is important to note that it is not the case that this replaces a "loudness function" which may (or may not) be equalising for Equal Loudness Contours (sometimes called "Fletcher-Munson Curves"). However, since (generally) the bass is pulled back when things get loud, it is easy to assume this to be true.

When we are doing the sound design for a loudspeaker (which is based both on measurements and listening), we ensure that we are operating at a listening level that is well within the "linear" behaviour of the loudspeaker and its components. (Typically, the sound design is done at a standard playback level where a -20 dB FS full-band pink noise produces 70 dB (C) at the listening position.)

This means that

- *•* the drivers (usually the woofers) aren't being asked to move too far (in and out)
- *•* the amplifier is operating within its limits
- *•* the power supply is operating within its limits, and
- *•* nothing (not the power supply, the amplifiers, or the voice coils) is getting so hot that the loudspeaker's behaviour is altered.

This is what is meant by "linear" — it's fancy word for "predictable". In addition, it should be stated that if we were listening to loudspeakers at high levels daily, we would get increasingly bad at our jobs due to hearing loss.

So, we do the tuning at a listening level where we know things are behaving remember that we always do it at the same calibrated level every time for every loudspeaker so that we don't change sound design balance due to shifts associated with equal loudness contours. (If you tune a loudspeaker when it's playing loudly, you'll wind up with a loudspeaker with less bass than if you tuned it quietly. This is because you're automatically compensating for differences in your own hearing at different listening levels.)

After that tuning is done, then we go back to the measurements to see where things will misbehave. For example, in order to compensate for the relatively small cabinet behind the woofer(s) in the BeoSound 8 / BeoPlay A8, we increase the amount of bass that we send to the amplifiers for the woofers as part of the sound design. If we left that bass boost in the tuning when you turn up the volume, the loudspeaker would go up in smoke – or at least sound very bad. This could be because:

- *•* the woofer is being pushed or pulled beyond its limits, or
- *•* because the amplifier clips or
- *•* the power supply cannot supply more current or
- *•* something else.

So, after the tuning process is complete, we put the loudspeaker in a small torture chamber roughly the size of a clothes closet, put on some dance music (or modified pink noise) and turn up the volume. While that's playing, we're continually monitoring the signal that we're sending to the loudspeaker, the driver excursion, the demands on the electronics (e.g. the amp's, DAC's, power supply, etc.) and the temperature of various components in the loudspeaker, along with a number of other parameters.

Armed with that information, we are able to "know" how those parameters behave with respect to the characteristics of the music that is being played (e.g. how loud it is, in various frequency bands, for how long, in both the short term and the long term). This means that, when you play music on the loudspeaker, it "knows":

- *•* how hot it is at various locations inside,
- *•* what the velocity of the air in the port is (if it has a port),
- *•* the loudspeaker drivers' excursions,
- *•* amplifier demands,
- *•* power supply demands,
- *•* and so on. (The actual list varies according to product – these are just some typical examples...)

So, when some parameter gets close to a maximum (e.g. the amplifier starts to get too hot, or the woofer is nearing maximum allowable excursion) then something will be pulled back.

What is pulled back? It depends on the product and the conditions at the time you're playing the music. It could be a band of frequencies in the bass region, it could be the level of the woofer. In a worst-case-last-ditch situation, the loudspeaker might even be required to shut itself down to protect itself from you (or the guests attending your party). Of course, there is no guarantee that you cannot destroy the loudspeaker somehow – but we do our

best to build in enough protection to cover as many conditions as we can.

How is it pulled back (i.e. how quickly and by how much)? That also depends on the product and some decisions we made during the sound design process, as well as what kind of state-of-emergency your loudspeaker is in (some people are very mean to loudspeakers...).

Note that all this is done based on the signals that the loudspeaker is being asked to produce. So it doesn't know whether you've turned up the bass or the volume – it just knows you're asking it to play this signal right now and what the implications of that

demand are on the current conditions (voice coil temperature, for example) This is similar to the fact that the seat belts in my car don't know why the car is stopping quickly – maybe it's because I hit the brakes, maybe it's because I hit a concrete wall – the seat belts just lock up when they're asked to move too quickly. Your woofer's voice coil doesn't know the difference between Eminem and Stravinsky with a bass boost – it just knows it's hot and it doesn't want to get hotter.

#### 16.2 ABL and BeoLab 90

In spite of BeoLab 90's massive power reserves and four capable woofers, it

still benefits from the inclusion of ABL in its processing. This is due to the fact that the BeoLab 90's sound design resulted in a frequency range that extends to approximately 10 Hz<sup>1</sup>. Playing at high listening levels, such a low frequency extension would result in over-excursion of the woofers if ABL were not included in the loudspeaker's processing. However, it should be said that whereas a typical Bang & Olufsen loudspeaker will have an ABL operating at frequency bands from approximately 100 Hz and down, the BeoLab 90's ABL only operates below approximately 20 Hz.

<sup>&</sup>lt;sup>1</sup>This value is to be finalised at a later date.

### Appendix 7: Thermal Compression Compensation

### 17.1 Introduction

Note: Some of the figures in this section are taken from BeoLab 5 measurements. These will be replaced with data from the BeoLab 90 as soon as possible.

Take a woofer and put it in an appropriately-sized cabinet, connect it to an amplifier. Set the room temperature to 20*◦* C. When everything in the room is the same temperature, measure the woofer's on-axis magnitude response.

Turn up the room temperature to 100*◦* C. When everything in the room is the same temperature again, measure the woofer's magnitude response once more.

You will notice that these two measurements look very different – but why?

When you read a magazine review of a loudspeaker, it will include a measurement of its "frequency response" (more accurately called its "magnitude response") which shows (ignoring many things) how loud different frequencies are when they come out of the loudspeaker assuming that they all came in at the same level. Unfortunately, this is only a small part of the truth.

We can explain a loudspeaker driver's electromechanical characteristics by breaking it down into different components (both actual and analogical). For example, the suspension (which is comprised of the surround and the spider) can be thought of as a spring. The electrical analogy for this is a capacitor. If you take all of the moving parts in the loudspeaker driver, they all add up to a mass that has to be moved – the electrical analogy for that mass is an inductor (since an inductor has some electrical "inertia"). Some of the components are not an electrical analogy – they are real electrical

components. For example, the voice coil, since it's a coil, acts as an inductor. Since it is a thin bit of wire, it also has some resistance to the flow of electrical current through it, so it's also a resistor. A simple version of this breakdown is shown in Figure 17.1.

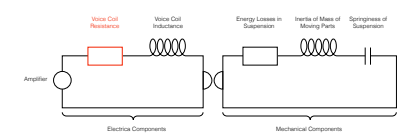

Figure 17.1: A simplified version of the actual electrical and electrical analogies of mechanical components in a loudspeaker driver.

This shows the components of a moving coil dynamic loudspeaker as a very simplified "circuit" . If these components don't look familiar to you, don't worry, it's not that important for now. Some components in the circuit are actual electrical things (like the resistance of the voice coil, shown in red) and others are analogies – electrical representations for a mechanical component in the system (such as a capacitor representing the "spring" of the surround and the spider).

If you know how each of these components behaves, and you know the correct values to put in for a given loudspeaker, and you know how to do the right math, then you can come close to getting a prediction of the response of the loudspeaker that you're modelling with the circuit. However, if you just put in one value for each component, then you're assuming that they never change – in other words that you're dealing with a "linear" system.

The problem is that this assumption is incorrect. For example, the voice coil resistance – the amount that the wire in the voice coil resists the flow of current through it when the loudspeaker driver is not moving – changes with temperature. The hotter the wire gets, the higher the resistance goes. (This is a normal behaviour for most resistors.) If the voice coil resistance changes, then the whole system behaves differently, since it isn't the only component in the circuit. So, as we change the temperature of the voice coil, the total response of the loudspeaker changes.

Sadly, the temperature of the voice coil isn't only dependent on the room temperature as it seemed to be in the beginning of this discussion. As soon as you start playing sound using the loudspeaker, it starts heating up. The louder the signal the hotter it gets. So as you play music, it heats and cools. The speed with which it heats up and cools down is dependent on its "thermal time constant" – a big woofer with a large magnet will take longer to heat up and cool down (and therefore have a longer thermal time constant) than a small tweeter.

This raises at least four questions:

- *•* How much does the temperature vary when I play music?
- *•* How does the response of the loudspeaker change with temperature?
- *•* How much does the response of the loudspeaker change with temperature?
- *•* What can we do about it?

#### 17.2 Voice coil temperature

A typical loudspeaker driver is, give or take, about 1% efficient. This means that approximately 1% of the power you push into the loudspeaker from the amplifier is converted into sound. The remaining 99% is lost as heat – almost all of it at the voice coil of the loudspeaker. So, the louder your music, the hotter your voice coil gets. Of course, if you have a way of cooling it (by using other parts of the loudspeaker as a radiator to your listening room) then it won't get as hot, and it will cool down faster.

For example, play pop music that has been mastered at a high level and play it at maximum volume on a BeoLab 90 whilst monitoring the temperature of the voice coils. What you'll see if you do this is something like the Figure 17.2.

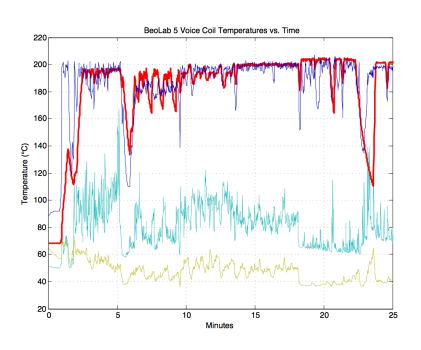

Figure 17.2: The temperatures (in *◦*C) of the voice coils of the front woofer in a BeoLab 5 as a result of playing pop music at full volume. The X-axis is the time in minutes.

As you can see in Figure 17.2, while playing music, the woofer varied from a maximum temperature of about 200*◦* C down to about 110*◦*C.

This means that the worst-case variation in temperature of the woofer was about 90*◦*C whilst playing music, and 180*◦*C relative to room temperature.

Unfortunately, this temperature cannot be measured directly, since we cannot put a thermal sensor directly on the voice coils. Instead, we measure the temperature of the loudspeaker driver magnets, and use that real-time data input in addition to the signal that we're sending to the drivers to calculate the temperatures of the voice coils based on thermal models of each of them. As you can see in Figure 17.3, the magnet temperature reacts much more slowly. These measurements were taken at exactly the same time as the ones shown in Figure 17.2.

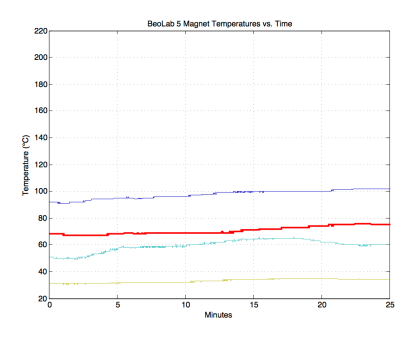

Figure 17.3: The temperatures of the magnets of the loudspeaker drivers in a BeoLab 5 as a result of playing pop music at full volume. The X-axis is the time in minutes.

### 17.3 Loudspeaker response changes

So, now the question is "what does this change in temperature do to the response of the loudspeaker driver?".

As I mentioned above, the thing that changes most in the model shown in Figure 17.1 is the loudspeaker driver's voice coil resistance. For those of you with a background in reading electrical circuits, you may notice that the one shown in Figure 17.1 has some reactive components in it which will result in a resonance at some frequency. For those of you without a background in reading electrical circuits, what this means is that a loudspeaker driver (like a woofer) has some frequency at which it "wants" to ring – if you thump it with your thumb, that's the note that you will hear ringing – a little like a bell with a low pitch.

As the voice coil resistance goes up, its resistance increases, and we generally lose sensitivity (i.e. level or loudness) from the woofer. In other words, the hotter it gets, the quieter it gets. However, this only happens at the frequencies where the resistor is not "overridden" by another component – say the mechanical resonance of the woofer or the inductance of the voice coil.

The total result is shown for various temperature differences in Figure 17.4. Notice that these plots show the change in magnitude response of the

driver with changes in temperature. So, the curve at the top is the change in the woofer's magnitude response (which is 0 dB at all frequencies – in other words no change) when the loudspeaker is playing at the same temperature at which it was measured (let's say, 20*◦*C or room temperature). As the temperature of the voice coil increases above that temperature, you can see that you lose output in two frequency bands on either side of a "bump" in the response – that bump is at the resonant frequency of the loudspeaker driver.

So, the louder you play, the more low end you lose, apart from a peak in the response (which also rings in time) at the resonant frequency of the driver.

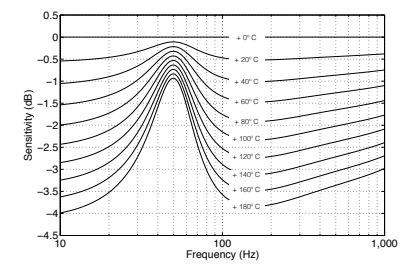

Figure 17.4: Sensitivity of BeoLab 90's front woofer vs. the change in temperature of its voice coil.

#### 17.4 The solution

Interestingly, everything I said above is true for every moving coil loudspeaker. So, if you're the kind of person who believes that the only "proper" loudspeaker is one where you have nothing but a loudspeaker driver (in a cabinet of any kind, or not) and an amplifier – and no active filtering, then you'll have to live with the kind of unpredictable behaviour that you see above. However, since a BeoLab 90 "knows" the temperature of the voice coil of its loudspeaker drivers, and since it has been programmed with the curves like the one shown in Figure 17.4, we can actively linearise its response, making it much more predictable.

In essence all we need to do is to take Figure 17.4, flip it upside down and

make a filter that "undoes" the effect of temperature on the loudspeaker's response. For example, if the woofer's voice coil gets 160*◦*C above room temperature (where we originally measured it), it drops 3.2 dB at 20 Hz, the BeoLab 90 knows this and adds 3.2 dB at 20 Hz. In order to do this, the processing of the BeoLab 90 includes a set of filters (one for each driver) whose response varies in time with the temperatures of the the drivers. The temperature-dependent filters for the front woofer are shown in Figure 17.5.

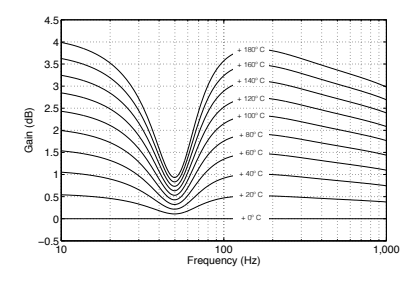

Figure 17.5: Magnitude responses of the compensating filter for BeoLab 90's front woofer vs. the temperature of its voice coil.

It's important to note three things here.

- *•* This can only be done because we know how the response of the woofer changes at different temperatures (this behaviour was found as part of the development process).
- *•* This can be done because the loudspeaker "brain" (the DSP) knows the temperature of the voice coil in real time as you're playing music
- *•* This particular filter shown in Figure 17.5 should only be

applied to the appropriate loudspeaker driver. The other woofers and the other drivers have different behaviours and should be processed with their own correction curves. In other words, this filtering can only be done because the BeoLab 90 is an active loudspeaker with independent filtering for each of the 18 loudspeaker drivers.

#### 17.5 Some extra information

You should be left with at least one question. I said above that, as the music gets loud, the woofer heats up, so you lose output, so we add a filter that compensates by putting more signal into the driver. However, this means that the problem is caused by the signal being too loud, and the result is that we make the signal louder.

However, there is one more trick up our sleeve. In Appendix 6: ABL - Adaptive Bass Linearisation, BeoLab 90's Thermal Protection algorithm is described. This means that the DSP brain knows the temperature of the drivers and, in a worst-case situation, turns the levels down to protect things from burning up. So, if we go back to the example of a BeoLab 90 playing at full volume, let's see what's happening to the signal levels.

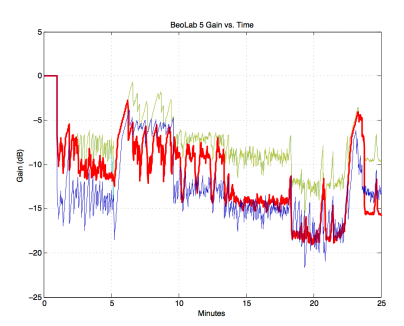

Figure 17.6: The gains (in dB) applied to the signals sent to the woofer in a Beo-Lab 5 as a result of playing pop music at full volume. The X-axis is the time in minutes.

These curves in Figure 17.6 show the gains applied to the front woofer in a BeoLab 90 at the same time as the measurements shown in Figures 17.2 and 17.3 were being made. In fact, if you look carefully at Figure 17.2 around the XX minute mark, you'll see that the temperature dropped – which is why the gain in Figure 17.6 increases (because it can!) in response.

Now, don't panic. The BeoLab 90 isn't messing about with the gains of the drivers all the time. Remember that this test was done at full volume – which, for a BeoLab 90 is extremely loud. The gains shown in Figure 17.6 are a "last-ditch" effort of the loudspeaker to protect itself from a very mean customer (or the very mean children of a customer who is away for the weekend). This is the equivalent of the airbags deploying in your car. You can guess that, if the airbags are outside the steering wheel something significant has occurred.

Many thanks to Gert Munch for his help in writing this section.

### Index

ABL, 30 , 54 active listening, 3 active room compensation, 5 , 16 Adaptive Bass Linearisation, 54 ADC, 33 Analogue Inputs, 33 analogue-to-digital converter, 33 ARC, **5**, 16, 52 audio formats DoP, 37 , 39 DSD, 37 DSD over PCM, 39 DXD, 39 automatic bass linearisation, 30 background music, 3 bass, 17 beam direction, 4 control, 14 beam width control, 4 , 10 narrow, 10 omni, 13 wide, 11 , 14 BeoVision television, connection to, 21 centre frequency, 44 cloning in production, 31 coaxial digital, 33 converter, digital to analogue, 34 DAC, 34 dB, 44 decibel, 44 digital to analogue converter, 34 distance, 14 DSP, 34 early reflections, 46 echo, 38 edit mode, menu, 9 enhance, power, 28 equaliser, parametric, 20 , 29 Fc, 44 features, 30 features disabled, 38 filter high-shelving, 21 , 43 low-shelving, 20, 43 peaking, 21 , 44 phase response, 30 Q, 44 reciprocal peak/dip, 44 formats

DXD, 37 frequency tilt, 19 gain, 44 equaliser, 44 filter, 44 offset, 25 Hertz (Hz), 44 imaging, 3, 10 impedance, input, 26 input auto-detection, 25 detection threshold, 25 gain offset, 25 impedance, 26 manual selection, 24 maximum input voltage, 25 priority, 24 renaming, 24 time-out, 25 volume control, 26 input, labels, 24 latency, 18 level, 15 lip synch, 38 loudness, 19 maximum input voltage, 25 menu map, 8 microphone placement, 52 minimum phase, 20 modes, room, 48 mute, 17 optical digital, 34 volume control via Power Link, 26 parametric equaliser, 20 , 29 passive listening, 3 peaking filter, 44 phantom imaging, 10 power enhance, 28 Power Link, 33 preset, 9 creating, 9 edit parameters, 9 rename, 9 selecting, 9 preset automation, 21 production, 31 protection, thermal, 30

#### Q, 44

RCA, 33 re-name inputs, 24 reflections, early, 46 reverberation, 49 role, 15 room modes, 48

S/P-DIF, 33 volume control via Power Link, 26 sampling rate converter, 33 sensitivity, 15, 17, 29 signal detection, automatic, 25 sound design, 20, 30 sound enhance, 19 speaker distance, 14 speaker group, 22 speaker level, 15 Speaker Preset, 22 speaker role, 15 specifications amplifiers, 34 analogue inputs, 33 digital inputs, 33 DPL, 36 DSP, 34 loudspeaker drivers, 35 power supply, 36 preamp, 32 total system, 32

SRC, 33 stereo imaging, 3, 10

temperature, 28 thermal compression compensation, 31, 56 thermal protection, 30 threshold, detection, 25 time-out, 25 tone controls bass, 17 frequency tilt, 19 sound enhance, 19 treble, 18 treble, 18 trigger, 21 USB Audio, 34 volume, 26 volume control, 17, 29 maximum, 28 startup, 17, 28 Wireless Power Link, 34 WiSA, 34 WPL, 34 XLR, 33